## **Руководство по эксплуатации**

**Радарный датчик для непрерывного измерения уровня сыпучих продуктов**

# **VEGAPULS 69**

Profibus PA

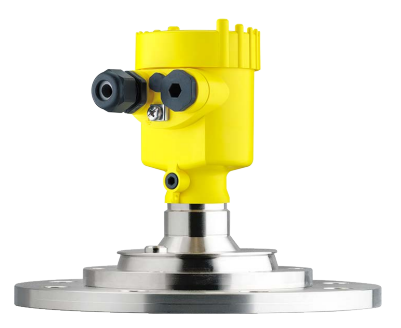

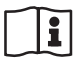

Document ID: 47250

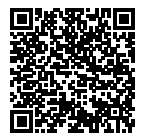

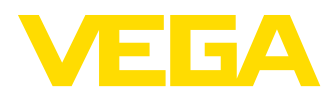

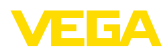

## Содержание

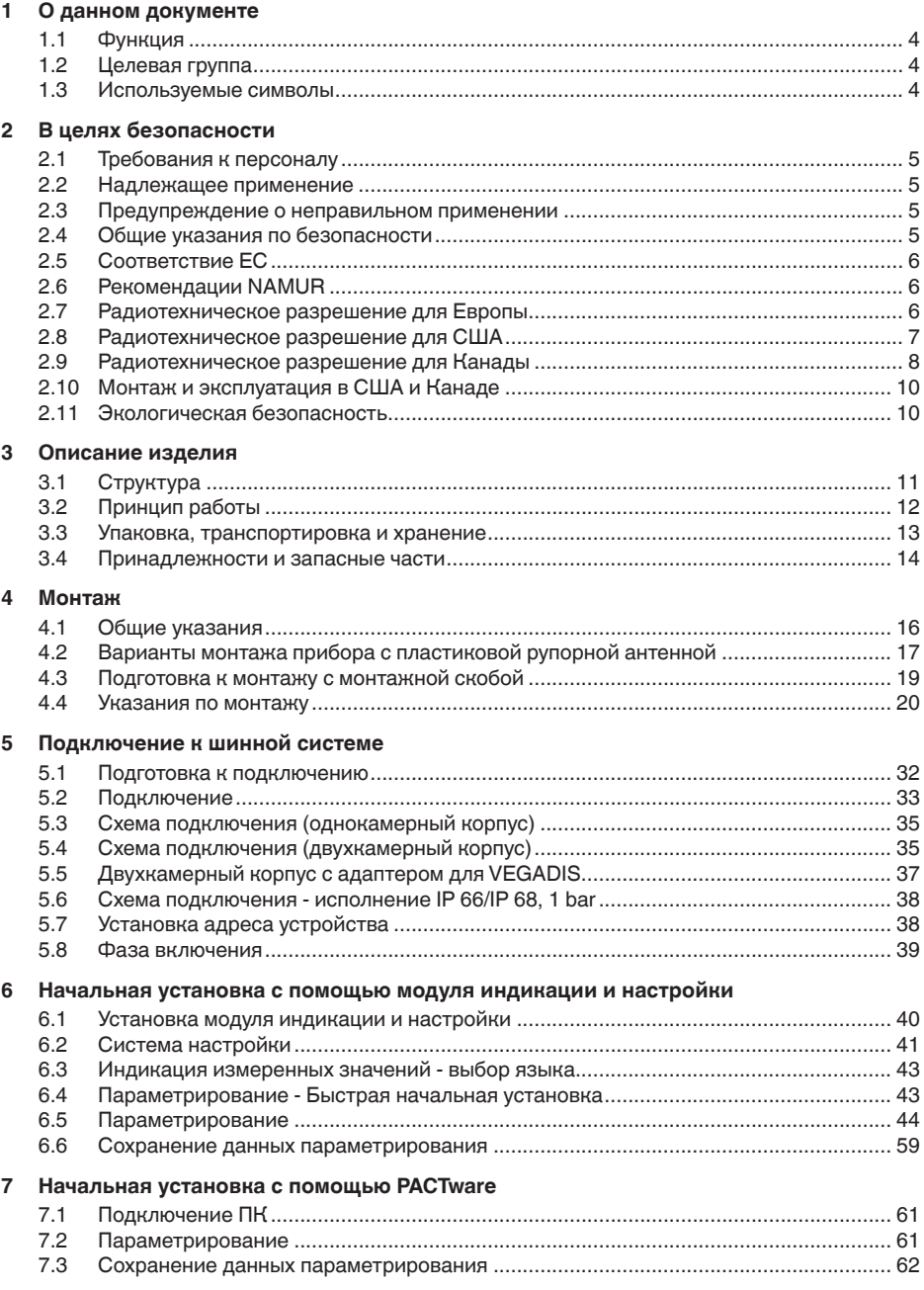

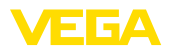

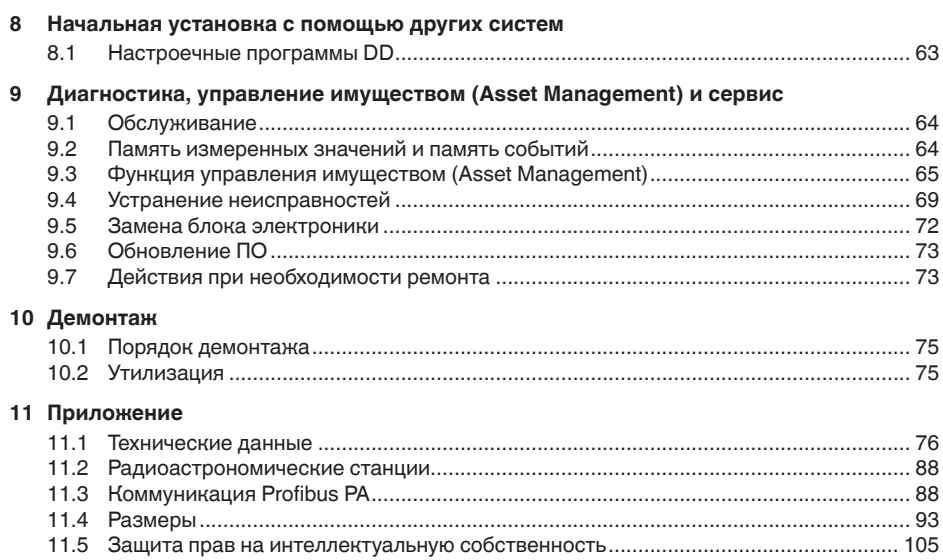

11.6 Товарный знак ............................................................................................................ 105

# 47250-RU-170906 47250-RU-170906

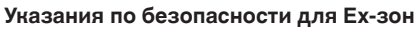

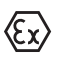

Для Ex-применений следует соблюдать специальные указания по безопасности, которые прилагаются к каждому устройству в Ex-исполнении и являются составной частью данного руководства по эксплуатации.

Редакция:2017-08-10

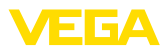

## **1 О данном документе**

## **1.1 Функция**

Данное руководство содержит необходимую информацию для монтажа, подключения и начальной установки устройства, а также важные указания по обслуживанию, устранению неисправностей, замены частей и безопасности пользователя. Перед пуском устройства в эксплуатацию прочитайте руководство по эксплуатации и храните его поблизости от устройства как составную часть устройства, доступную в любой момент.

## **1.2 Целевая группа**

Данное руководство по эксплуатации предназначено для обученного персонала. При работе персонал должен иметь и исполнять изложенные здесь инструкции.

## **1.3 Используемые символы**

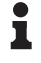

**Информация, указания, рекомендации**

Символ обозначает дополнительную полезную информацию.

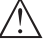

**Осторожно:** Несоблюдение данной инструкции может привести к неисправности или сбою в работе.

**Предупреждение:** Несоблюдение данной инструкции может нанести вред персоналу и/или привести к повреждению прибора.

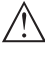

**Опасно:** Несоблюдение данной инструкции может привести к серьезному травмированию персонала и/или разрушению прибора.

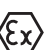

## **Применения Ex**

Символ обозначает специальные инструкции для применений во взрывоопасных зонах.

## **• Список**

Ненумерованный список не подразумевает определенного порядка действий.

## **→ Действие**

Стрелка обозначает отдельное действие.

## **1 Порядок действий**

Нумерованный список подразумевает определенный порядок действий.

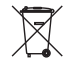

## **Утилизация батареи**

Этот символ обозначает особые указания по утилизации батарей и аккумуляторов.

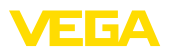

## **2 В целях безопасности**

## **2.1 Требования к персоналу**

Данное руководство предназначено только для обученного и допущенного к работе с прибором персонала.

При работе на устройстве и с устройством необходимо всегда носить требуемые средства индивидуальной защиты.

## **2.2 Надлежащее применение**

Датчик VEGAPULS 69 предназначен для непрерывного измерения уровня.

Область применения см. в гл. "*Описание*".

Эксплуатационная безопасность устройства обеспечивается только при надлежащем применении в соответствии с данными, приведенными в руководстве по эксплуатации и дополнительных инструкциях.

## **2.3 Предупреждение о неправильном применении**

Не соответствующее требованиям или назначению использование этого изделия может привести к связанным с применением опасностям, например, к переполнению емкости из-за неправильного монтажа или настройки, вследствие чего может быть нанесен ущерб персоналу, оборудованию или окружающей среде, а также защитным свойствам прибора.

## **2.4 Общие указания по безопасности**

Устройство соответствует современному уровню техники с учетом общепринятых требований и норм. Устройство разрешается эксплуатировать только в исправном и технически безопасном состоянии. Ответственность за безаварийную эксплуатацию лежит на лице, эксплуатирующем устройство. При применении в агрессивных или коррозионных средах, где сбой устройства может привести к опасности, лицо, эксплуатирующее устройство, должно соответствующими мерами убедиться в правильной работе устройства.

Лицо, эксплуатирующее устройство, также несет ответственность за соответствие техники безопасности действующим и вновь устанавливаемым нормам в течение всего срока эксплуатации.

При эксплуатации необходимо соблюдать изложенные в данном руководстве указания по безопасности, действующие требования к монтажу электрооборудования, а также нормы и условия техники безопасности.

Для обеспечения безопасности и соблюдения гарантийных обязательств, любое вмешательство, помимо мер, описанных в данном руководстве, может осуществляться только персоналом, уполномоченным изготовителем. Самовольные переделки

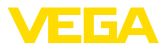

или изменения категорически запрещены. Из соображений безопасности, могут применяться только указанные производителем принадлежности.

Для исключения опасностей, следует соблюдать нанесенные на устройство маркировки и указания по безопасности, сверяясь относительно их значения с этим руководством по эксплуатации.

Радарные уровнемеры имеют, в зависимости от исполнения, частоту излучения в диапазоне С, К или W. Мощность излучения значительно ниже допустимых международными нормами предельных значений. При надлежащем применении прибор не представляет опасности для здоровья.

## **2.5 Соответствие ЕС**

Устройство исполняет требования, установленные соответствующими директивами ЕС. Знаком CE мы подтверждаем соответствие устройства этим директивам.

Декларация соответствия ЕС доступна на нашей домашней странице www.vega.com/downloads.

## **2.6 Рекомендации NAMUR**

Объединение NAMUR представляет интересы автоматизации промышленных технологических процессов в Германии. Выпущенные Рекомендации NAMUR действуют как стандарты в сфере промышленного приборного обеспечения.

Устройство выполняет требования следующих Рекомендаций NAMUR:

- NE 53 Совместимость промышленных приборов и компонентов индикации/настройки
- NE 107 Самоконтроль и диагностика промышленных устройств

Дополнительные сведения см. на www.namur.de.

## **2.7 Радиотехническое разрешение для Европы**

Устройство было проверено на соответствие текущей редакции гармонизированных стандартов:

- EN 302372 Tank Level Probing Radar
- EN 302729 Level Probing Radar

Оно разрешено к применению внутри и снаружи закрытых емкостей в странах ЕС.

Применение в странах ЕАСТ разрешено по мере реализации соответствующих стандартов.

Для эксплуатации внутри закрытых емкостей должны исполняться пункты от (a) до (f) приложения E, EN 302372.

Для применения снаружи закрытых емкостей должны выполняться следующие условия:

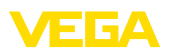

- Устройство должно быть постоянно смонтировано на месте, и антенна должна быть направлена вертикально вниз
- Снаружи закрытой емкости устройство может применяться только в исполнении с резьбой G1½ или 1½ NPT с встроенной рупорной антенной.
- Место монтажа должно быть удалено минимум на 4 км от радиоастрономических станций, если нет специального разрешения, выданного соответствующим национальным уполномоченным органом
- При монтаже в радиусе от 4 до 40 км от радиоастрономической станции, устройство может монтироваться не выше 15 м над землей.

Список радиоастрономических станций см. в "*Приложении*".

## **2.8 Радиотехническое разрешение для США**

Это разрешение действует исключительно для США, поэтому соответствующий текст ниже дан только на английском языке:

This device complies with Part 15 of the FCC Rules. Operation is subject to the following two conditions:

- This device may not cause interference, and
- This device must accept any interference, including interference that may cause undesired operation of the device

This device is approved for unrestricted use only inside closed, stationary vessels made of metal or concrete. From electronics index .-03 the use in containers made of reinforced fiberglass is also permitted.

For operation outside of closed vessels, the following conditions must be fulfilled:

- This device shall be installed and maintained to ensure a vertically downward orientation of the transmit antenna's main beam. Furthermore, the use of any mechanism that does not allow the main beam of the transmitter to be mounted vertically downward is prohibited.
- Operation of the instrument is only permitted with thread G11/2 or 1½ NPT with integrated horn antenna.
- This device shall be installed only at fixed locations. The LPR device shall not operate while being moved or while inside a moving container.
- Hand-held applications are prohibited.
- Marketing to residential consumers is prohibited.

Changes or modifications not expressly approved by the manufacturer could void the user's authority to operate this equipment.

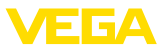

## **2.9 Радиотехническое разрешение для Канады**

Это разрешение действует исключительно для Канады, поэтому соответствующий текст ниже дан только на английском и французском языках:

This device complies with Industry Canada's license-exempt RSS standard(s). Operation is subject to the following conditions:

- This device may not cause interference, and
- This device must accept any interference, including interference that may cause undesired operation of the device

This device has been approved for both closed containers and openair environments with the following limitations:

- Closed Containers: For installations utilizing a tilt during installation: This device is limited to installation in a completely enclosed container made of metal or concrete to prevent RF emissions, which can otherwise interfere with aeronautical navigation, the maximum approved tilt angel is 10°. From electronics index .-03 the use in containers made of reinforced fiberglass is also permitted.
- Open Air Environment: For operation outside of closed vessels, the following condition must be fulfilled: This device shall be installed and maintained to ensure a vertically downward orientation of the transmit antenna's main beam. Furthermore, the use of any mechanism that does not allow the main beam of the transmitter to be mounted vertically downward is prohibited.
- Operation of the instrument outside of closed vessels is only permitted with G1½ or 1½ NPT with integrated horn antenna.
- The installation of the LPR/TLPR device shall be done by trained installers, in strict compliance with the manufacturer's instructions.
- This device shall be installed only at fixed locations. The LPR device shall not operate while being moved or while inside a moving container.
- Hand-held applications are prohibited.
- Marketing to residential consumers is prohibited.
- The use of this device is on a "no-interference, no-protection" basis. That is, the user shall accept operations of high-powered radar in the same frequency band which may interfere with or damage this device.
- However, devices found to interfere with primary licensing operations will be required to be removed at the user's expense.
- The installer/user of this device shall ensure that it is at least 10 km from the Dominion Astrophysical Radio Observatory (DRAO) near Penticton, British Columbia. The coordinates of the DRAO are latitude 49°19′15″ N and longitude 119°37′12″W. For devices not meeting this 10 km separation (e.g., those in the Okanagan Valley, British Columbia,) the installer/user must coordinate with, and obtain the written concurrence of, the Director of the DRAO before the equipment can be installed or operated. The Director of the DRAO may be contacted at 250-497-2300 (tel.)or 250-497-2355 (fax). (Alternatively, the Manager, Regulatory Standards, Industry Canada, may be contacted.)

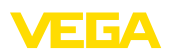

Le présent appareil est conforme aux CNR d'Industrie Canada applicables aux appareils radio exempts de licence. L'exploitation est autorisée aux conditions suivantes :

- L'appareil ne doit pas produire de brouillage; et
- L'utilisateur de l'appareil doit accepter tout brouillage radioélectrique subi, même si le brouillage est susceptible d'en compromettre le fonctionnement.

Cet appareil est homologué pour une utilisation dans les cuves fermées et les environnements ouverts avec les restrictions suivantes :

- Cuves fermées : Pour les installations impliquant une inclinaison lors de l'installation : cet appareil ne doit être installé que dans une cuve totalement fermée en métal ou en béton, pour empêcher les émissions RF susceptibles d'interférer avec la navigation aéronautique. L'angle d'inclinaison maximum autorisé est de 10°. De l'indice électronique .-03, l'utilisation dans des conteneurs fabriqués en fibre de verre est également permise.
- Environnement ouvert : Pour l'utilisation hors des cuves fermées, la condition suivante doit être remplie : L'appareil doit être installé et entretenu de manière à garantir une orientation verticale vers le bas du faisceau principal de l'antenne émettrice. De plus, l'utilisation de tout mécanisme ne permettant pas l'orientation verticale vers le bas du faisceau principal de l'émetteur est interdite
- Il est uniquement autorisé d'utiliser la version d'appareil avec le filetage G1½ ou 1½ NPT en environnements ouvertes.
- L'installation d'un dispositif LPR ou TLPR doit être effectuée par des installateurs qualifiés, en pleine conformité avec les instructions du fabricant.
- Cet appareil ne doit être installé qu'à des emplacements fixes. L'appareil LPR ne doit pas être utilisé pendant qu'il est en train d'être déplacé ou se trouve dans un conteneur en mouvement.
- Les applications portables sont interdites.
- La vente à des particuliers est interdite.
- Ce dispositif ne peut être exploité qu'en régime de non-brouillage et de non-protection, c'est-à-dire que l'utilisateur doit accepter que des radars de haute puissance de la même bande de fréquences puissent brouiller ce dispositif ou même l'endommager. D'autre part, les capteurs de niveau qui perturbent une exploitation autorisée par licence de fonctionnement principal doivent être enlevés aux frais de leur utilisateur.
- La personne qui installe/utilise ce capteur de niveau doit s'assurer qu'il se trouve à au moins 10 km de l'Observatoire fédéral de radioastrophysique (OFR) de Penticton en Colombie-Britannique. Les coordonnées de l'OFR sont : latitude N 49° 19′ 15″, longitude O 119° 37′ 12″. La personne qui installe/utilise un dispositif ne pouvant respecter cette distance de 10 km (p. ex. dans la vallée de l'Okanagan [Colombie-Britannique]) doit se concerter avec le directeur de l'OFR afin d'obtenir de sa part une autorisation écrite avant que l'équipement ne puisse être installé ou mis en marche.

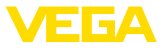

Le directeur de l'OFR peut être contacté au 250-497-2300 (tél.) ou au 250-497-2355 (fax). (Le Directeur des Normes réglementaires d'Industrie Canada peut également être contacté).

## **2.10 Монтаж и эксплуатация в США и Канаде**

Это указание действует исключительно для США и Канады, поэтому соответствующий текст ниже дан только на английском языке.

Installations in the US shall comply with the relevant requirements of the National Electrical Code (ANSI/NFPA 70).

Installations in Canada shall comply with the relevant requirements of the Canadian Electrical Code

## **2.11 Экологическая безопасность**

Защита окружающей среды является одной из наших важнейших задач. Принятая на нашем предприятии система экологического контроля сертифицирована в соответствии с DIN EN ISO 14001 и обеспечивает постоянное совершенствование комплекса мер по защите окружающей среды.

Защите окружающей среды будет способствовать соблюдение рекомендаций, изложенных в следующих разделах данного руководства:

- Глава "*Упаковка, транспортировка и хранение*"
- Глава "*Утилизация*"

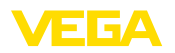

## **3 Описание изделия**

## **3.1 Структура**

**Типовой шильдик**

Типовой шильдик содержит важные данные для идентификации и применения прибора:

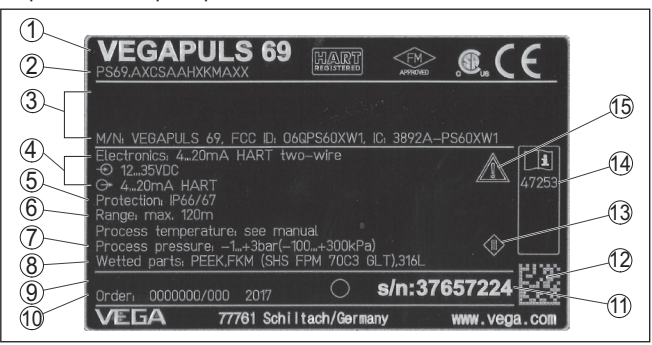

*Рис. 1: Данные на типовом шильдике (пример)*

- *1 Тип устройства*
- *2 Код изделия*
- *3 Сертификация*
- *4 Питание и сигнальный выход электроники*
- *5 Степень защиты*
- *6 Диапазон измерения*
- *7 Температура процесса и окружающей среды, давление процесса*
- *8 Материал контактирующих деталей*
- *9 Версия аппаратного и программного обеспечения*
- *10 Номер заказа*
- *11 Серийный номер устройства*
- *12 Матричный код для приложения VEGA Tools-App*
- *13 Символ класса защиты прибора*
- *14 Идент. номера документации*
- *15 Указание по соблюдению документации устройства*
- *16 Орган по сертификации для маркировки CE*
- *17 Директива*

#### **Поиск устройства по серийному номеру**

Типовой шильдик содержит серийный номер прибора. По серийному номеру на нашей домашней странице можно найти следующие данные для прибора:

- Код изделия (HTML)
- Дата отгрузки с завода (HTML)
- Особенности устройства в соответствии с заказом (HTML)
- Руководство по эксплуатации и руководство по быстрой начальной установке в редакции на момент поставки прибора (PDF)
- Данные датчика в соответствии с заказом для замены электроники (XML)
- Протокол испытаний (PDF) опция

Для этого на нашей странице "www.vega.com", в разделе "*Gerätesuche (Поиск устройства)*". введите серийный номер.

Эти данные также можно найти через смартфон:

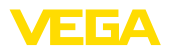

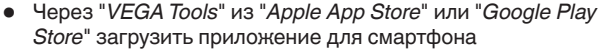

- Сканировать матричный код с шильдика устройства или
- Вручную вести серийный номер в приложение

**Сфера действия данного Руководства по эксплуатации**

Данное руководство по эксплуатации действует для следующих исполнений устройства:

- Аппаратная версия 1.0.2 и выше<br>• Версия ПО 1.2 0 и выше
- Версия ПО 1.2.0 и выше

**Комплект поставки**

- Комплект поставки включает:
- Радарный уровнемер
- Торцовый шестигранный ключ (в случае устройства с поворотным креплением)
- Документация
	- Руководство по быстрой начальной установке VEGAPULS 69
	- Инструкции для дополнительного оснащения прибора
	- "*Указания по безопасности*" (для Ex-исполнений)
	- При необходимости, прочая документация

#### **Информация:**

В руководстве по эксплуатации описываются также особенности устройства, которые могут быть выбраны как опции при заказе. Поставляемое исполнение исходит из спецификации заказа.

## **3.2 Принцип работы**

#### **Область применения**

Радарный уровнемер VEGAPULS 69 предназначен для непрерывного измерения уровня сыпучих продуктов при самых разных условиях процесса.

Датчик идеально применим для измерения уровня в очень высоких силосах, больших бункерах и сегментированных емкостях. Благодаря очень хорошей фокусировке сигнала и простоте начальной установки, обеспечивается надежное измерение.

VEGAPULS 69 может быть оснащен различными антенными системами:

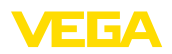

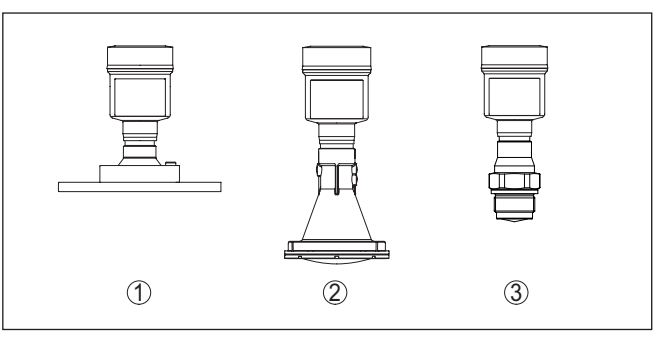

*Рис. 2: Антенные системы VEGAPULS 69*

- *1 Оправленная металлом линзовая антенна*
- *2 Пластиковая рупорная антенна*
- *3 Резьба с встроенной рупорной антенной*

Через антенну датчика излучается непрерывный радарный сигнал с пилообразно изменяющейся частотой. Излученный сигнал отражается от поверхности продукта, и принимается антенной как эхосигнал. **Принцип действия**

> Частота принимаемого сигнала всегда отличается от текущей частоты излучения. Разность частот пропорциональна расстоянию до поверхности продукта, тем самым уровню заполнения. Определенный таким образом уровень преобразуется в соответствующий выходной сигнал и выдается в виде измеренного значения.

## **3.3 Упаковка, транспортировка и хранение**

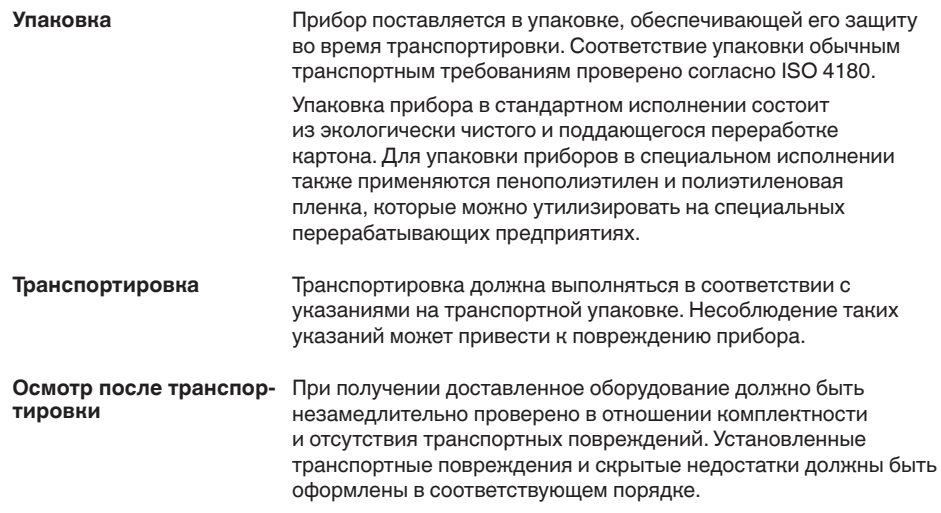

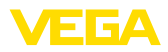

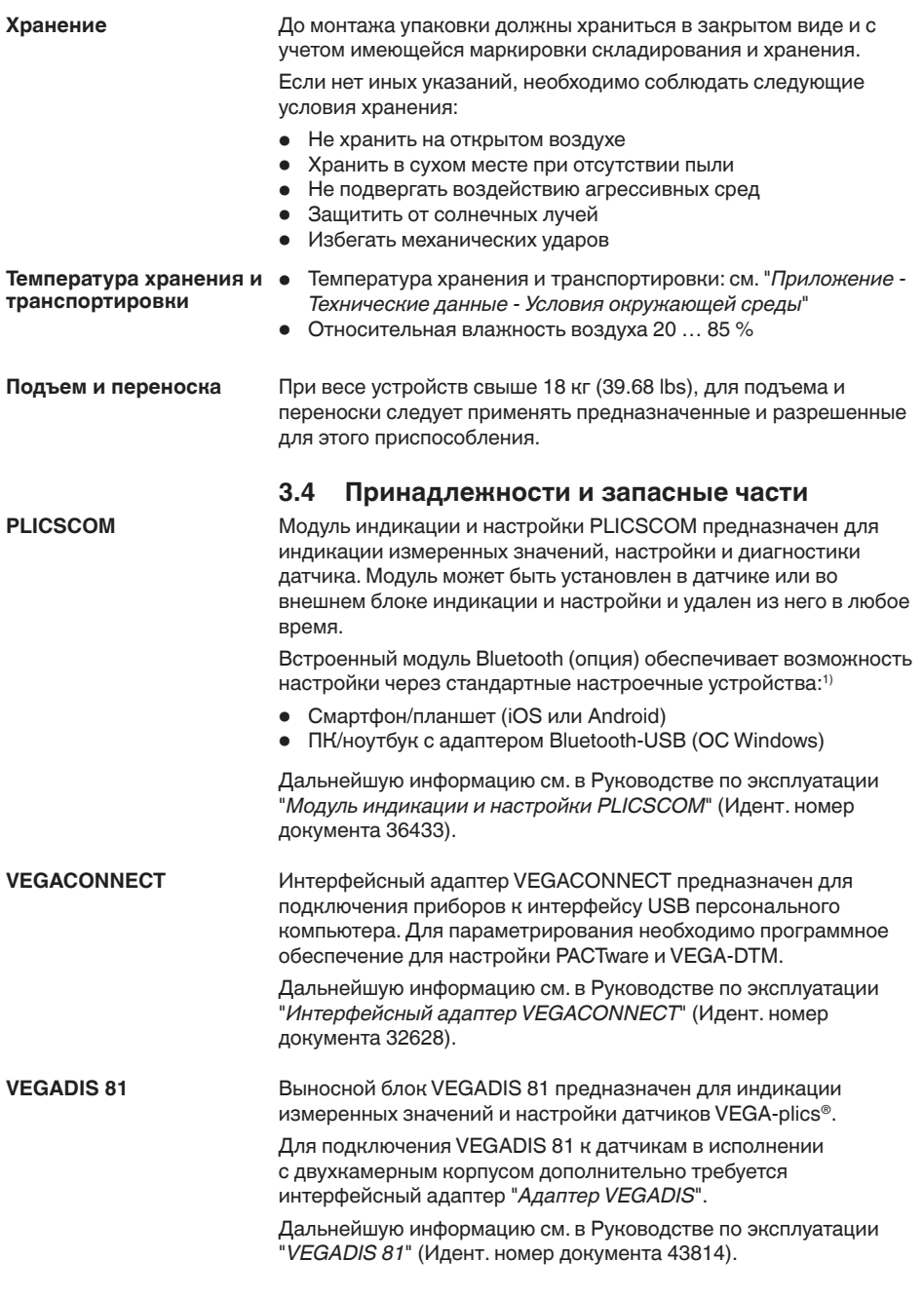

<sup>1)</sup> Функцию Bluetooth в случае VEGADIS 82 можно будет использовать только некоторое время спустя.

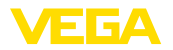

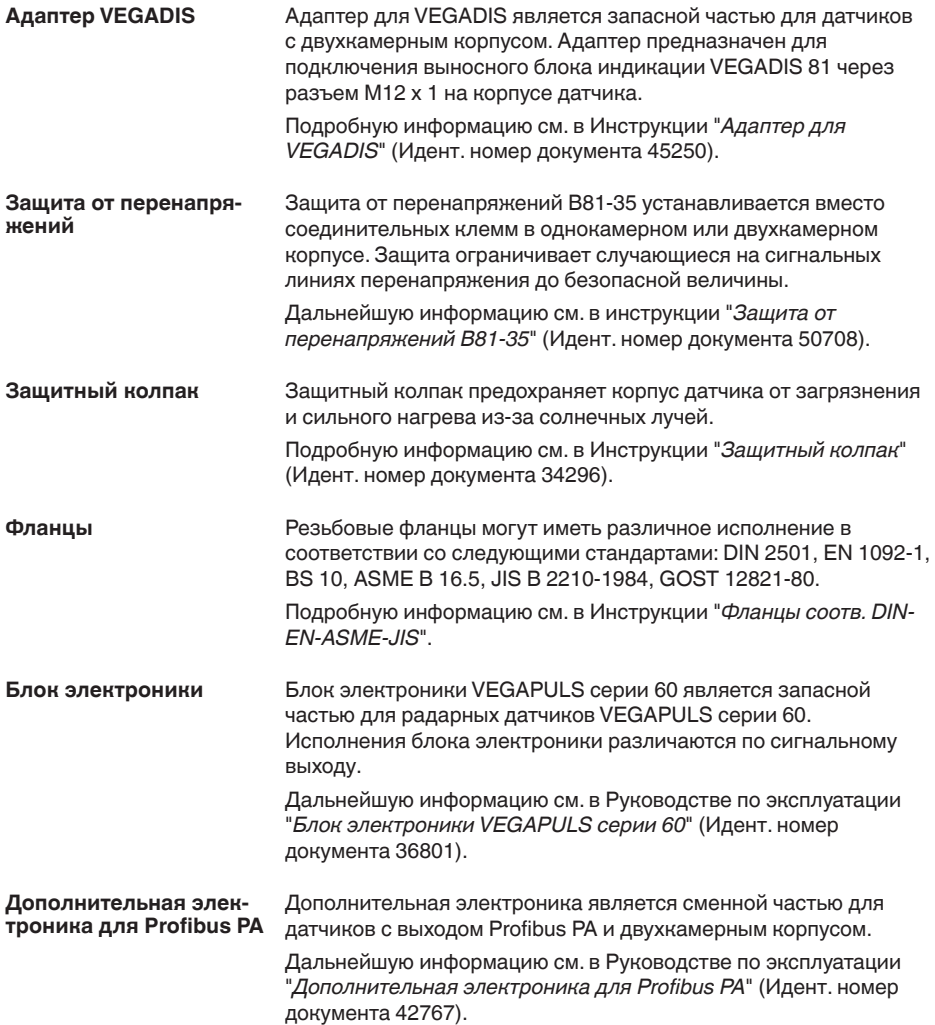

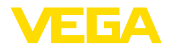

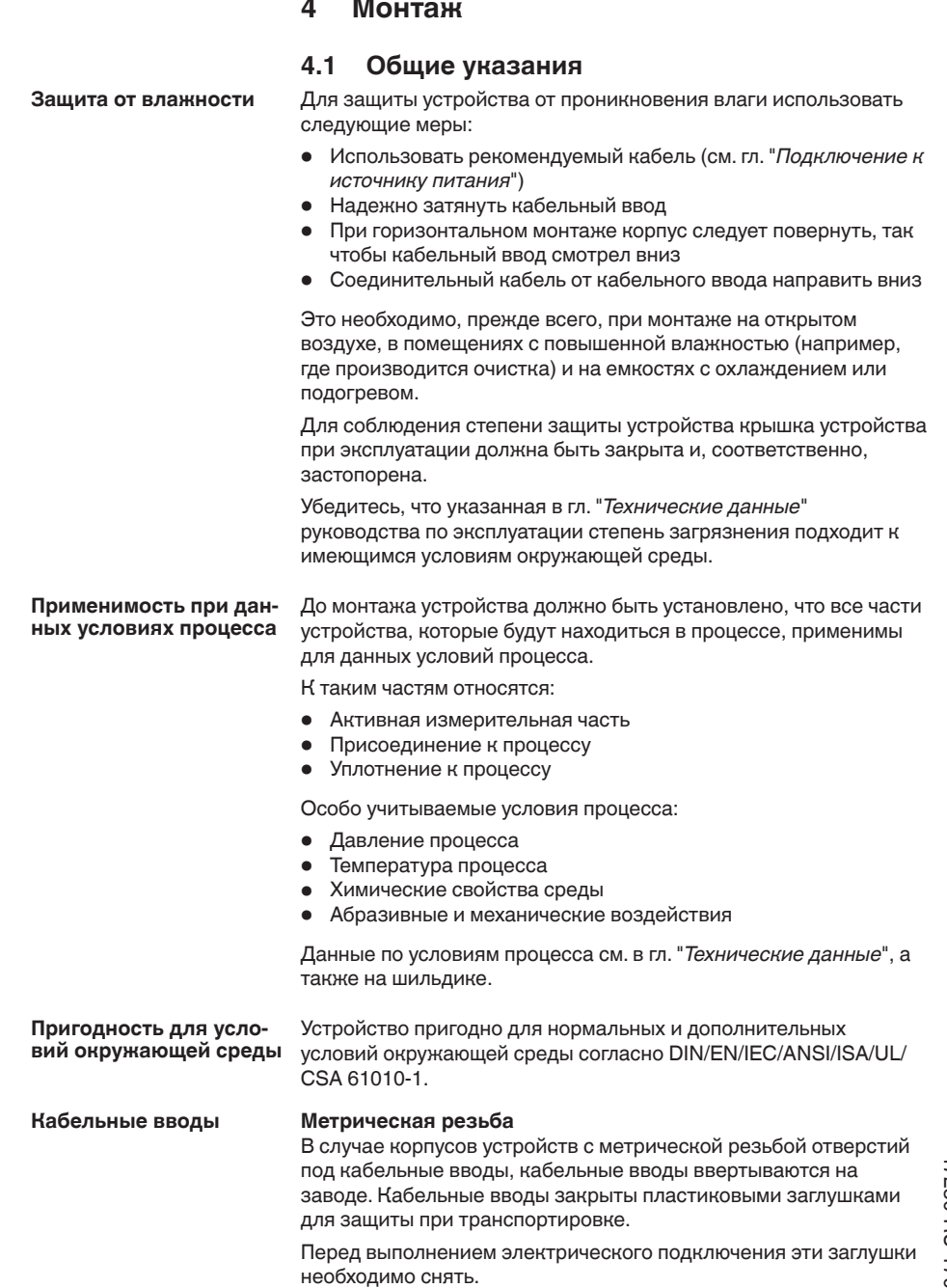

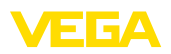

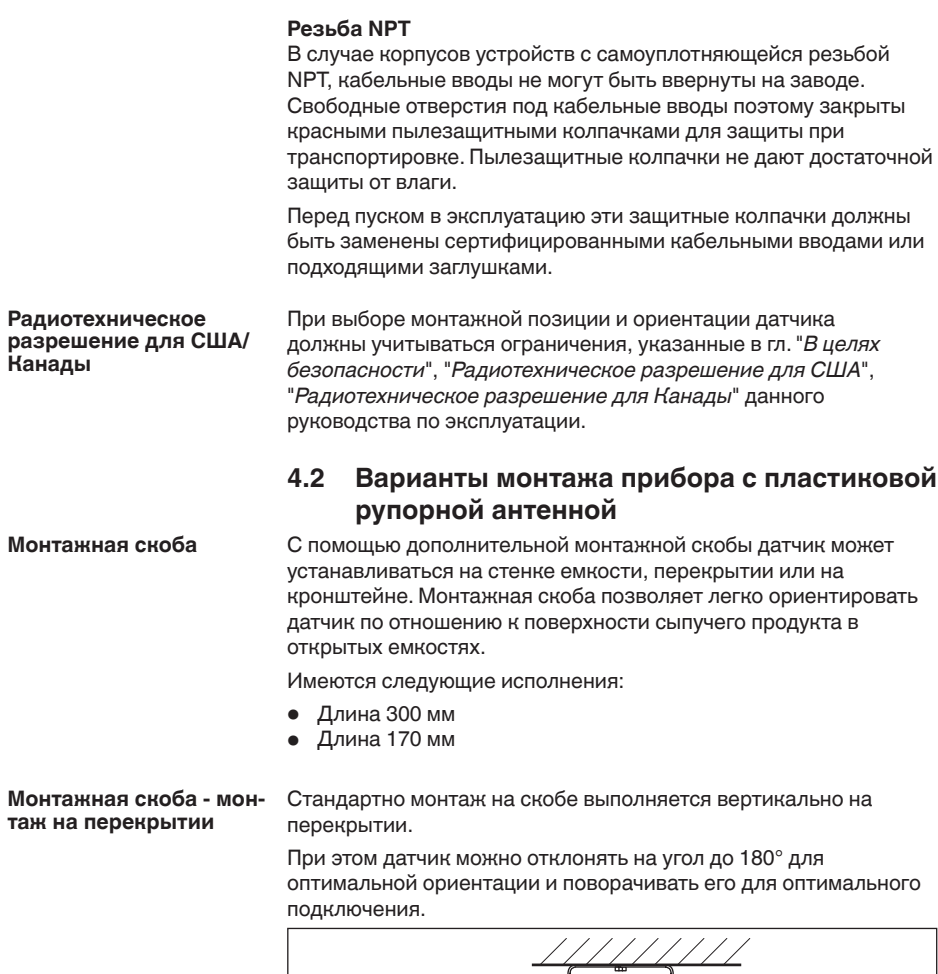

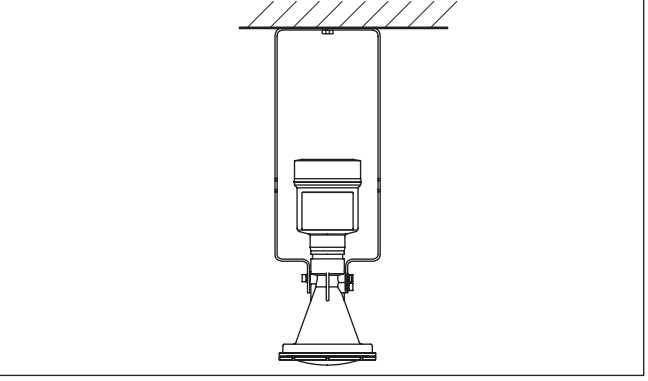

*Рис. 3: Монтаж на перекрытии на монтажной скобе длиной 300 мм*

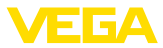

#### **Монтажная скоба - настенный монтаж**

Монтаж на скобе также может выполняться горизонтально или косо на стене.

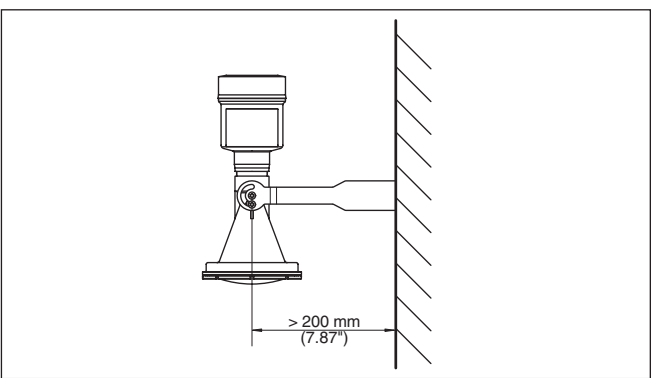

*Рис. 4: Горизонтальный монтаж на стене с монтажной скобой длиной 170 мм*

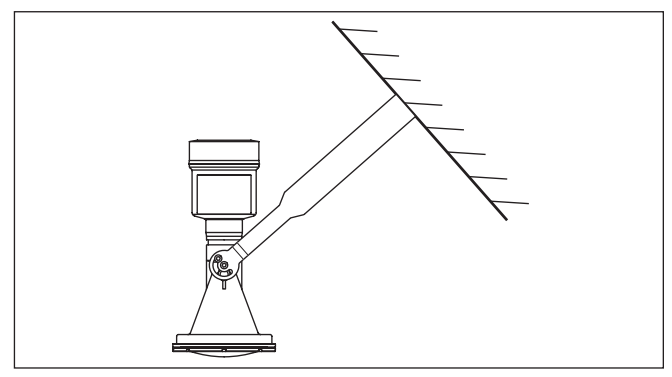

*Рис. 5: Монтаж на косой стене с монтажной скобой длиной 300 мм*

#### **Фланец**

Для монтажа прибора на патрубке имеются два исполнения:

- Комбинированный накидной фланец
- Адаптерный фланец

## **Комбинированный накидной фланец**

Комбинированный накидной фланец подходит для фланцев емкости DN 80, ASME 3" и JIS 80. Накидной фланец к датчику не уплотнен и поэтому может применяться только на местах измерения без давления. У датчиков с однокамерным корпусом накидной фланец можно надеть через корпус непосредственно при монтаже на месте, в случае датчика с двухкамерным корпусом это невозможно.

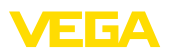

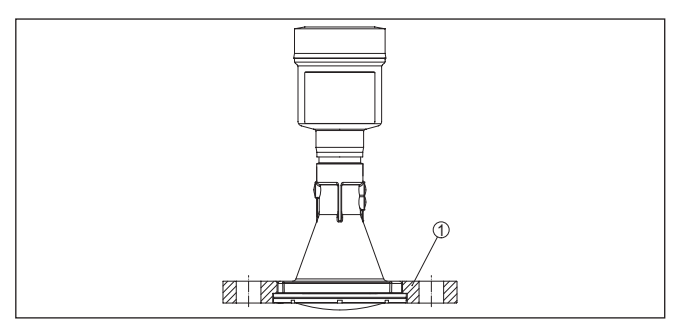

*Рис. 6: Комбинированный накидной фланец*

*1 Комбинированный накидной фланец*

## **Адаптерный фланец**

Адаптерный фланец может иметь размеры от DN 100, ASME 4" и JIS 100. Адаптерный фланец скреплен с датчиком и уплотнен.

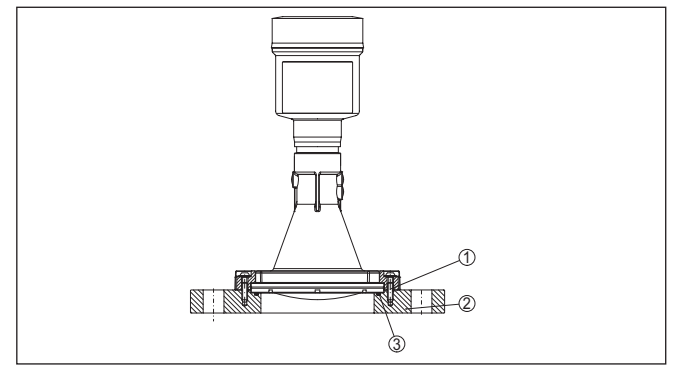

*Рис. 7: Адаптерный фланец*

- *1 Соединительный винт*
- *2 Адаптерный фланец*
- *3 Уплотнение к процессу*

## **4.3 Подготовка к монтажу с монтажной скобой**

Монтажная скоба, по заказу поставляемая вместе с прибором, не прикреплена к нему. Сначала ее необходимо прикрепить к датчику с помощью трех винтов с внутренним шестигранником M5 x 10 и пружинных шайб (макс. момент затяжки см. п. "*Технические данные*"). Необходимый инструмент: торцовый шестигранный ключ, размер 4.

Есть два варианта привинчивания скобы к датчику, см. следующий рисунок:

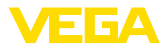

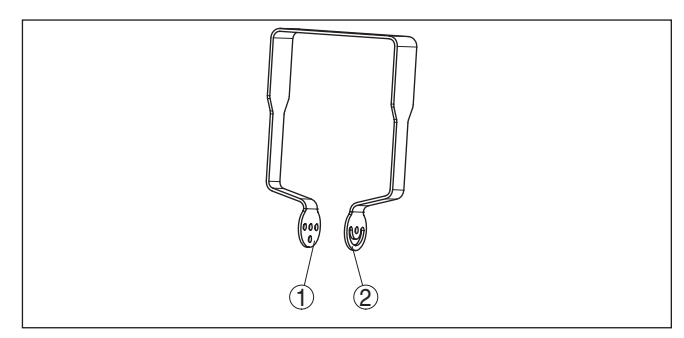

*Рис. 8: Монтажная скоба для привинчивания к датчику*

- *1 Для ступенчатого угла наклона*
- *2 Для бесступенчатого угла наклона*

В зависимости от выбранного варианта, угол наклона датчика в скобе можно установить следующим образом:

- Однокамерный корпус
	- Ступенчато, угол наклона 0°, 90° и 180°
	- Бесступенчато, угол наклона 180°
- Двухкамерный корпус
	- Ступенчато, угол наклона 0° и 90°
	- Бесступенчато, угол наклона 90°

## **4.4 Указания по монтажу**

#### **Поляризация**

Излучаемые датчиком радарные импульсы являются электромагнитными волнами. Поляризация определяется направлением электрической составляющей этих волн.

Поляризация обозначена меткой на корпусе, см. следующий рисунок:

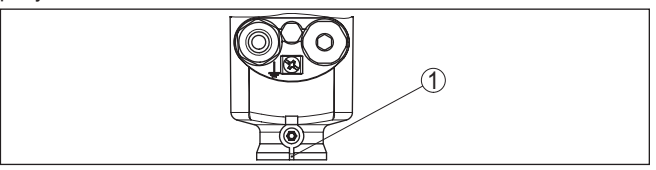

*Рис. 9: Положение поляризации*

*1 Метка поляризации*

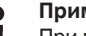

#### **Примечание:**

При повороте корпуса положение поляризации изменяется, и изменяется влияние сигналов помех на измеренное значение. Это следует учитывать при монтаже и последующих изменениях.

**Монтажная позиция**

Датчик следует монтировать на расстоянии не менее 200 мм (7.874 in) от стенки емкости.

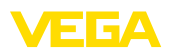

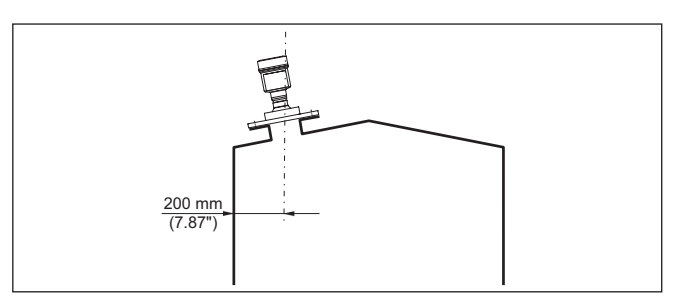

*Рис. 10: Монтаж радарного датчика на крыше емкости*

Если это расстояние поддержать невозможно (особенно если вероятно накопление осадка продукта на стенке емкости), то при начальной установке необходимо создать память помех. Рекомендуется повторно создать память помех с уже накопившимся осадком на стенке емкости.

#### При монтаже датчика слишком близко к потоку загружаемого продукта может возникать искажение радарного сигнала. **Втекающий продукт**

### **Силос с загрузкой сверху**

Оптимальной будет монтажная позиция напротив загрузки. Чтобы избежать сильного загрязнения, расстояние до фильтра или пылеотвода должно быть, по возможности, большим.

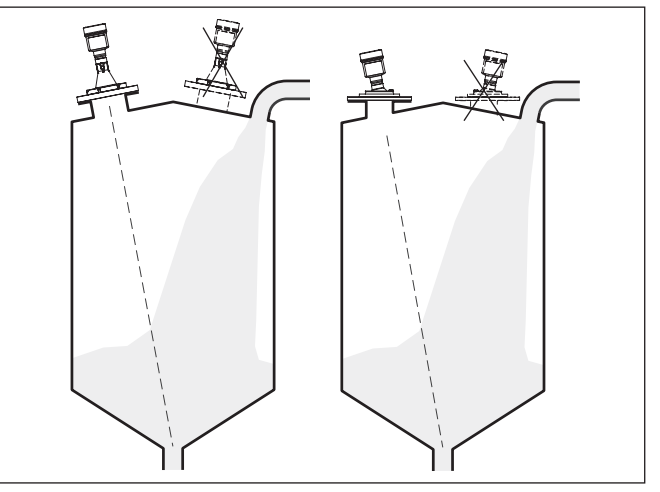

*Рис. 11: Монтаж радарного датчика при втекающем продукте*

## **Силос с загрузкой сбоку**

В силосах с боковой пневматической загрузкой сыпучего продукта, датчик нельзя монтировать над заполняющим потоком, иначе может возникать искажение радарного сигнала. Оптимальной будет монтажная позиция рядом с загрузкой.

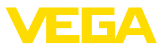

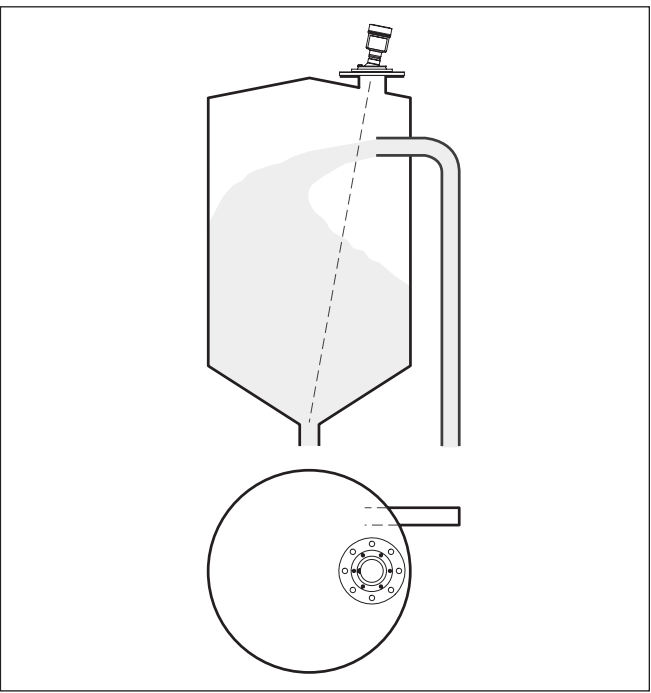

Чтобы избежать сильного загрязнения, расстояние до фильтра или пылеотвода должно быть, по возможности, большим.

*Рис. 12: Монтаж радарного датчика при втекающем продукте*

 $\Pi$ атрубок при фланце **вом присоединении**

#### **Примечание:**

Патрубок должен быть, как можно, короче, а конец патрубка должен быть закругленным, тогда помехи от патрубка емкости будут незначительными.

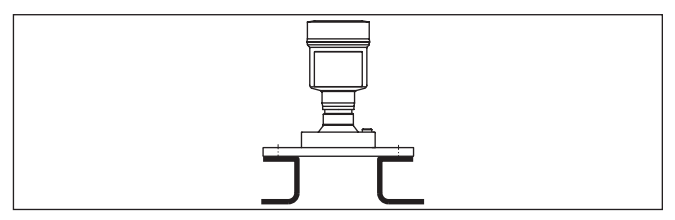

*Рис. 13: Рекомендуемый монтажный патрубок*

На продуктах с хорошими отражательными свойствами VEGAPULS 69 можно монтировать также на высоких патрубках (ориентировочные размеры патрубков см. на рисунке ниже).

#### **Примечание:**

При монтаже на более длинном патрубке, рекомендуется создать память помех (см. гл. "*Параметрирование*").

47250-RU-170906 47250-RU-170906

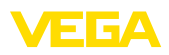

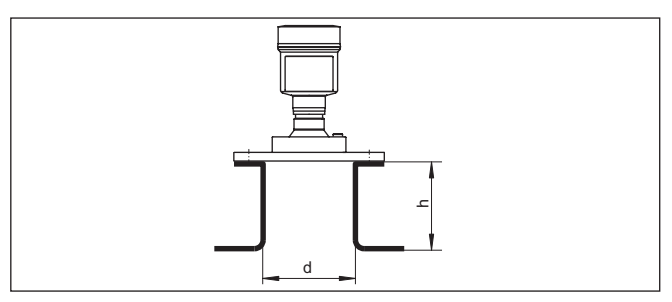

В таблице ниже приведены макс. значения высоты патрубка (h) в зависимости от его диаметра (d).

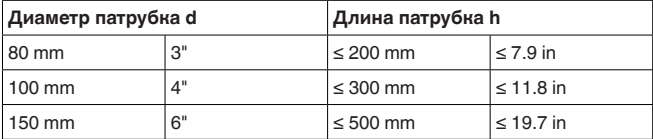

#### **Патрубок при резьбовом присоединении**

Высота монтажного патрубка должна быть такой, чтобы край антенны выступал из патрубка минимум на 5 мм (0.2 in).

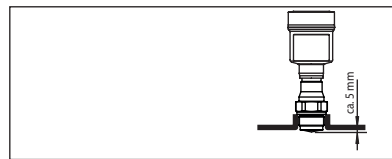

*Рис. 15: Рекомендуемый монтажный патрубок*

На продуктах с хорошими отражательными свойствами VEGAPULS 69 можно монтировать также на патрубках, длина которых больше длины антенны. В этом случае конец патрубка должен быть гладким, без заусенцев и, по возможности, закругленным.

## **Примечание:**

При монтаже на более длинном патрубке, рекомендуется создать память помех (см. гл. "*Параметрирование*").

Ориентировочные размеры патрубка даны на рисунке и в таблицах ниже. Значения были выведены из типичных применений. Возможны также длины патрубков больше предлагаемых значений, в любом случае необходимо учитывать местные условия.

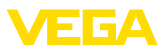

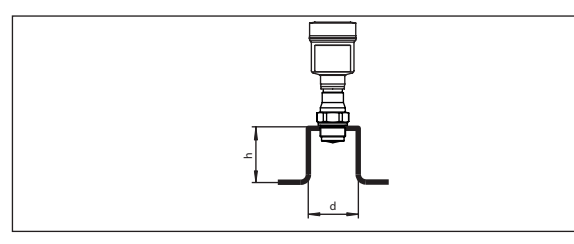

*Рис. 16: Монтаж на патрубке с отличающимися размерами*

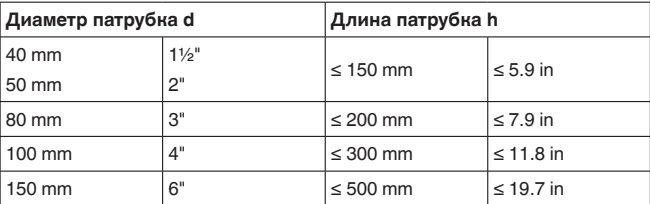

## **Ориентация**

Для охвата как можно более полного объема емкости датчик должен быть направлен так, чтобы радарный сигнал достигал самого нижнего уровня в емкости. В случае цилиндрического силоса с коническим выпуском, монтаж выполняется на позиции в пределах от одной трети до половины радиуса емкости от наружной стенки (см. следующий рисунок).

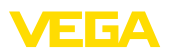

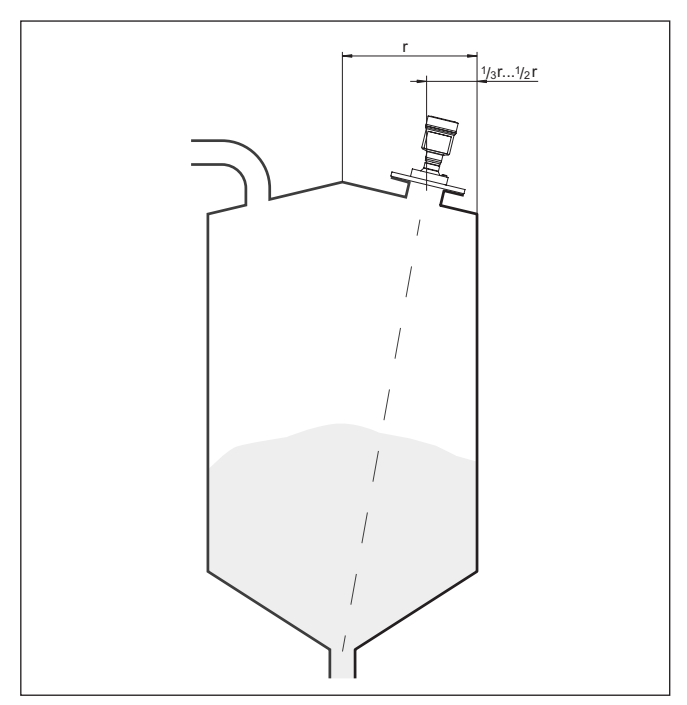

*Рис. 17: Монтажная позиция и ориентация*

## **Поворотное крепление**

Датчик можно направить на центр силоса с помощью дополнительного поворотного крепления. Требуемый угол наклона зависит от габаритных размеров емкости. Угол наклона можно легко проверить с помощью подходящего ватерпаса или уровня на датчике.

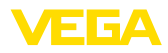

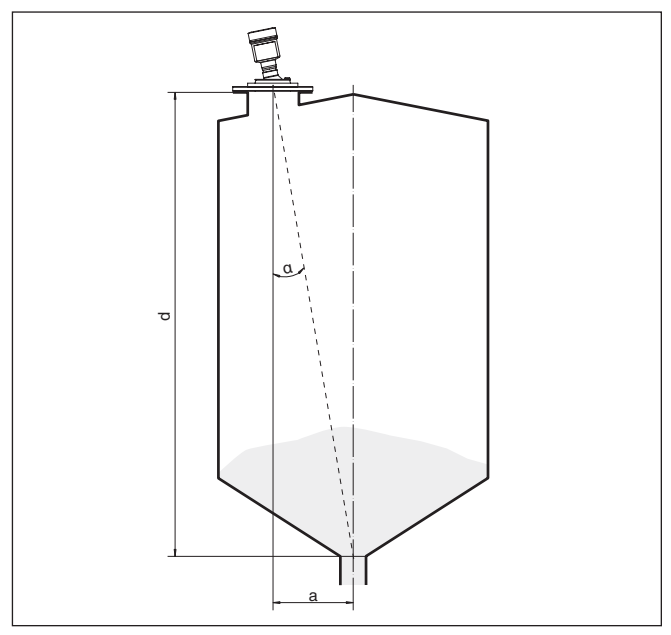

*Рис. 18: Рекомендация по монтажу VEGAPULS 69 с наклоном*

В следующей таблице дан требуемый угол наклона. Угол зависит от измеряемого расстояния и расстояния "a" между серединой емкости и монтажной позицией.

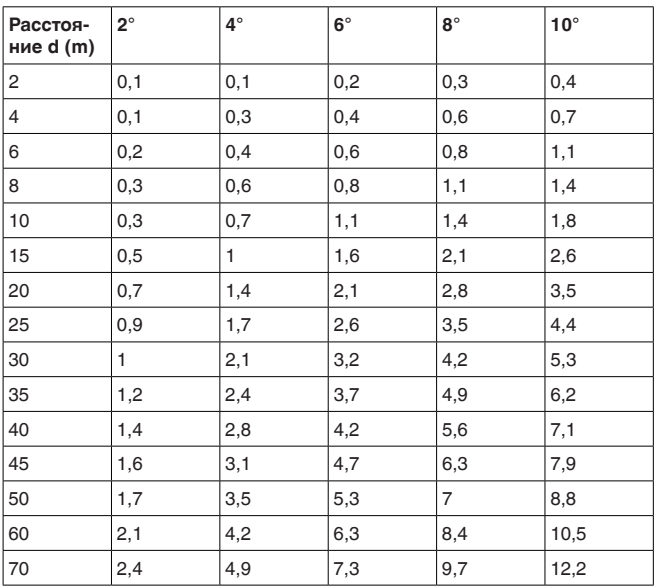

VEGAPULS 69 • Profibus PA

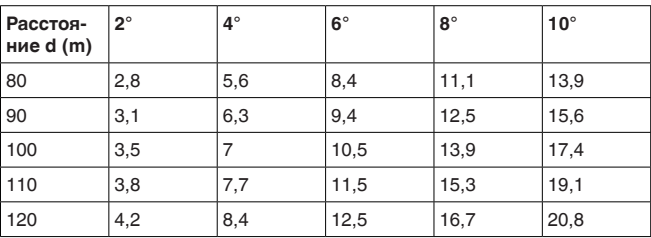

## **Пример:**

В емкости высотой 20 м датчик смонтирован на расстоянии 1,4 м от середины емкости.

По таблице можно определить требуемый угол наклона: 4°.

Для установки угла наклона посредством поворотного крепления выполнить следующее:

1. Зажимные винты поворотного крепления ослабить на один оборот. Используйте торцовый шестигранный ключ (размер 5).

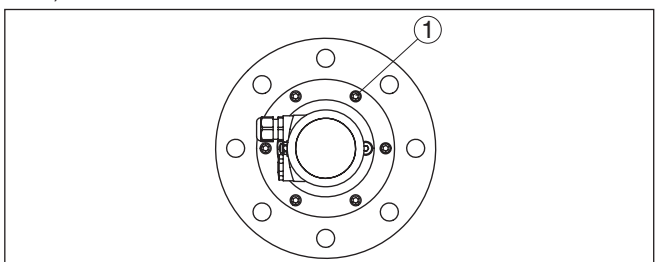

*Рис. 19: VEGAPULS 69 с поворотным креплением*

- *1 Зажимные винты (6 шт.)*
- 2. Сориентировать датчик, проверит угол наклона.

#### **Примечание:**

Макс. угол наклона поворотного крепления составляет прибл.  $10^{\circ}$ 

3. Снова затянуть зажимные винты, макс. момент затяжки см. в гл. "*Технические данные*".

## **Высота/диаметр патрубка**

На высоком и узком патрубке, при сильном наклоне поворотного крепления, могут возникать эхосигналы помех от патрубка. Чтобы предупредить такие помехи, следует выбирать более короткий патрубок или патрубок большего диаметра, см. следующий рисунок.

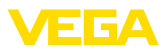

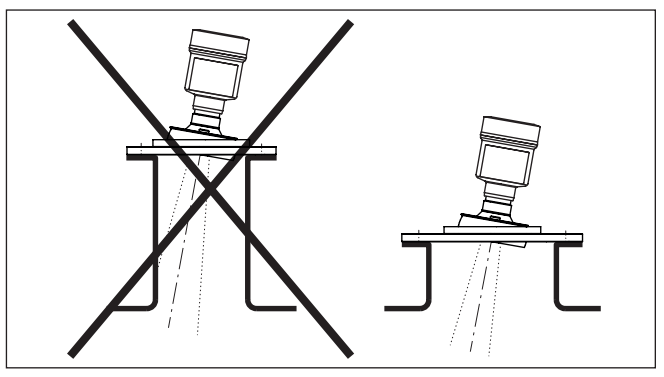

*Рис. 20: VEGAPULS 69 с поворотным креплением на узком, высоком патрубке*

Монтажное положение для радарного датчика следует выбирать с учетом встроенных конструкций в емкости, так чтобы радарные сигналы не пересекали никакие конструкции. **Конструкции в емкости**

> При проектировании места измерения следует учитывать, что находящиеся в емкости конструкции (лестницы, предельные выключатели, нагревательные спирали, подпорки и т.п.) могут вызывать ложные эхосигналы, искажающие полезный эхосигнал, и выбирать такое монтажное положение датчика, чтобы на пути распространения радарного сигнала до поверхности продукта, по возможности, не оказывалось указанных препятствий.

Если в емкости имеются внутренние конструкции, при начальной установке необходимо создать память помех.

Ложные эхосигналы от больших стоек и подпорок в емкости можно ослабить с помощью установленных над этими конструкциями маленьких наклонных экранов из листового металла, которые будут рассеивать радарные сигналы и тем самым предотвращать зеркальное ложное отражение.

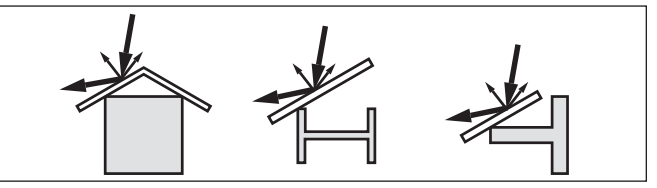

*Рис. 21: Отражатели над конструкциями в емкости*

#### **Насыпи**

Уровень больших насыпей можно измерять с помощью нескольких датчиков, смонтированных, например, на кранбалке. При наличии насыпных конусов, датчики нужно направить, по возможности, перпендикулярно по отношению к поверхности продукта.

Датчики не влияют друг на друга.

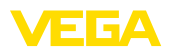

#### **Информация:** П

При таком применении следует принимать во внимание, что датчики рассчитаны на сравнительно медленное изменение уровня. Если датчик монтируется на подвижной консоли, то необходимо учитывать макс. скорость изменения уровня (см. п. "*Технические данные*").

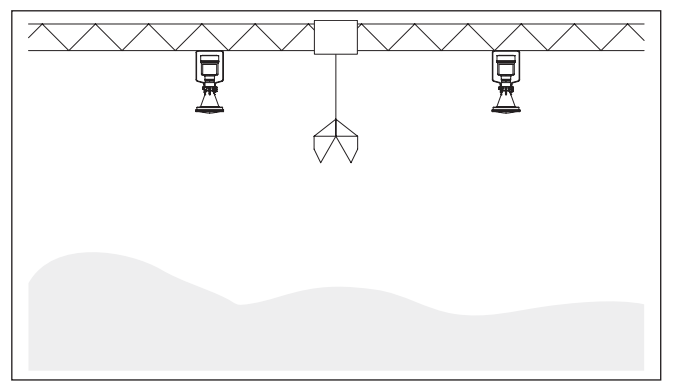

*Рис. 22: Радарные датчики на кран-балке*

#### **Монтаж в изоляции емкости**

У устройств в исполнении для температуры процесса до 200 °C, температурная развязка электроники от высоких температур процесса обеспечивается вставкой между присоединением и корпусом электроники.

#### **Информация:** Ť

Чтобы обеспечить надежную температурную развязку, эта вставка не должна быть заглублена в изоляцию емкости более чем на 50 мм.

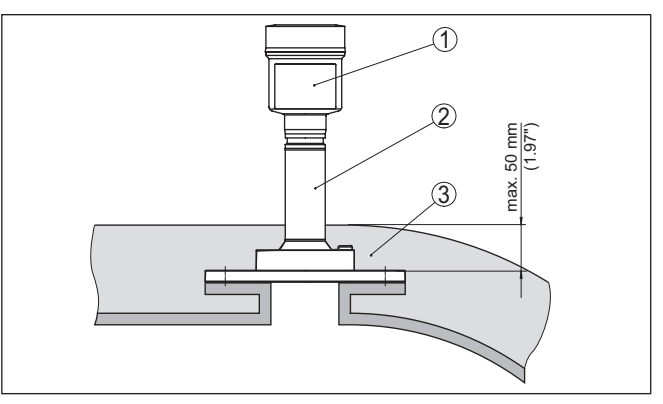

*Рис. 23: Монтаж устройства на емкости с термоизоляцией*

- *1 Корпус электроники*
- *2 Дистанционирующая вставка*
- *3 Изоляция емкости*

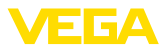

#### **Монтаж в многокамерном силосе**

Для обеспечения устойчивости многокамерного силоса его перегородки часто делаются из трапециевидного профильного листа. Монтаж радарного датчика в непосредственной близости к такой структурированной стенке может привести к значительным ложным отражениям. Поэтому датчик следует монтировать, по возможности, на большем расстоянии от перегородок.

Оптимальным будет монтаж на внешней стенке силоса с ориентацией датчика по направлению к выпускному отверстию в центре силоса. Датчик можно монтировать на монтажной скобе.

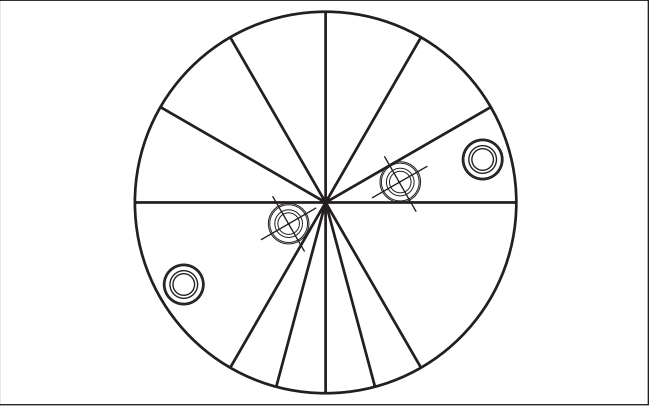

*Рис. 24: Монтаж и ориентация датчика в многокамерном силосе*

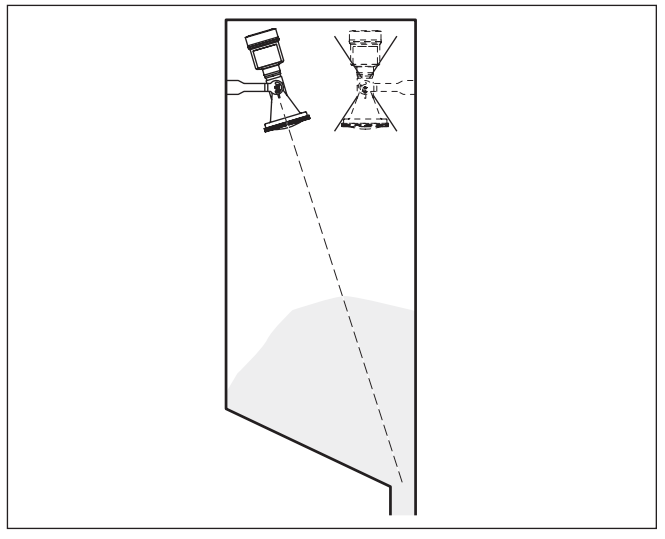

*Рис. 25: Монтаж и ориентация датчика в многокамерном силосе*

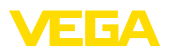

#### **Отложения пыли - продувочное присоединение**

Для предупреждения накопления осадка продукта и пыли на антенне, датчик не следует монтировать прямо на вытяжке пыли из емкости.

Для предупреждения накопления осадка продукта, особенно в случае образования сильного конденсата, рекомендуется продувка воздухом.

#### **Оправленная металлом линзовая антенна**

VEGAPULS 69 с оправленной металлом линзовой антенной стандартно оснащен продувочным присоединением, см. следующий график.

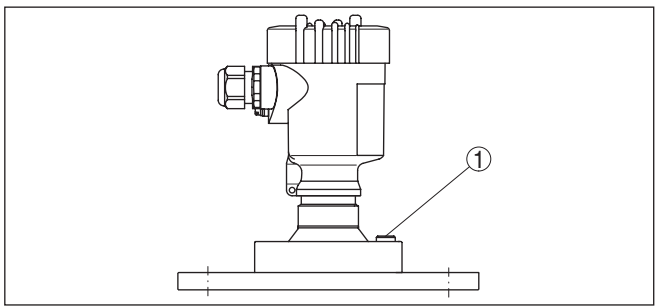

*Рис. 26: Продувочное присоединение у исполнения с оправленной металлом линзовой антенной*

## **Пластиковая рупорная антенна**

VEGAPULS 69 с пластиковой антенной может иметь опцию исполнения с продувочным присоединением. Конструкция зависит от вида фланцевого исполнения, см. следующие рисунки.

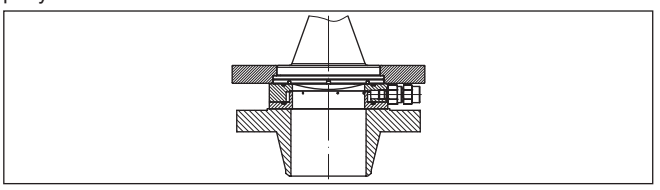

*Рис. 27: Продувочное присоединение при накидном фланце*

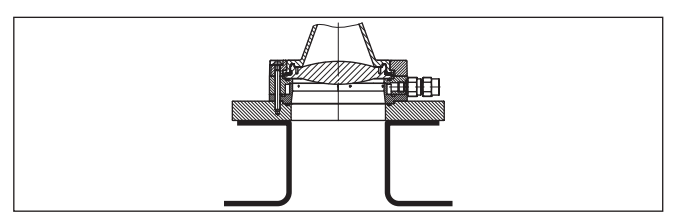

*Рис. 28: Продувочное присоединение при адаптерном фланце*

Данные продувочного присоединения см. в гл. "*Технические данные*".

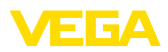

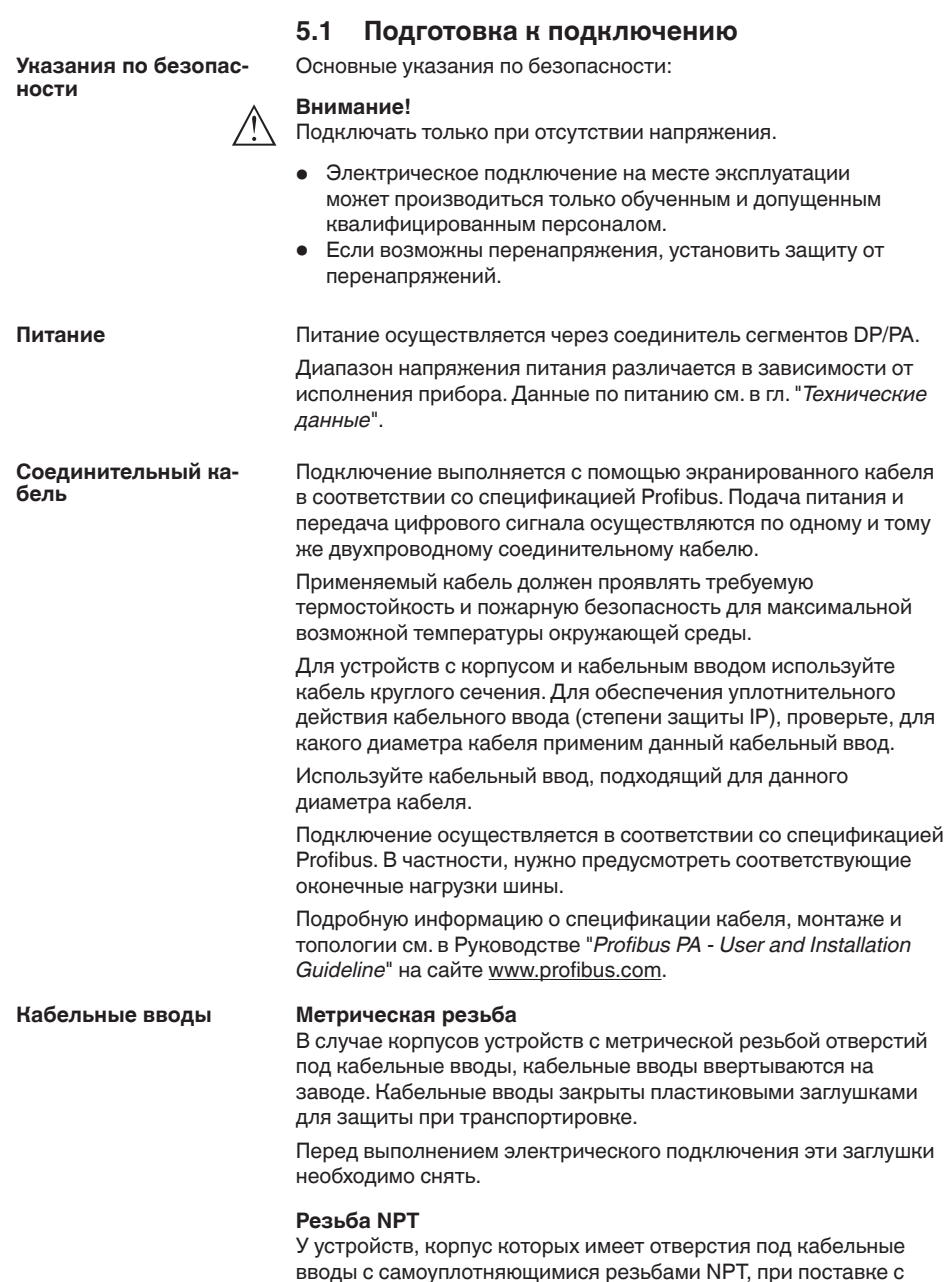

**5 Подключение к шинной системе**

## VEGAPULS 69 • Profibus PA

завода кабельные вводы могут быть не установлены. Поэтому

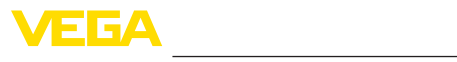

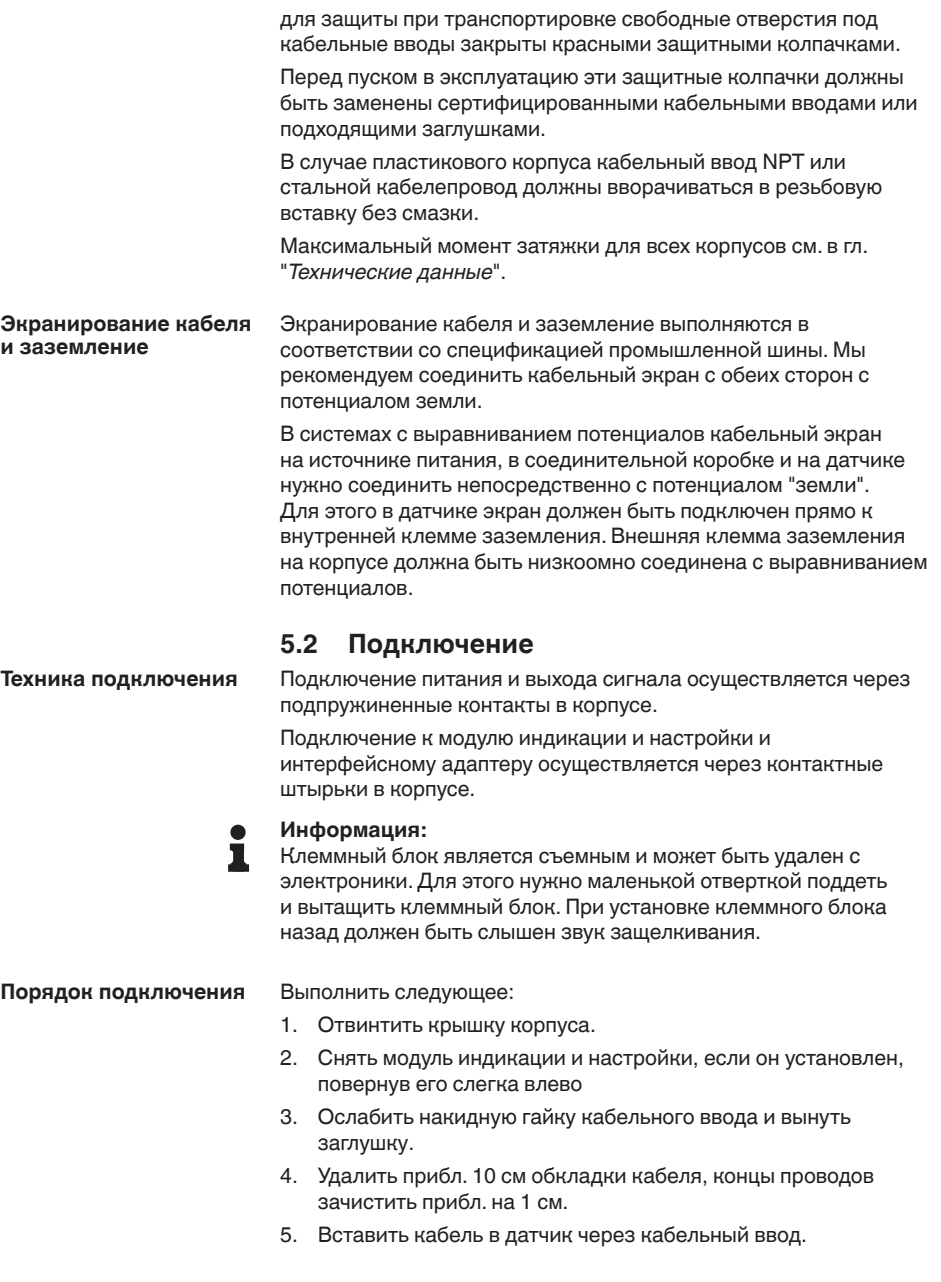

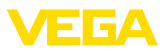

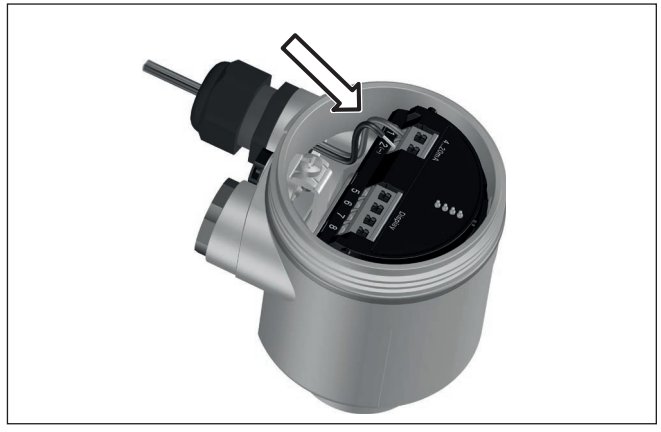

*Рис. 29: Шаги подключения 5 и 6 - однокамерный корпус*

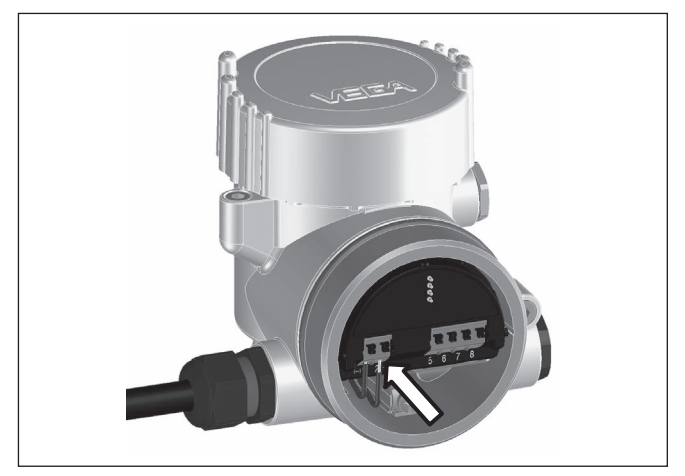

*Рис. 30: Шаги подключения 5 и 6 - двухкамерный корпус*

6. Концы проводов вставить в контакты в соответствии со схемой подключения.

## **Информация:**

Жесткие провода и гибкие провода с гильзами на концах вставляются прямо в отверстия контактов. В случае гибких проводов без конечных гильз, чтобы открыть отверстие контакта, нужно слегка нажать на вершину контакта маленькой отверткой, после удаления отвертки контакты снова закроются.

Макс. сечение проводов см. "*Технические данные - Электромеханические данные*".

7. Слегка потянув за провода, проверить надежность их закрепления в контактах

47250-RU-170906 47250-RU-170906

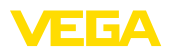

- 8. Экран подключить к внутренней клемме заземления, а внешнюю клемму заземления соединить с выравниванием потенциалов.
- 9. Туго затянуть гайку кабельного ввода. Уплотнительное кольцо должно полностью облегать кабель.
- 10. Снова установить модуль индикации и настройки, если он имеется.
- 11. Завинтить крышку корпуса.

Электрическое подключение выполнено.

## **5.3 Схема подключения (однокамерный корпус)**

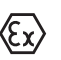

Рисунок ниже действителен для исполнения без взрывозащиты, а также для исполнения Ex ia.

#### **Отсек электроники и подключения**

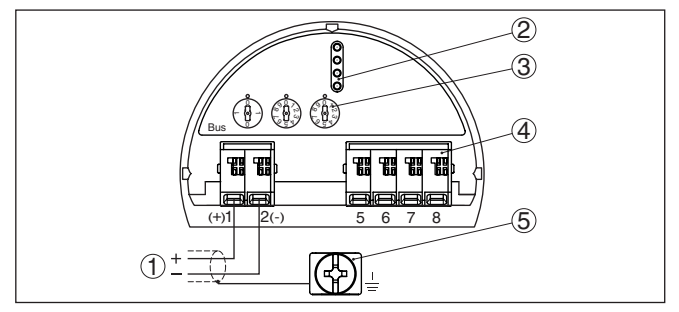

*Рис. 31: Отсек электроники и подключения (однокамерный корпус)*

- *1 Питание, выход сигнала*
- *2 Для модуля индикации и настройки или интерфейсного адаптера*
- *3 Переключатель для адреса устройства*
- *4 Для выносного блока индикации и настройки*
- *5 Клемма заземления для подключения экрана кабеля*

## **5.4 Схема подключения (двухкамерный корпус)**

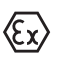

Рисунки ниже действительны для исполнения без взрывозащиты, а также для исполнения Ex ia.

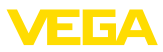

#### **Отсек электроники**

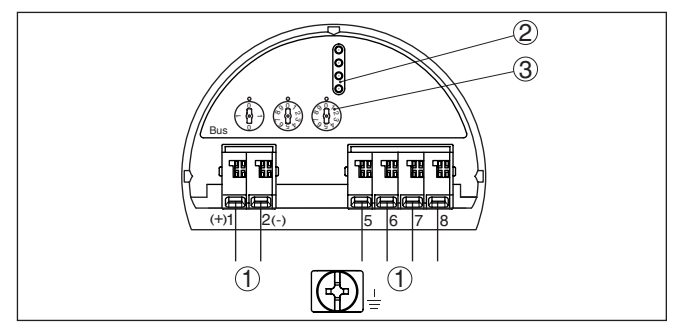

*Рис. 32: Отсек электроники (двухкамерный корпус)*

- *1 Внутреннее соединение с отсеком подключения*
- *2 Штырьковые контакты для модуля индикации и настройки или интерфейсного адаптера*
- *3 Переключатель для выбора шинного адреса*

#### **Отсек подключения**

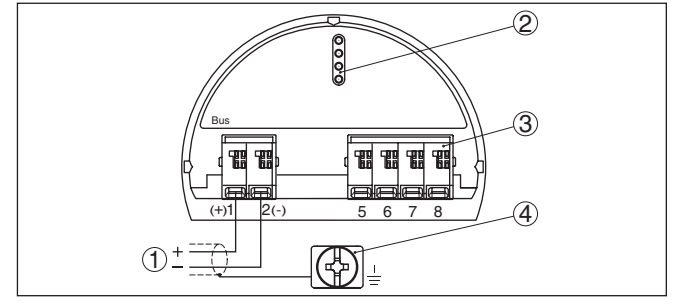

*Рис. 33: Отсек подключения (двухкамерный корпус)*

- *1 Питание, выход сигнала*
- *2 Для модуля индикации и настройки или интерфейсного адаптера*
- *3 Для выносного блока индикации и настройки*
- *4 Клемма заземления для подключения экрана кабеля*

## **Информация:**

Параллельная работа выносного блока индикации и настройки и установленного в отсеке подключения модуля индикации и настройки не поддерживается.
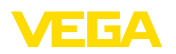

# **5.5 Двухкамерный корпус с адаптером для VEGADIS**

#### **Отсек электроники**

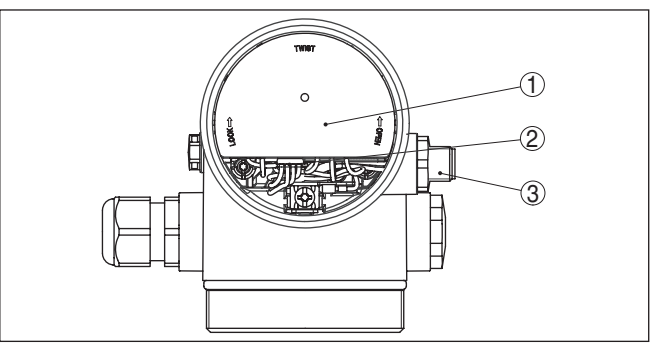

*Рис. 34: Вид отсека электроники с адаптером VEGADIS для подключения выносного устройства индикации и настройки*

- *1 Адаптер VEGADIS*
- *2 Внутреннее штекерное соединение*
- *3 Разъем M12 x 1*

#### **Назначение контактов штекерного разъема**

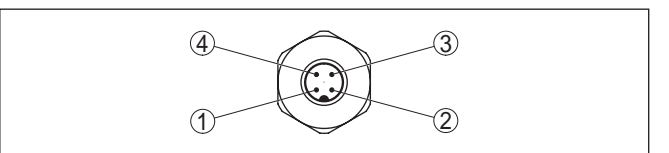

*Рис. 35: Вид штекерного разъема M12 x 1*

- *1 Pin 1*
- *2 Pin 2*
- *3 Pin 3*
- *4 Pin 4*

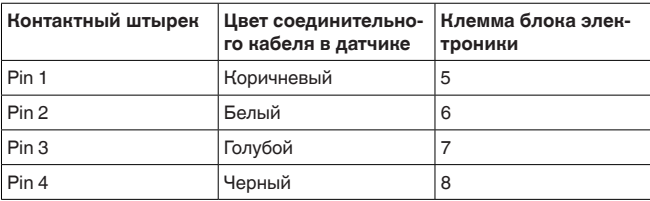

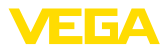

# **5.6 Схема подключения - исполнение IP 66/ IP 68, 1 bar**

**Назначение проводов соединительного кабеля**

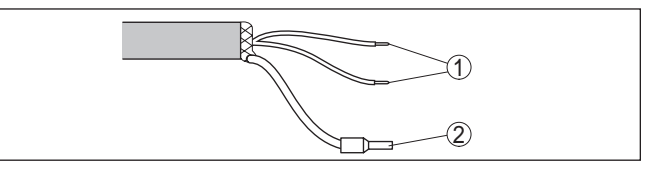

*Рис. 36: Назначение проводов постоянно подключенного соединительного кабеля*

- *1 Коричневый (+) и голубой (-): к источнику питания или системе формирования сигнала*
- *2 Экранирование*

# **5.7 Установка адреса устройства**

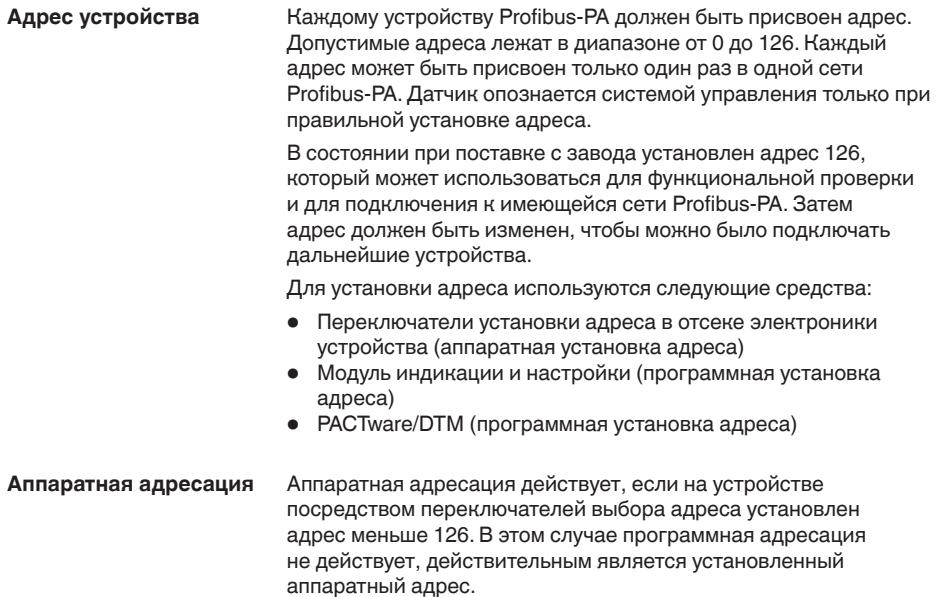

47250-RU-170906 47250-RU-170906

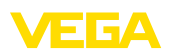

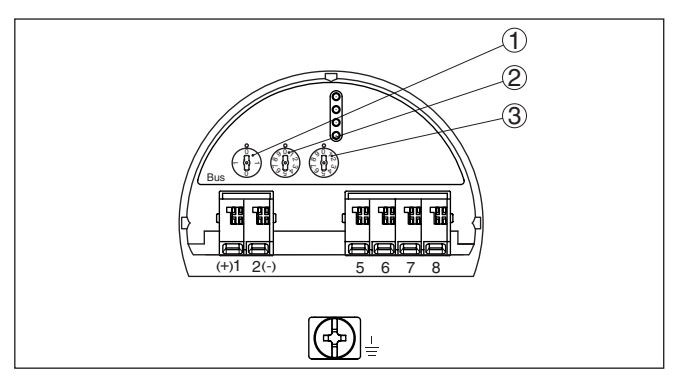

*Рис. 37: Переключатели выбора адреса*

- *1 Адреса меньше 100 (набор 0), адреса больше 100 (набор 1)*
- *2 Десятичный разряд адреса (набор от 0 до 9)*
- *3 Целая часть адреса (набор от 0 до 9)*

**Программная адресация**

Программная адресация действует, если на устройстве посредством переключателей адреса установлен адрес 126 или больше.

Процедура присвоения адреса описана в руководстве по эксплуатации "*Модуль индикации и настройки*".

# **5.8 Фаза включения**

После подключения VEGAPULS 69 к шинной системе в течение прибл. 30 секунд производится самопроверка устройства. Выполняется следующее:

- Внутренняя проверка электроники
- Индикация сообщения о статусе, напр. "*<sup>F</sup> 105 Определяется измеренное значение*", на дисплее или ПК
- кратковременное обращение байта состояния в значение неисправности.

После этого на сигнальном кабеле выдается текущее измеренное значение. Это значение учитывает уже выполненные установки, например заводскую установку.

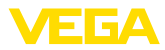

# **6 Начальная установка с помощью модуля индикации и настройки**

# **6.1 Установка модуля индикации и настройки**

Модуль индикации и настройки может быть установлен в датчике и снят с него в любое время. Модуль можно установить в одной из четырех позиций со сдвигом на 90°. Для этого не требуется отключать питание.

Выполнить следующее:

- 1. Отвинтить крышку корпуса.
- 2. Модуль индикации и настройки установить на электронике в желаемом положении и повернуть направо до щелчка.
- 3. Туго завинтить крышку корпуса со смотровым окошком.

Для демонтажа выполнить описанные выше действия в обратном порядке.

Питание модуля индикации и настройки осуществляется от датчика.

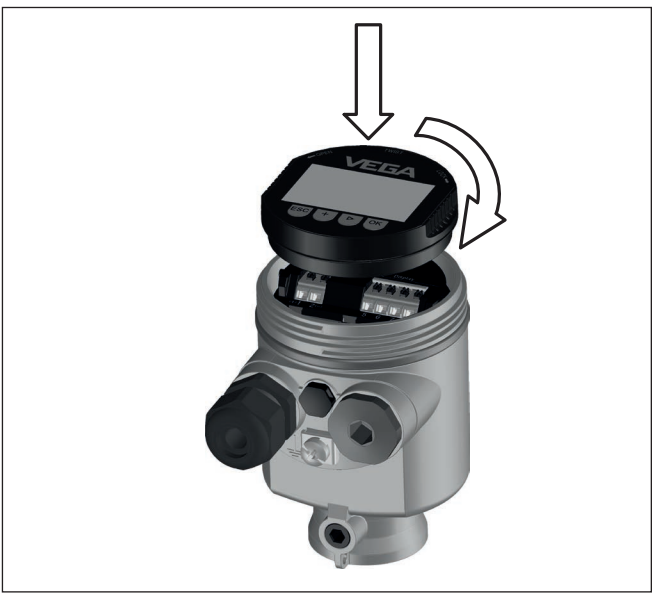

*Рис. 38: Установка модуля индикации и настройки в отсеке электроники однокамерного корпуса*

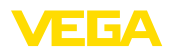

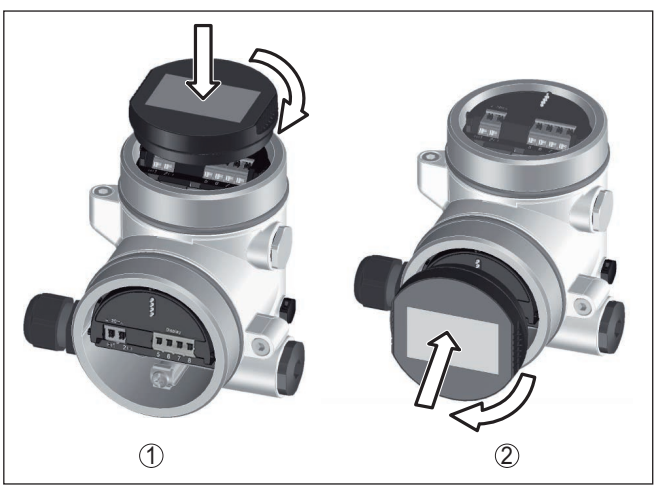

*Рис. 39: Установка модуля индикации и настройки в двухкамерном корпусе*

- *1 В отсеке электроники*
- *2 В отсеке подключения*

## **Примечание:**

ш

При использовании установленного в устройстве модуля индикации и настройки для местной индикации требуется более высокая крышка корпуса с прозрачным окошком.

# **6.2 Система настройки**

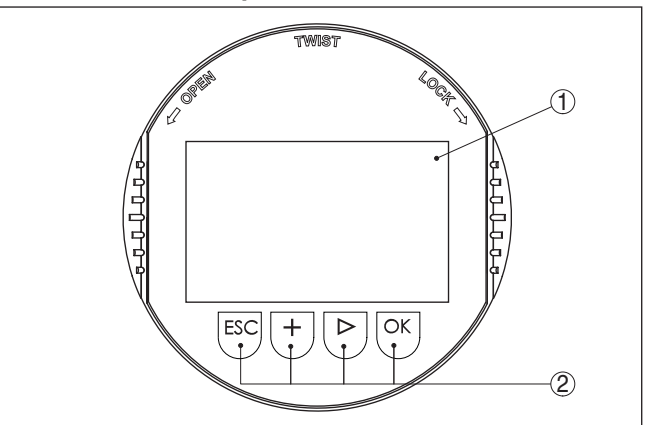

*Рис. 40: Элементы индикации и настройки*

- *1 ЖК-дисплей*
- *2 Клавиши настройки*

**Функции клавиш** • Клавиша *[OK]*:

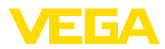

- переход к просмотру меню
- подтверждение выбора меню
- редактирование параметра
- сохранение значения
- Клавиша *[->]*:
	- изменение представления измеренного значения
	- перемещение по списку
	- выбор пунктов меню быстрой начальной установки
	- выбор позиции для редактирования
- Клавиша *[+]*:
	- изменение значения параметра
- Клавиша *[ESC]*:
	- отмена ввода
	- возврат в меню уровнем выше

**Система настройки - непосредственно клавиши**

жидкокристаллическом дисплее модуля индикации и настройки. Функции клавиш показаны на рисунке выше.

**Система настройки магнитным карандашом** На модуле индикации и настройки с опциональной функцией Bluetooth четыре клавиши настройки можно приводить в действие также магнитным карандашом через закрытую крышку корпуса датчика.

Прибор настраивается с помощью четырех клавиш и меню на

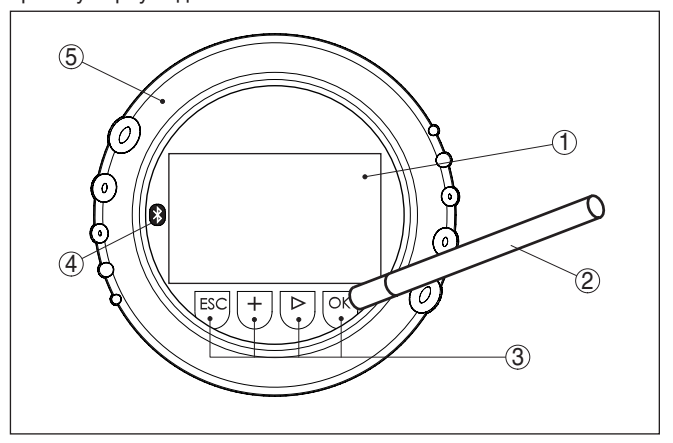

*Рис. 41: Элементы индикации и настройки - настройка посредством магнитного карандаша*

- *1 ЖК-дисплей*
- *2 Магнитный карандаш*
- *3 Клавиши настройки*
- *4 Символ Bluetooth*
- *5 Крышка с прозрачным окошком*

## **Временные функции**

Разовым нажатием клавиш *[+]* и *[->]* редактируемое значение и положение курсора изменяется на одну позицию. При нажатии длительностью более 1 с, изменение выполняется непрерывно.

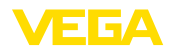

При одновременном нажатии клавиш *[OK]* и *[ESC]* в течение более 5 с, выполняется возврат в главное меню. При этом язык меню переключается на "*English*".

Через 60 мин. после последнего нажатия клавиши автоматически происходи возврат к отображению измеренных значений. Значения, не подтвержденные нажатием клавиши *[OK]*, будут потеряны.

# **6.3 Индикация измеренных значений - выбор языка**

**Индикация измеренного значения**

Переключение между тремя различными режимами индикации выполняется клавишей *[->]*.

Первый вид - индикация выбранного измеренного значения шрифтом увеличенного размера.

Второй вид - это индикация выбранного измеренного значения и соответствующей гистограммы.

Третий вид - индикация выбранного измеренного значения, а также второго выбранного значения, например значения температуры электроники.

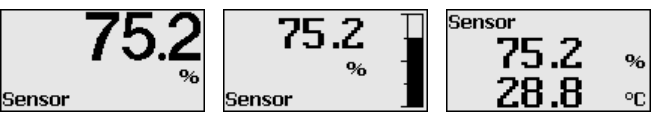

При первоначальной установке поставленного с завода устройства клавишей "*OK*" выполняется переход в меню "*Язык*".

#### **Выбор языка**

В данном меню выбирается язык для дальнейшего параметрирования. Изменение выбора возможно через меню "*Начальная установка - Дисплей, Язык меню*".

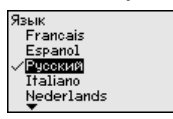

Клавишей "*OK*" выполняется переход в главное меню.

# **6.4 Параметрирование - Быстрая начальная установка**

Чтобы быстро и просто настроить датчик для данной измерительной задачи, на пусковом экране модуля индикации и настройки выберите меню "*Быстрая начальная установка*".

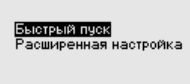

Выполните отдельные шаги, выбирая их клавишей *[->]*.

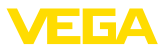

После выполнения последнего шага кратковременно показывается сообщение "Быстрая начальная установка успешно завершена".

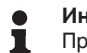

#### Информация:

При быстрой начальной установке, сохранение эхо-кривой начальной установки выполняется автоматически.

Возврат к индикации измеренных значений выполняется клавишами *[->]* или *[ESC]* либо автоматически через 3 с. "Расширенная настройка" описана в следующем разделе.

#### 6.5 Параметрирование

Путем соответствующего параметрирования устройство настраивается на условия применения. Параметрирование выполняется через операционное меню.

#### Главное меню

Главное меню разделено на пять зон со следующими функциями:

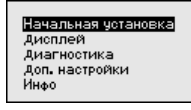

Начальная установка: установка имени места измерения, выбор измеряемой среды, применения и емкости, установка рабочего диапазона, AI FB 1 Channel - пересчет - демпфирование

Дисплей: выбор языка, установки для индикации измеренных значений, а также подсветки

Диагностика: сведения о статусе устройства, указатель пиковых значений, належность измерения. AI FB 1моделирование, эхо-кривая

Доп. настройки: единицы устройства, память помех, линеаризация, адрес датчика, PIN, дата/время, сброс. копирование данных датчика

Инфо: имя устройства, версия аппаратного и программного обеспечения, дата заводской установки, особенности устройства

Для оптимального параметрирования датчика для данного измерения необходимо, последовательно выбирая опции меню "Начальная установка", ввести соответствующие значения параметров. Порядок выполнения начальной установки описан ниже

Начальная установка -Каждому устройству Profibus PA должен быть присвоен адрес, адрес устройства и в одной сети Profibus PA каждый адрес может быть присвоен только единожды. Датчик будет опознаваться системой только при правильной установке адреса.

> В состоянии при поставке с завода установлен адрес 126. который может использоваться для функциональной проверки и для подключения к имеющейся сети Profibus-PA. Затем

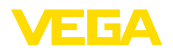

адрес должен быть изменен, чтобы можно было подключать дальнейшие устройства.

Для установки адреса используются следующие средства:

- Переключатели установки адреса в отсеке электроники устройства (аппаратная установка адреса)
- Модуль индикации и настройки (программная установка адреса)
- PACTware/DTM (программная установка адреса)

#### **Аппаратная адресация**

Аппаратная адресация действует, если посредством переключателей адреса на блоке электронике VEGAPULS 69 установлен адрес меньше 126. В этом случае программная адресация не действует, действительным является установленный аппаратный адрес.

#### **Программная адресация**

Программная адресация действует, если на устройстве посредством переключателей адреса установлен адрес 126 или больше.

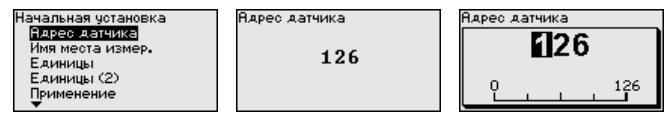

#### **Начальная установка - Имя места измерения**

Здесь можно задать подходящее имя места измерения. Для запуска редактирования нажмите клавишу "*OK*". Клавишей

"*+*" изменяется знак, а клавишей "*-*>" выполняется переход на следующую позицию редактирования.

Можно ввести имя максимум из 19 знаков. Набор знаков включает:

- Заглавные буквы A … <sup>Z</sup>
- Цифры 0 … <sup>9</sup>
- Специальные знаки + / \_ пробел

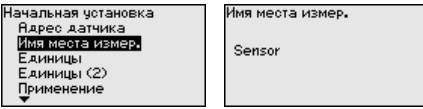

**Начальная установка - Единицы**

В этом меню выбираются единицы измерения расстояния и единицы измерения температуры.

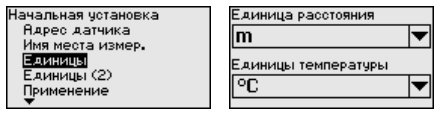

Для единиц измерения расстояния можно выбрать m, in и ft. Для единиц температуры можно выбрать °C, °F и K.

**Начальная установка - Единицы SV2**

47250-RU-170906

47250-RU-170906

В этом меню определяются единицы для Secondary Values 2 (SV2):

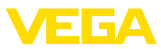

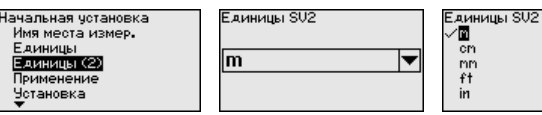

После ввода необходимых параметров сохранить установку нажатием *[OK]* и с помощью клавиш *[ESC]* и *[->]* перейти к следующему пункту меню.

В данном меню можно оптимально адаптировать датчик к месту и условиям применения. Здесь выбирается среда, применение, а также высота емкости/диапазон измерения. **Начальная установка - Применение**

#### **Среда:**

Разные продукты по-разному отражают радарный сигнал. Выполненные здесь установки позволяют оптимально адаптировать датчик к измеряемому продукту и тем самым заметно повысить надежность измерения, прежде всего на средах с плохими отражательными свойствами.

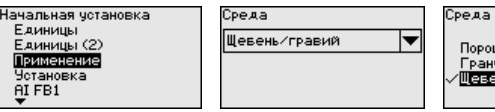

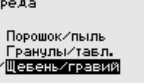

#### **Применение:**

На сыпучих продуктах, в зависимости от применения, факторами, вызывающими дополнительные ложные эхосигналы, могут быть насыпной конус, стенка или дно емкости. В этом меню датчик оптимально адаптируется к применению.

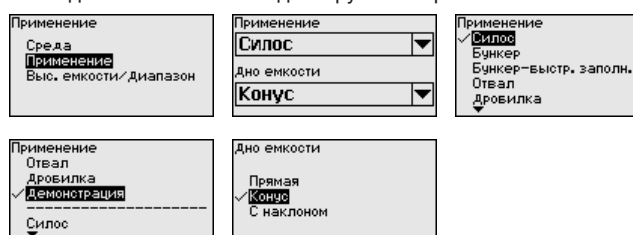

#### **Высота емкости/Диапазон измерения:**

Радарный датчик VEGAPULS 69 предназначен для измерения уровня сыпучих продуктов в высоких и узких емкостях. Датчик измеряет в диапазоне до 120 м. В этом пункте меню можно задать активный диапазон измерения, в пределах которого датчик будет искать эхосигнал уровня.

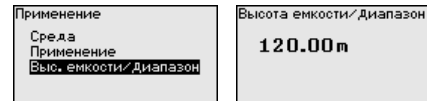

# $120.00<sub>m</sub>$

#### **Информация:**

Независимо от этого, далее необходимо выполнить еще установку Min.

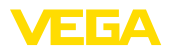

В основе конфигурации применения лежат следующие характеристики:

#### **Силос (узкий и высокий):**

- Емкость из металла: сварные швы
- Условия процесса/измерения:
	- Заполнение очень близко к датчику
	- Системный шум при полностью опорожненном силосе повышается
- Свойства датчика:
	- Стабильные измеренные значения посредством более высокого усреднения
	- Рекомендуется создание памяти помех при начальной установке, требуется для автоматического игнорирования помех
	- Автоматическое игнорирование помех при частично заполненной емкости2)

#### **Бункер (большой объем):**

- Емкость из бетона или металла:
	- Структурированные стенки емкости
	- Имеются встроенные конструкции
- Условия процесса/измерения:
	- Большое расстояние до продукта
	- Большой насыпной конус
- Свойства датчика:
	- Усреднение среднее
	- Воспринимаются большие скачки измеренного значения

#### **Бункер с быстрым заполнением:**

- Емкость из бетона или металла, а также многокамерный силос:
	- Структурированные стенки емкости
	- Имеются встроенные конструкции
- Условия процесса/измерения:
	- Скачки измеренного значения, например вследствие загрузки из грузового автомобиля
	- Большое расстояние до продукта
	- Большой насыпной конус
- Свойства датчика:
	- Усреднение меньшее
	- Воспринимаются очень большие скачки измеренного значения

#### **Отвал:**

- Монтаж датчика на подвижном ленточном транспортере
- Регистрация профиля отвала
- Регистрация высоты во время насыпания
- Условия процесса/измерения:
- 2) Устройство обнаруживает, была ли создана вручную память помех при пустой емкости и высоком системном шуме. Автоматическое игнорирование помех затем происходит, когда при начале заполнения обнаруживается эхосигнал уровня.

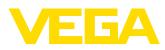

- Скачки измеренного значения, например, из-за профиля отвала или траверс
- Большой насыпной конус
- Измерение очень близко к потоку загрузки
- Свойства датчика:
	- Усреднение среднее
	- Воспринимаются большие скачки измеренного значения

#### **Дробилка:**

- Емкость: имеются встроенные конструкции, защитные и противоизносные устройства
- Условия процесса/измерения:
	- Скачки измеренного значения, например вследствие загрузки из грузового автомобиля
	- Быстрая скорость реакции
	- Большое расстояние до продукта
- Свойства датчика:
	- Усреднения почти нет
	- Макс. скорость реакции, воспринимаются очень большие скачки измеренного значения

#### **Демонстрация:**

- Настройка для применения, которое не является типичным измерением уровня
	- Демонстрация устройства
	- Регистрация/контроль объектов (требуются дополнительные настройки)
- Свойства датчика:
	- Датчик немедленно воспринимает каждое изменение измеренного значения в пределах диапазона измерения
	- Высокая чувствительность против помех, так как почти нет усреднения

После ввода необходимых параметров сохранить установку нажатием *[OK]* и с помощью клавиш *[ESC]* и *[->]* перейти к следующему пункту меню.

Радарный датчик измеряет расстояние от датчика до поверхности заполняющего продукта. Для индикации собственно высоты заполнения, необходимо задать соответствие измеренного расстояния высоте заполнения в процентах. **Начальная установка - Установка**

> Для выполнения этой установки необходимо ввести расстояние до поверхности продукта при полной и пустой емкости, см. следующий пример:

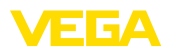

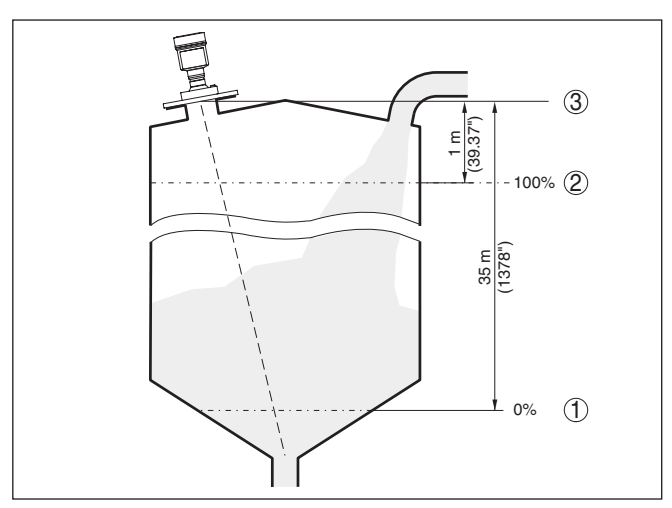

*Рис. 42: Пример выполнения Установки Min./Max.*

- *1 Min. уровень = max. измеренное расстояние*
- *2 Max. уровень = min. измеренное расстояние*
- *3 Базовая плоскость*

Если эти значения неизвестны, можно выполнить установку, например, со значениями расстояния для 10 % и 90 % заполнения. Исходной точкой для значений расстояния всегда будет базовая плоскость, т.е. уплотнительная поверхность резьбы или фланца, см. гл. "*Технические данные*". Из этих данных затем рассчитывается собственно высота заполнения.

Для установки Min./Max. фактический уровень не имеет значения: такая настройка всегда осуществляется без изменения уровня и может проводиться еще до монтажа прибора на месте измерения.

#### **Начальная установка - Установка Max**

- Выполнить следующее:
	- 1. Клавишей *[->]* выбрать пункт меню Установка Max и подтвердить нажатием *[OK]*.

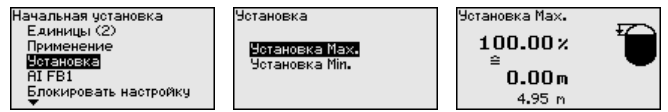

2. Клавишей *[OK]* перейти к редактированию процентного значения, клавишей *[->]* поставить курсор на редактируемую позицию.

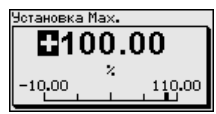

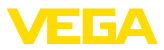

3. Клавишей *[+]* установить желаемое процентное значение и сохранить нажатием *[OK]*. Курсор теперь переходит на позицию редактирования значения расстояния.

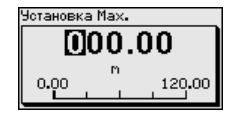

- 4. Для этого введите процентное значение заполнения и соответствующее расстояние в метрах для полной емкости.
- 5. Сохранить установку нажатием *[OK]* и клавишами *[ESC]* и *[->]* перейти к установке Min.

#### **Начальная установка - Установка Min**

Выполнить следующее:

1. Клавишей *[->]* выбрать пункт меню "*Установка Min*" и подтвердить нажатием *[OK]*.

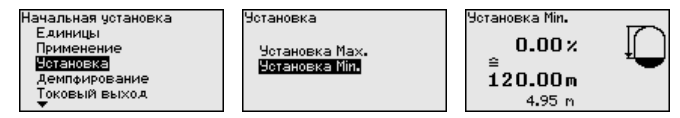

2. Клавишей *[OK]* перейти к редактированию процентного значения, клавишей *[->]* поставить курсор на редактируемую позицию.

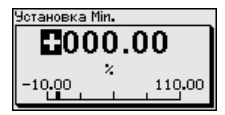

3. Клавишей *[+]* установить желаемое процентное значение и сохранить нажатием *[OK]*. Курсор теперь переходит на позицию редактирования значения расстояния.

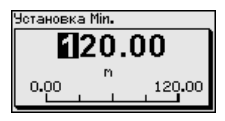

4. Ввести соответствующее данному процентному значению значение расстояния в метрах для пустой емкости (например, расстояние от датчика до дна емкости).

Канал (Channel) является переключателем входа для функционального блока (FB) датчика. Внутри функционального блока производится дополнительный пересчет (Out-Scale). В данном меню выбирается значение для функционального блока: **Начальная установка - AI FB1 Channel**

- PV (Primary Value):
	- Линеаризованное процентное значение
- SV1 (Secondary Value 1):
	- Проценты (для радаров, ультразвука и направленных микроволн)
	- Давление или высота (для преобразователей давления)
- SV2 (Secondary Value 2):

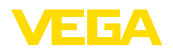

- Расстояние (для радаров, ультразвука и направленных микроволн)
- Проценты (для преобразователей давления)
- $\bullet$  Bысота

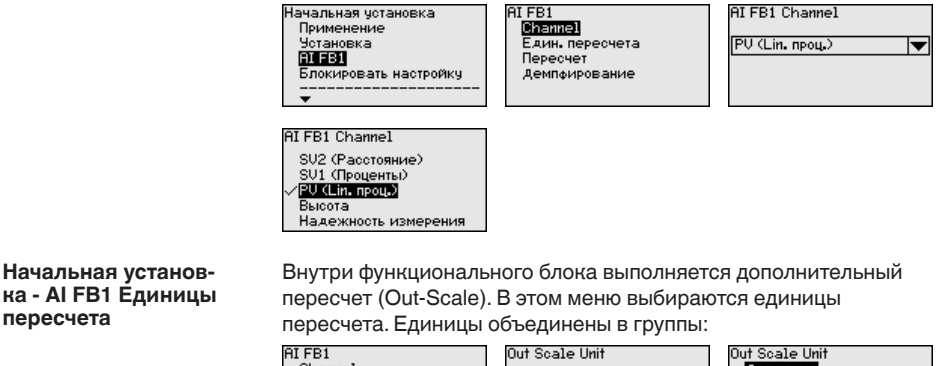

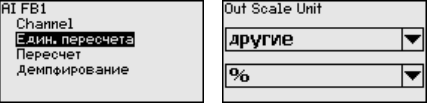

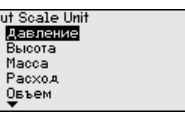

Начальная установка -AI FB1 Пересчет

пересчета

Внутри функционального блока выполняется дополнительный пересчет (Out-Scale). В этом меню выбираются единицы пересчета.

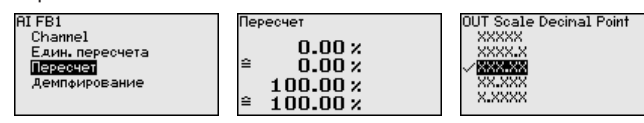

Начальная установка -AI FB1 Демпфирование Для демпфирования вызванных условиями процесса колебаний измеренных значений в данном меню можно установить время интеграции в пределах 0 ... 999 сек.

Заводская установка времени интеграции: 0 s или 1 s (в зависимости от типа датчика).

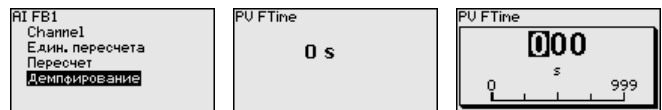

#### Начальная установка - Блокировать/деблокировать настройку

47250-RU-170906

Через меню "Блокировать/деблокировать настройку" параметры латчика зашишаются от нежелательного или случайного изменения.

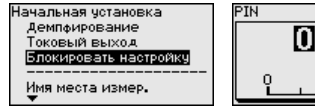

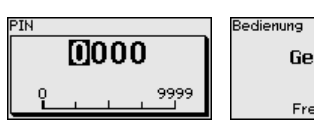

Gesperrt Freigeben?

Если PIN активирован, то без ввода PIN возможны только лишь следующие функции:

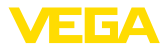

- Выбор меню и отображение данных
- Считывание данных из датчика в модуль индикации и настройки

Деблокировка настройки датчика дополнительно возможна в любом пункте меню путем ввода PIN.

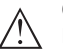

**Осторожно!**

При активном PIN блокируется также настройка через PACTware/DTM или другую систему.

#### **Дисплей - Язык меню**

Через данное меню можно выбрать желаемый язык дисплея.

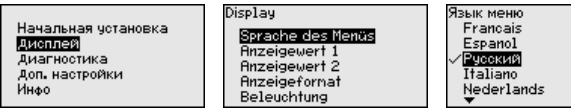

Можно выбрать один из следующих языков:

- Немецкий
- Английский
- Французский
- Испанский
- Русский
- Итальянский
- Нидерландский
- Португальский
- Японский
- Китайский
- Польский
- Чешский
- Турецкий

В состоянии при поставке VEGAPULS 69 имеет установку языка в соответствии с заказом.

**Дисплей - Индицируемые значения 1 и 2**

В меню "*Дисплей*" задается, какое из этих измеренных значений будет отображаться на дисплее.

Датчик дает следующие измеренные значения:

- Расстояние
- SV2 (Secondary Value 2): значение расстояния до пересчета со значениями установки
- SV1 (Secondary Value 1): процентное значение в соответствии со значениями установки
- PV (Primary Value): линеаризованное процентное значение
- Высота заполнения
- Надежность измерения
- Температура электроники
- AI FB1 (OUT)
- AI FB2 (OUT)
- AI FB3 (OUT)

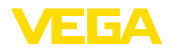

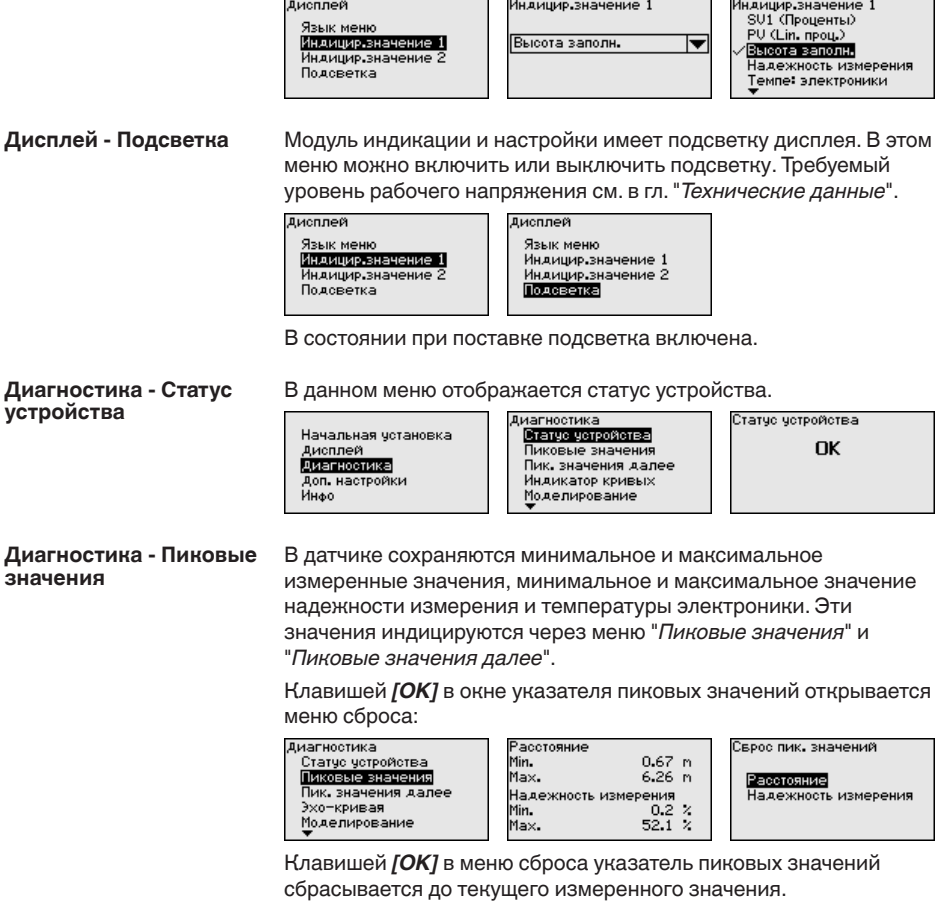

#### "*Эхо-кривая*" показывает уровень эхосигналов в dB в пределах диапазона измерения. Уровень сигнала позволяет оценить качество измерения. **Диагностика - Индикация кривых**

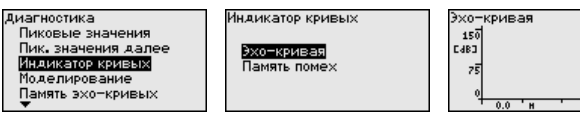

Выбранная кривая будет обновлена. Клавишей *[OK]* открывается подменю с функцией изменения масштаба изображения:

- "X-Zoom": функция увеличения для измеренного расстояния<br>• "Y-Zoom": 1- 2- 5- и 10-кратное увеличение сигнала в "dB"
- "Y-Zoom": 1-, 2-, 5- и 10-кратное увеличение сигнала в "*dB*"
- "Unzoom": возврат к изображению в пределах номинального диапазона измерения с однократным увеличением

 $124.2$ 

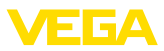

#### **Диагностика - Моделирование**

Данное меню позволяет моделировать измеренные значения через токовый выход, с помощью чего проверяется канал передачи сигнала, например через подключенное устройство индикации или входную карту системы управления.

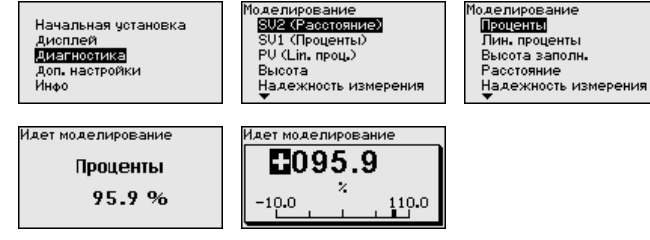

Выберите желаемую величину для моделирования и задайте желаемое числовое значение.

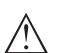

#### **Осторожно!**

В ходе моделирования моделируемое значение выдается на шину как цифровой сигнал. В рамках функции управления состоянием выдается сообщение о статусе "*Maintenance*".

Чтобы деактивировать моделирование, нажмите клавишу *[ESC]* и подтвердите сообщение.

Моделирование

Моделирование деактивировать?

клавишей *[OK]*.

#### **Информация:**

Автоматически датчик завершает моделирование через 60 минут.

#### **Диагностика - Память эхо-кривых**

Функция "*Начальная установка*" позволяет сохранить эхокривую на момент начальной установки.

#### **Информация:**

Сохранение эхо-кривой начальной установки обычно рекомендуется, а для использования функциональности управления активами (Asset Management) требуется обязательно. Сохранение эхо-кривой начальной установки должно выполняться при наименьшем возможном уровне.

Функция "*Память эхо-кривых*" позволяет сохранять до десяти любых эхо-кривых, например чтобы зарегистрировать поведение датчика при определенных рабочих состояниях.

На ПК с ПО PACTware сохраненные эхо-кривые могут быть показаны с высоким разрешением и использованы для анализа изменений сигнала с течением времени эксплуатации. Дополнительно может быть показана эхо-кривая начальной установки для ее сравнения с текущей эхо-кривой.

47250-RU-170906 47250-RU-170906

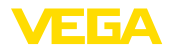

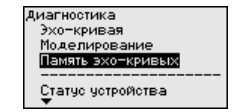

Память эхо-кривых Начальная четановка Память эхо-кривых

Память эхо-кривых Сохранить эхокривую начальной установки?

## **Доп. настройки - Дата/ Время**

В этом меню выполняется установка внутренних часов датчика на нужное время и временной формат. При поставке с завода в устройстве установлено центрально-европейское время (CET).

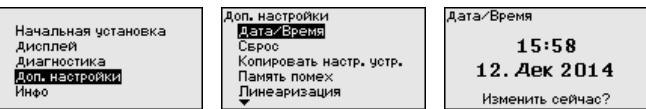

## **Доп. настройки - Сброс**

При сбросе выполненные пользователем установки параметров сбрасываются до значений по умолчанию (см. таблицу ниже).

Выполнить следующее:

1. Клавишей *[->]* в меню "*Доп. настройки*" выбрать пункт меню "*Сброс*" и подтвердить нажатием *[OK]*.

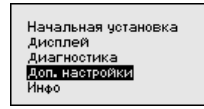

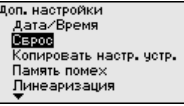

2. Подтвердить нажатием *[OK]* и клавишей *[->]* выбрать желаемую функцию сброса

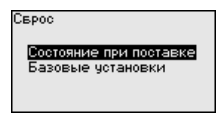

3. Подтвердить нажатием *[OK]*, прибл. 5 секунд показывается сообщение "*Выполняется сброс*", затем снова появляется окно выбора.

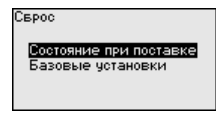

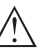

#### **Осторожно!**

В течение выполнения сброса через токовый выход выдается установленное значение сигнала неисправности. В рамках функции Asset Management выдается сообщение о статусе "*Maintenance (Требуется обслуживание)*".

Имеются следующие функции сброса:

**Состояние при поставке:** Восстановление исходных установок параметров при поставке с завода, включая выполненные по заказу установки. Созданная память помех, программируемая пользователем кривая линеаризации, память измеренных значений и память эхо-кривых будут удалены. Память событий и изменений параметров сохраняется.

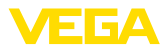

Базовые установки: Сброс установок параметров, включая специальные параметры, до значений по умолчанию для данного устройства. Созданная память помех, программируемая пользователем кривая линеаризации, а также память измеренных значений будут удалены. Установки по спецификации заказа после этого сброса не будут приняты в текущие параметры.

В следующей таблице показаны зоны действия различных функций сброса и значения по умолчанию для данного устройства:

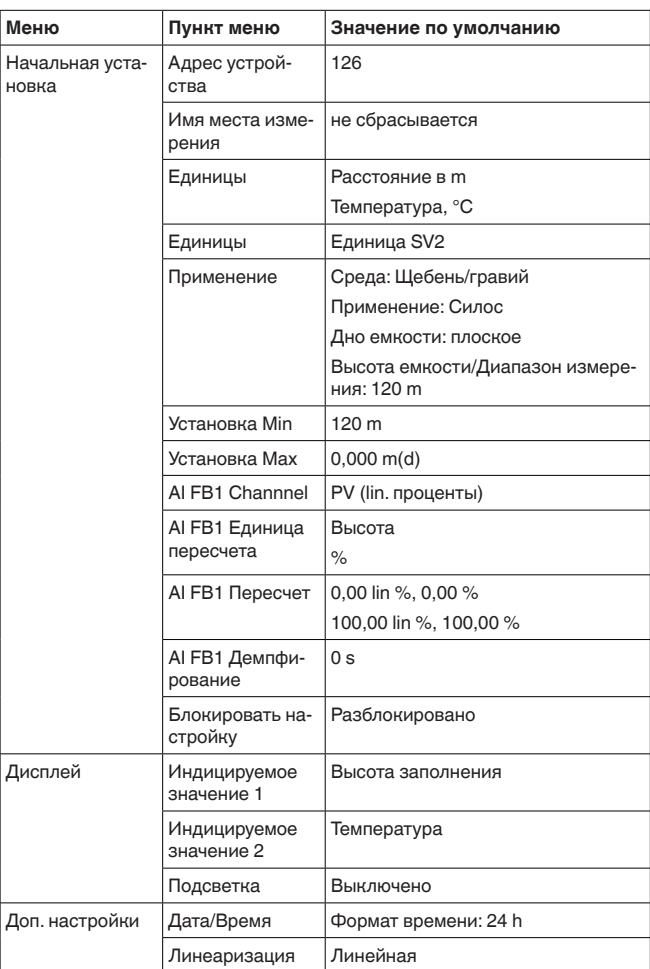

Доп. настройки - Копировать установки устройства

Данная функция позволяет копировать установки устройства. Имеются следующие функции копирования:

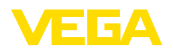

**Считывать из датчика:** Данные из датчика сохранить в модуле индикации и настройки.

**Записать в датчик:** Данные из модуля индикации и настройки снова сохранить в датчике.

В модуле индикации и настройки сохраняются следующие данные и установки:

- Все данные меню "*Начальная установка*" и "*Дисплей*"
- Пункты меню "*Сброс, Дата/Время*" в меню "*Доп. настройки*"
- Программируемая пользователем кривая линеаризации

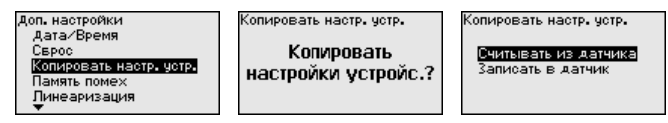

Скопированные данные сохраняются в памяти EEPROM в модуле индикации и настройки, в том числе при отключении питания, данные можно записать из модуля в другие датчики или хранить в модуле как резервную копию данных, например для замены электроники.

#### **Примечание:**

Перед сохранением данных в датчике выполняется проверка соответствия данных датчику. При этом индицируется тип датчика исходных данных, а также тип датчика целевого датчика. Если данные не соответствуют, выдается сообщение об ошибке и функция блокируется. Сохранение выполняется только после деблокировки.

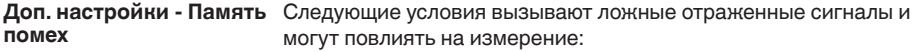

- Высокие патрубки
- Конструкции в емкости, например распорки
- Мешалки
- Налипание продукта или сварные швы на стенках емкости

#### **Примечание:**

Создание памяти помех позволяет определить, выделить и сохранить ложные отраженные сигналы и далее исключать их при обработке отраженного сигнала от уровня.

Создавать память помех нужно, по возможности, при самом малом уровне, чтобы были зарегистрированы все имеющиеся сигналы помех.

Выполнить следующее:

1. Клавишей *[->]* выбрать пункт меню "*Память помех*" и подтвердить нажатием *[OK]*.

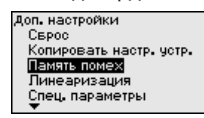

2. Снова подтвердить нажатием *[OK]*.

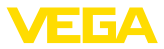

Память помех

Изменить сейчас?

3. Снова подтвердить нажатием *[OK]*.

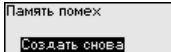

4. Снова подтвердить нажатием *[OK]* и ввести фактическое расстояние от датчика до поверхности продукта.

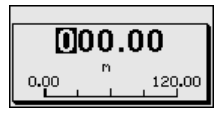

5. Теперь после нажатия *[OK]* все имеющиеся на этом расстоянии ложные отраженные сигналы будут зарегистрированы и сохранены в датчике.

#### **Примечание:**

Проверьте расстояние до поверхности продукта. Если ввести неправильное (слишком большое) значение, актуальный уровень сохранится в памяти как помеха и на указанном расстоянии уровень определяться более не будет.

Если в датчике уже создана память помех, то при выборе меню "*Память помех*" появляется следующее окно:

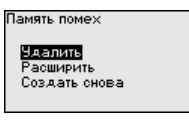

"**Удалить**": Удаление всей уже созданной памяти помех. Это имеет смысл, если уже существующая память помех более не соответствует условиям измерения в емкости.

"**Расширить**": Можно расширить уже созданную память помех. Это имеет смысл, если память помех была создана при слишком высоком уровне и могли быть сохранены не все ложные эхосигналы. При выборе опции "*Расширить*" будет показано расстояние до поверхности продукта для уже созданной памяти помех. Теперь можно изменить это значение и расширить память помех до этого диапазона.

Линеаризация требуется для всех емкостей, объем которых изменяется нелинейно с увеличением уровня заполнения, а индикация необходима в единицах объема. Для таких емкостей имеются соответствующие кривые линеаризации, которые задают отношение между уровнем заполнения в процентах и объемом емкости. Линеаризация действует для индикации измеренных значений и для токового выхода. **Доп. настройки - Линеаризация**

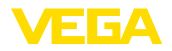

Доп. настройки Копировать настр. устр. Память помех Линеаризация Спец, параметры

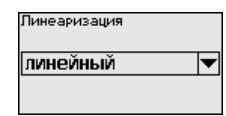

Линеаризация / линейный **Коническое дно** Пирамидал, дно Скошенное дно Програм. польз.

В этом пункте меню вы попадаете в защищенную зону для задания специальных параметров. В редких случаях отдельные параметры могут изменяться для адаптации датчика к специальным требованиям. **Доп. настройки - Специальные параметры**

> Изменять установки специальных параметров можно только после консультации с нашими сервисными специалистами.

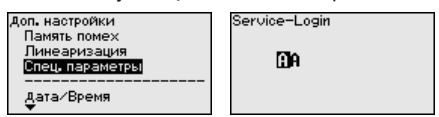

**Инфо**

В этом меню доступны следующие сведения об устройстве:

- Имя и серийный номер устройства<br>● Версия аппаратного и программног
- Версия аппаратного и программного обеспечения
- Дата заводской калибровки, а также дата последнего изменения через настроечное устройство
- Идент. номер Profibus
- Особенности датчика (вид взрывозащиты, тип присоединения, уплотнение, диапазон измерения) и т.п.

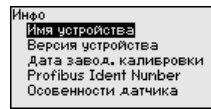

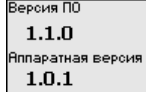

.<br>Profibus Ident Number 3066

Осовенности датчика Seal / Process tem<br>perature FKM (SHS FPM 7003<br>GLT) and PEEK / -4<br>0...+130 ℃

# **6.6 Сохранение данных параметрирования**

Для сервисных целей рекомендуется записать данные установки, например, в этом руководстве по эксплуатации, а также сохранить их в архиве. **Сохранение на бумаге**

При наличии модуля индикации и настройки, данные установок устройства можно считывать из датчика и сохранять их в модуле, Порядок описан в меню "*Доп. настройки*", пункт меню "*Копировать настройки устройства*". Данные долговременно сохраняются в модуле, в том числе при отсутствии питания датчика. **Сохранение в модуле индикации и настройки**

В модуле индикации и настройки сохраняются следующие данные и установки:

- Все данные меню "*Начальная установка*" и "*Дисплей*"
- В меню "*Доп. настройки*" данные пунктов "*Единицы датчика, единицы температуры и линеаризация*"

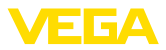

• Значения созданной пользователем кривой линеаризации

Функцию копирования данных можно также использовать для переноса установок одного устройства на другое устройство того же типа. В случае замены датчика, модуль индикации и настройки с сохраненными в нем данными устанавливается на новом датчике и данные записываются в новый датчик из модуля также через пункт меню "*Копировать настройки устройства*".

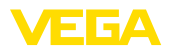

# **7 Начальная установка с помощью PACTware**

## **7.1 Подключение ПК**

**Через интерфейсный адаптер прямо к датчику**

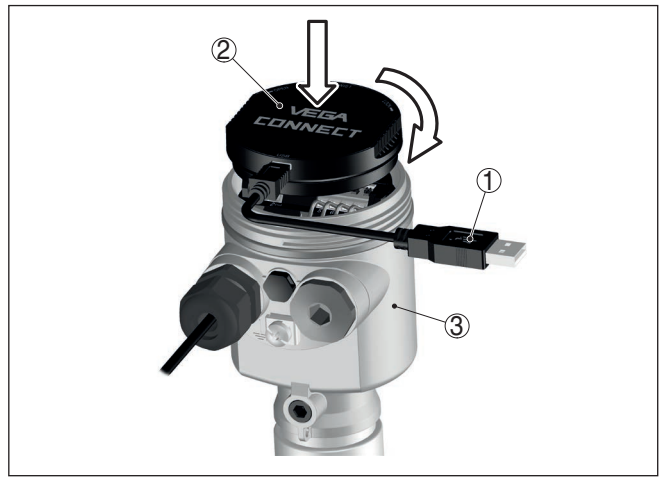

*Рис. 43: Подключение ПК через интерфейсный адаптер прямо к датчику*

- *1 Кабель USB к ПК*
- *2 Интерфейсный адаптер VEGACONNECT*
- *3 Датчик*

# **7.2 Параметрирование**

Параметрирование устройства может выполняться с помощью персонального компьютера с программным обеспечением для настройки PACTware с интегрированными в него драйверами устройства (DTM) по стандарту FDT. В состав Коллекции DTM вместе со всеми имеющимися DTM включается текущая версия PACTware. Драйверы DTM могут интегрироваться и в другие программные оболочки, соответствующие стандарту FDT.

#### **Примечание:** П

Для обеспечения поддержки всех функций устройства необходимо использовать последнюю версию Коллекции DTM. Однако следует учитывать, что не все описанные функции могут быть доступны в случае старой версии программного обеспечения самого устройства. Новую версию программного обеспечения устройства можно загрузить с нашей домашней страницы в Интернете. Описание процедуры обновления ПО устройства также доступно через Интернет.

Параметрирование с помощью "*Коллекции DTM/PACTware*" описано в соответствующем руководстве, которое поставляется вместе с Коллекцией DTM, а также может быть загружено

# **Условия**

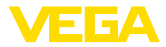

с нашей домашней страницы. Подробную информацию см. в онлайновой справке PACTware и DTM.

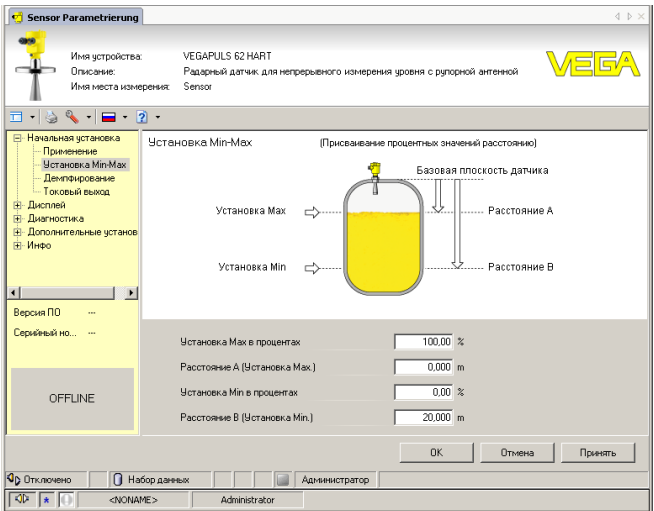

Рис. 44: Вил DTM (пример)

#### Стандартная версия/ Полная версия

Все DTM устройств поставляются в двух версиях: бесплатной стандартной и платной полной версии. В стандартной версии имеются все функции для полной начальной установки, помощник создания проектов, функции сохранения/печати проектов, функции импорта/экспорта.

Полная версия имеет расширенные возможности печати проектов и функцию сохранения измеренных значений и эхо-кривых. В полную версию также включена программа расчета резервуара и мультивьюер для индикации и анализа сохраненных измеренных значений и эхо-кривых.

Стандартную версию можно загрузить с www.vega.com/downloads и "Software". Полную версию можно получить на CD через наше представительство в вашем регионе.

#### $7.3$ Сохранение данных параметрирования

Рекомендуется задокументировать и сохранить данные параметрирования через PACTware для дальнейшего использования и сервисных целей.

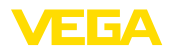

# **8 Начальная установка с помощью других систем**

# **8.1 Настроечные программы DD**

Для устройства имеются описания устройств в виде Enhanced Device Description (EDD) для настроечных программ DD, например AMS™ и PDM.

Эти файлы можно загрузить с www.vega.com/downloads и "*Software*".

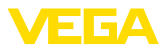

# **9 Диагностика, управление имуществом (Asset Management) и сервис**

# **9.1 Обслуживание**

При использовании по назначению и нормальной эксплуатации обслуживание не требуется.

Накопление значительного осадка продукта на антенной системе может повлиять на результаты измерения. Поэтому, в зависимости от датчика и условий применения, необходимо принять меры для предупреждения накопления осадка продукта либо осуществлять периодическую очистку антенной системы.

# **9.2 Память измеренных значений и память событий**

Устройство имеет несколько памятей, используемых для диагностических целей. Данные сохраняются в памяти, в том числе при отключении питания.

#### В датчике в кольцевом буфере могут сохраняться до 100000 измеренных значений. Каждая запись содержит измеренное значение с отметкой даты/времени. Могут сохраняться значения: **Память измеренных значений**

- Расстояние
- Высота заполнения
- Процентное значение
- Lin.-проценты
- В пересчете
- Значение тока
- Надежность измерения
- Температура электроники

Память измеренных значений в состоянии при поставке активна и каждые 3 минуты сохраняет значения расстояния, надежности измерения и температуры электроники.

Желаемые значения и условия записи задаются посредством ПК с PACTware/DTM или системы управления с EDD. Этим путем выполняется отбор или также сброс данных.

В датчике в нестираемой памяти автоматически сохраняется до 500 событий с отметкой времени. Каждая запись содержит дату/время, тип события, описание события и значение. Типы событий: **Память событий**

- Изменение параметра
- Временные точки включения и выключения
- Сообщения о статусе (по NE 107)
- Сообщения об ошибках (по NE 107)

Отбор данных осуществляется через ПК с PACTware/DTM или систему управления с EDD.

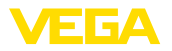

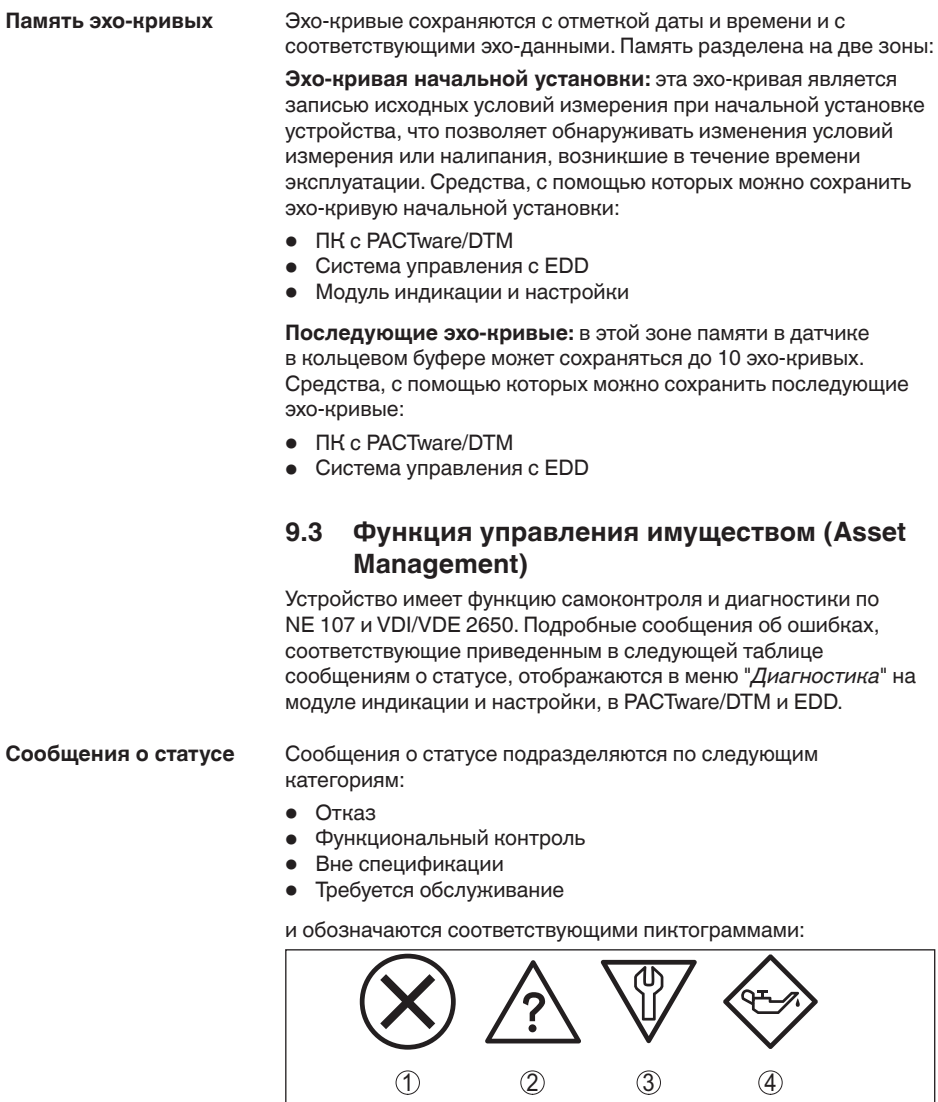

*Рис. 45: Пиктограммы сообщений о статусе*

- *1 Отказ (Failure) красный*
- *2 Вне спецификации (Out of specification) желтый*
- *3 Функциональный контроль (Function check) оранжевый*
- *4 Требуется обслуживание (Maintenance) синий*

**Отказ (Failure):** Обнаружено нарушение функции, устройство выдает сообщение о неисправности.

Это сообщение о статусе всегда активно, деактивирование пользователем невозможно.

моделирования).

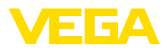

Функциональный контроль (Function check): На устройстве выполняется какая-либо функция, измеренное значение временно недействительное (например во время

Данное сообщение о статусе по умолчанию неактивно. Пользователь может активировать его через PACTware/DTM или **EDD** 

Вне спецификации (Out of specification): Измеренное значение ненадежное, так как превышена спецификация устройства (например температура электроники).

Данное сообщение о статусе по умолчанию неактивно. Пользователь может активировать его через PACTware/DTM или EDD.

Требуется обслуживание (Maintenance): Функция устройства ограничена из-за внешних воздействий. Есть влияние на измеренное значение, но измеренное значение действительное. Для предупреждения отказа в ближайшее время (например изза налипаний), необходимо запланировать обслуживание.

Данное сообщение о статусе по умолчанию неактивно. Пользователь может активировать его через PACTware/DTM или EDD.

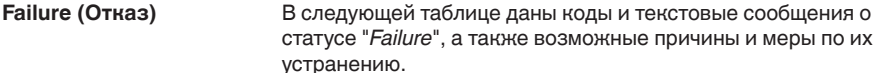

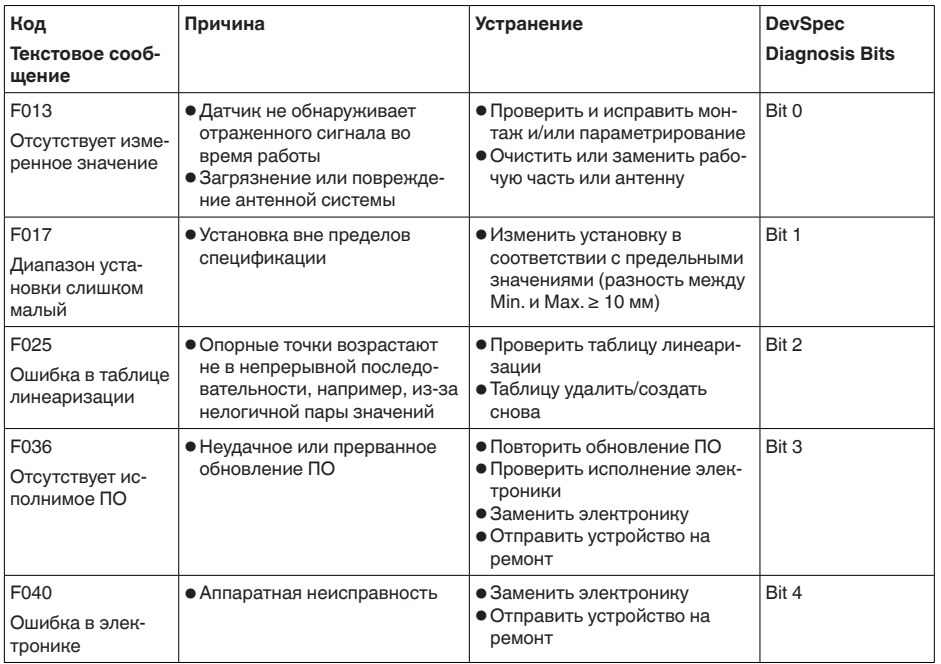

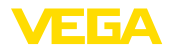

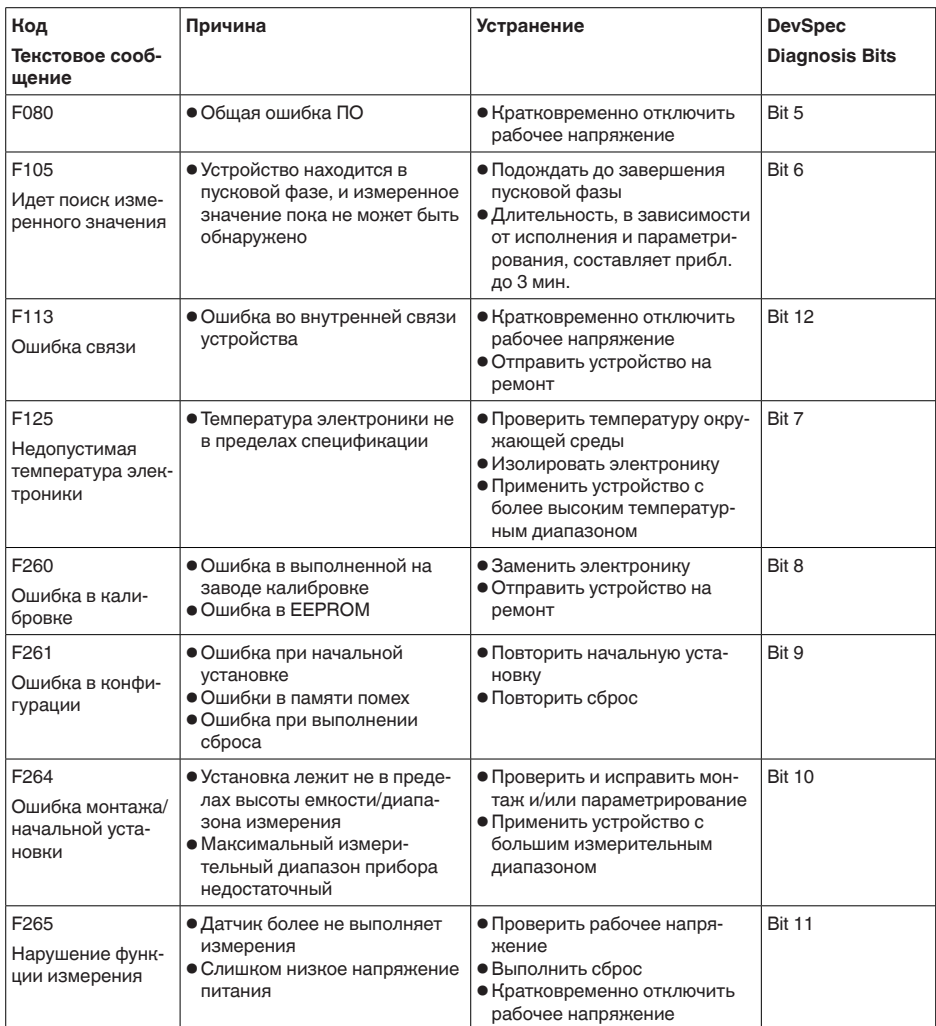

# **Function check**

В следующей таблице даны коды ошибок и текстовые сообщения о статусе "Function check", а также возможные причины и меры по их устранению.

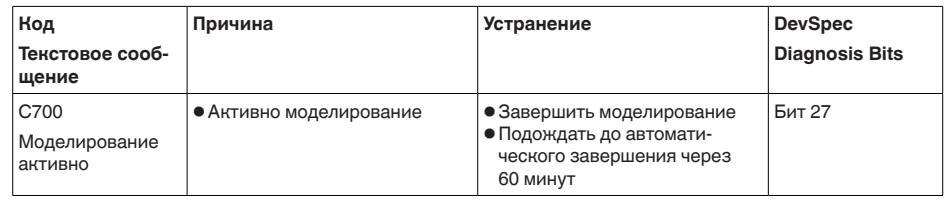

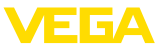

## **Out of specification**

В следующей таблице даны коды ошибок и текстовые сообщения о статусе "*Out of specification*", а также возможные причины и меры по их устранению.

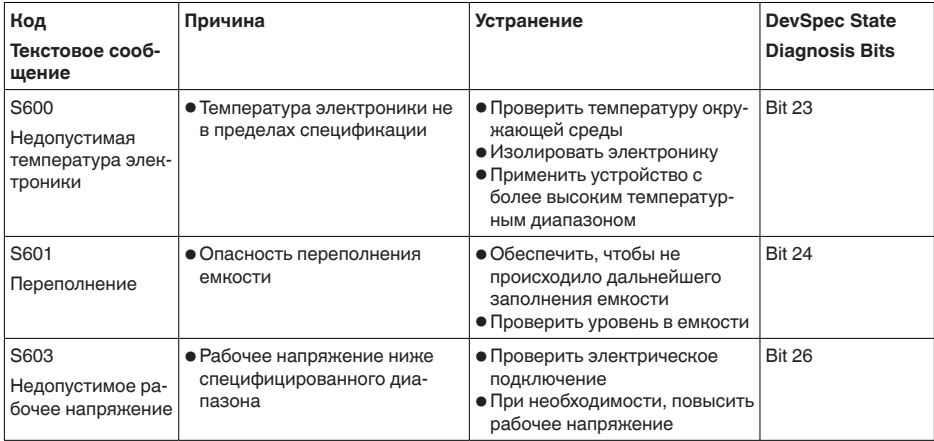

#### **Maintenance**

В следующей таблице даны коды ошибок и текстовые сообщения о статусе "*Maintenance*", а также возможные причины и меры по их устранению.

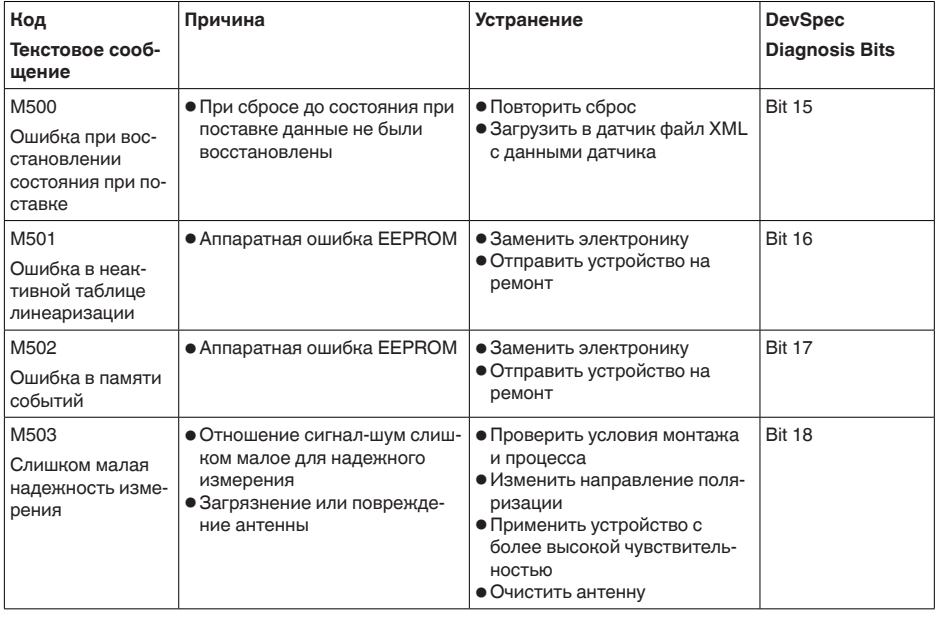

47250-RU-170906 47250-RU-170906

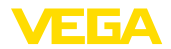

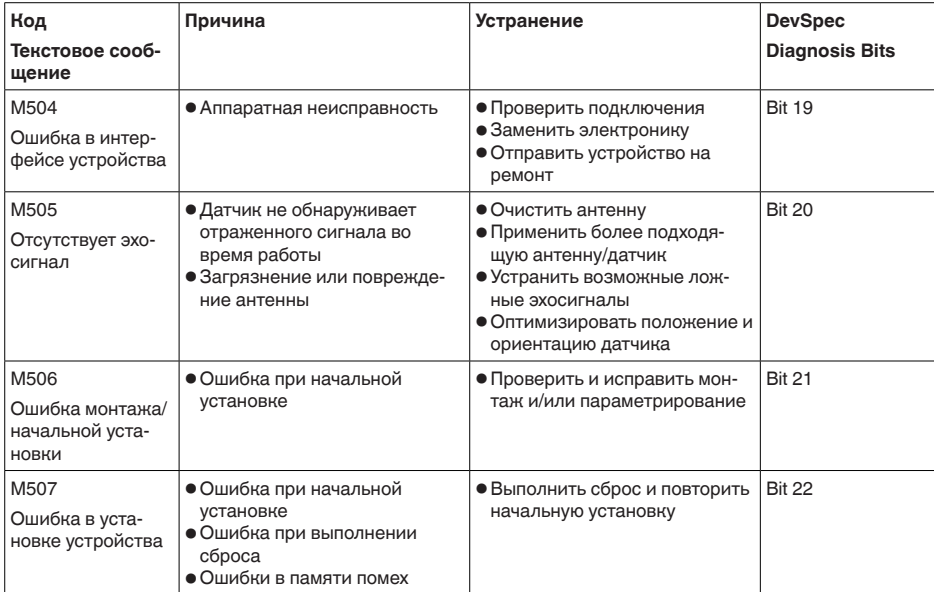

# 9.4 Устранение неисправностей

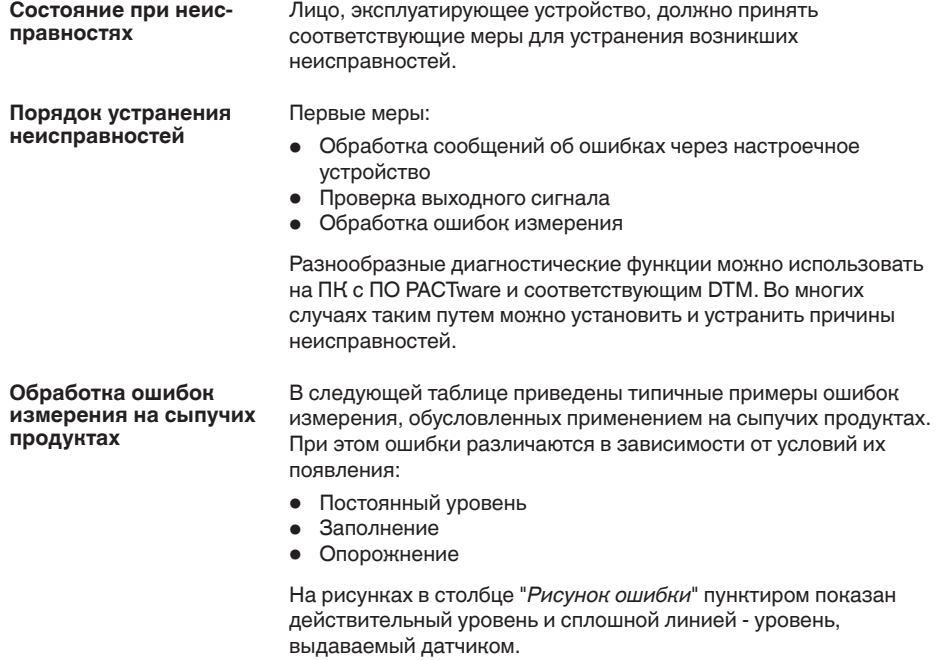

47250-RU-170906

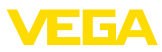

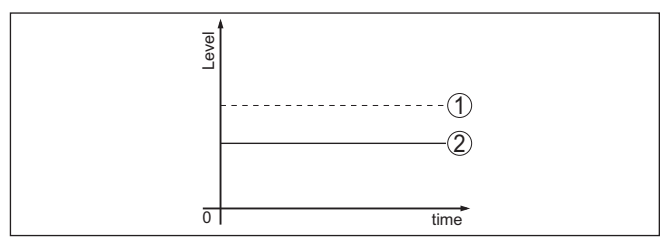

- 1 Действительный уровень
- 2 Показанный датчиком уровень

#### Указания:

- В общем случае, где датчик показывает постоянное значение, причина может быть также в установке состояния отказа токового выхода на "Значение не изменять"
- При слишком малом показании уровня, причиной может также быть слишком высокое сопротивление линии

#### Ошибки измерения при постоянном уровне

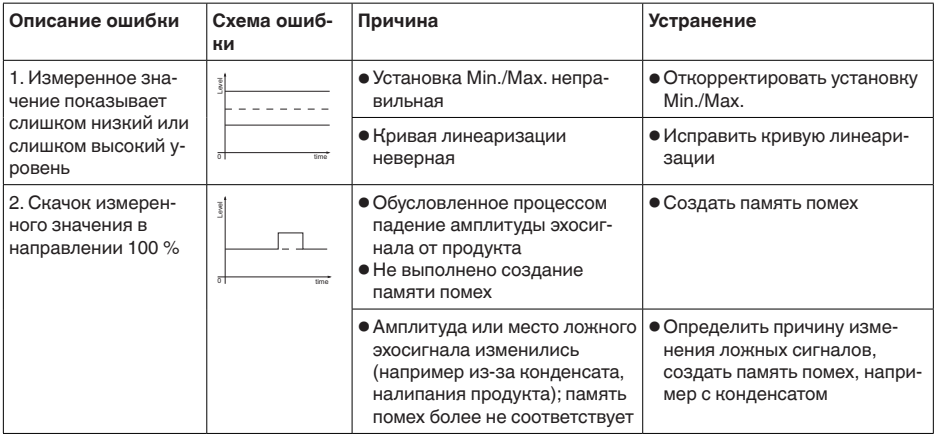

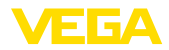

# Ошибки измерения при заполнении

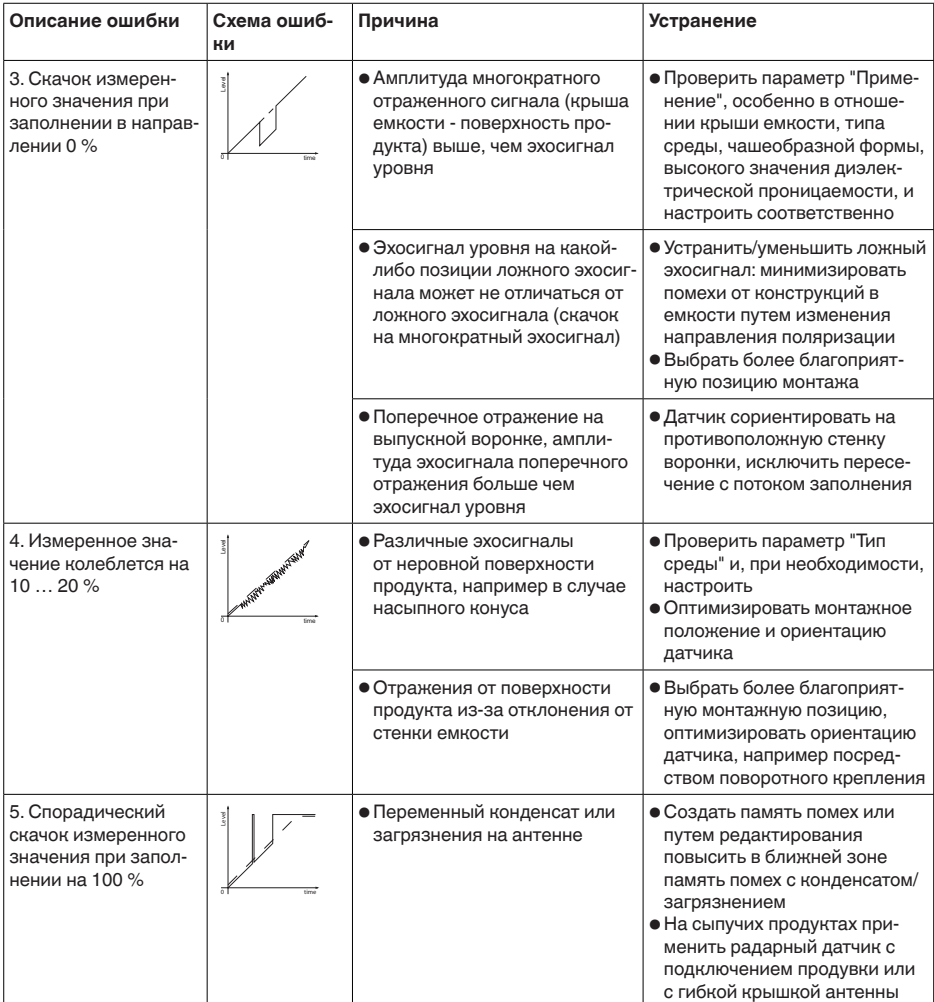

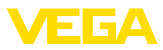

#### Ошибки измерения при опорожнении

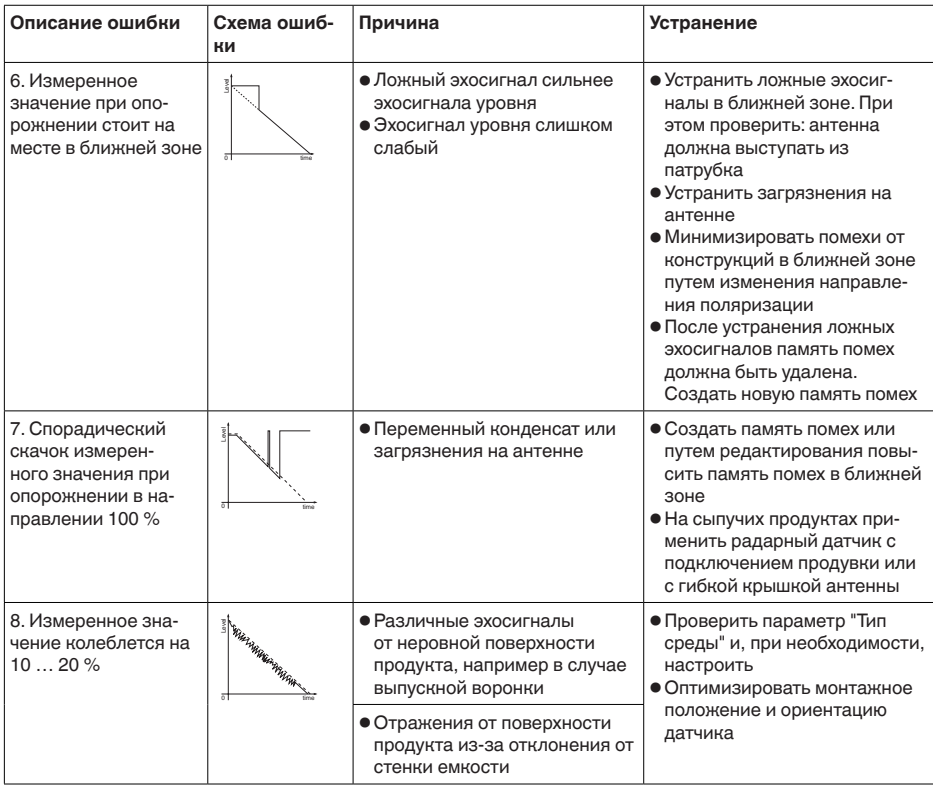

Действия после устра-В зависимости от причины неисправности и принятых мер, нения неисправностей настройки, описанные в гл. "Пуск в эксплуатацию", нужно выполнить снова либо проверить их достоверность и полноту.

24-часовая сервисная горячая линия

Если указанные меры не дают результата, в экстренных случаях звоните на сервисную горячую линию VEGA по тел. +49 1805 858550

Горячая линия работает круглосуточно семь дней в неделю.

Консультации по горячей линии даются на английском языке. Консультации бесплатные (без учета платы за телефонный звонок).

#### $9.5$ Замена блока электроники

Дефектный блок электроники может быть заменен самим пользователем.

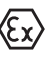

Для Ех-применений могут применяться только устройства и блоки электроники с соответствующей маркировкой взрывозащиты.
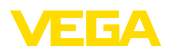

Запасной блок электроники можно заказать через нашего регионального представителя. Блоки электроники соответствуют датчику и различаются по выходу сигнала и питанию.

В новый блок электроники необходимо загрузить заводские установки датчика. Такие данные могут быть загружены:

- на заводе
- на месте самим пользователем

В обоих случаях требуется ввести серийный номер датчика. Серийный номер обозначен на типовом шильдике устройства, внутри корпуса или в накладной на устройство.

При загрузке на месте сначала необходимо скачать через Интернет данные спецификации заказа датчика (см. Руководство по эксплуатации *Блок электроники*).

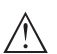

### **Осторожно!**

Все зависящие от применения настройки должны быть выполнены снова. Поэтому после замены электроники необходимо вновь выполнить начальную установку устройства.

Если после прежней начальной установки датчика данные параметрирования были сохранены, то их можно перенести в новый блок электроники. Тогда повторное выполнение начальной установки не требуется.

# **9.6 Обновление ПО**

Для обновления ПО устройства необходимо следующее:

- Устройство
- Питание
- Интерфейсный адаптер VEGACONNECT
- ПК с ПО PACTware
- Файл с актуальным ПО устройства

Актуальное ПО устройства и описание процедуры можно найти в разделе загрузок www.vega.com

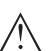

### **Осторожно!**

Разрешения на применение устройств могут быть связаны с определенными версиями ПО. При обновлении ПО убедитесь, что разрешение на применение остается действующим.

Подробную информацию см. в разделе загрузок на www.vega.com.

# **9.7 Действия при необходимости ремонта**

Формуляр для возврата устройства на ремонт и описание процедуры можно найти в разделе загрузок www.vega.com.

Заполнение такого формуляра позволит быстро и без дополнительных запросов произвести ремонт.

При необходимости ремонта сделать следующее:

• Распечатать и заполнить бланк для каждого прибора

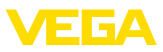

- Прибор очистить и упаковать для транспортировки
- Заполненный формуляр и имеющиеся данные безопасности прикрепить снаружи на упаковку
- Адрес для обратной доставки можно узнать у нашего представителя в вашем регионе. Наши региональные представительства см. на нашей домашней странице www.vega.com.

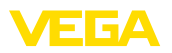

# **10 Демонтаж**

# **10.1 Порядок демонтажа**

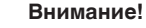

При наличии опасных рабочих условий (емкость или трубопровод под давлением, высокая температура, агрессивный или ядовитый продукт и т.п.), демонтаж следует выполнять с соблюдением соответствующих норм техники безопасности.

Выполнить действия, описанные в п. "*Монтаж*" и "*Подключение к источнику питания*", в обратном порядке.

# **10.2 Утилизация**

Устройство состоит из перерабатываемых материалов. Конструкция прибора позволяет легко отделить блок электроники.

Утилизация в соответствии с установленными требованиями исключает негативные последствия для человека и окружающей среды и позволяет повторно использовать ценные материалы.

Материалы: см. п. "*Технические данные*"

При невозможности утилизировать устройство самостоятельно, обращайтесь к изготовителю.

### **Директива WEEE 2012/19/EU**

Данное устройство не подлежит действию Директивы WEEE 2012/19/EU и соответствующих национальных законов. Для утилизации устройство следует направлять прямо на специализированное предприятие, минуя коммунальные пункты сбора мусора, которые, в соответствии с Директивой WEEE, могут использоваться только для утилизации продуктов личного потребления.

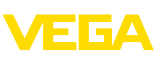

# **11 Приложение**

# **11.1 Технические данные**

## **Указание для сертифицированных устройств**

Для сертифицированных устройств (например, Ex-сертифицированных) действуют технические данные, указанные в соответствующих "Указаниях по безопасности". Такие данные, например для условий применения или напряжения питания, могут отличаться от приведенных здесь данных.

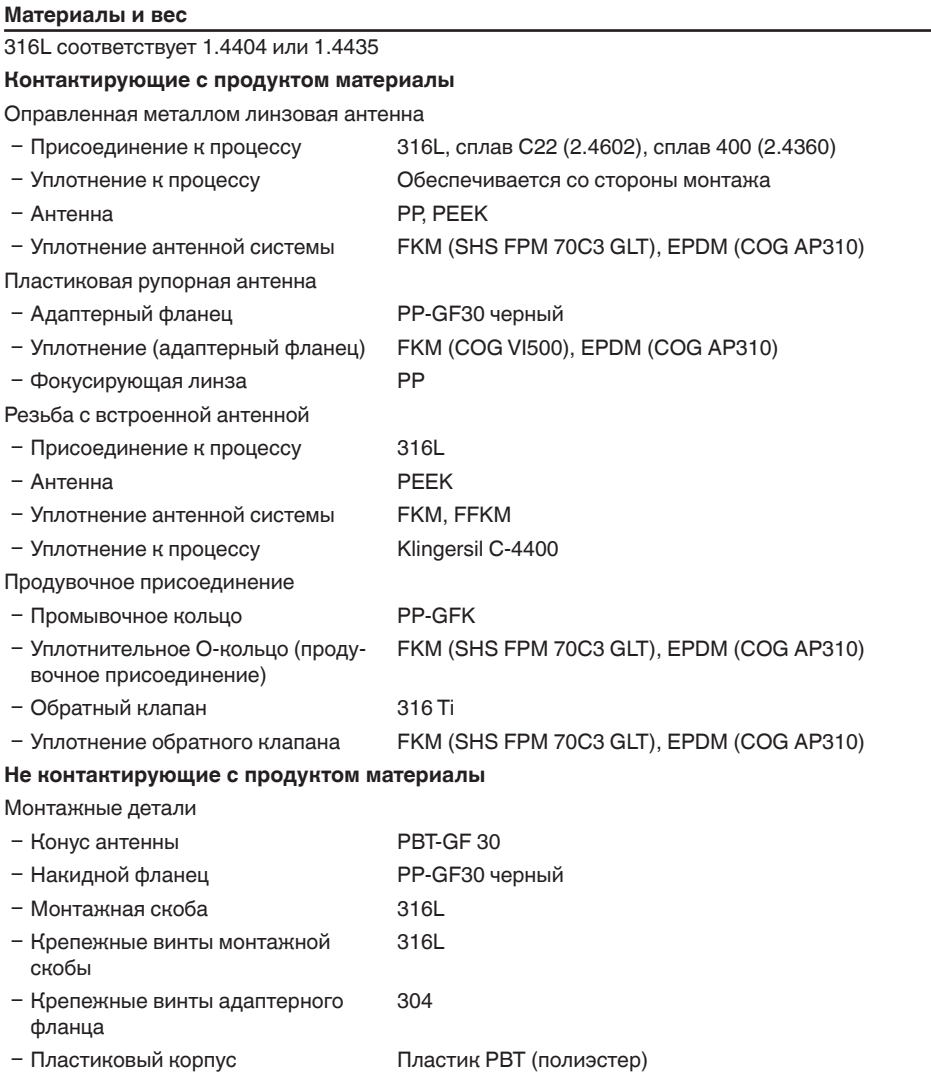

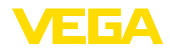

### Корпус

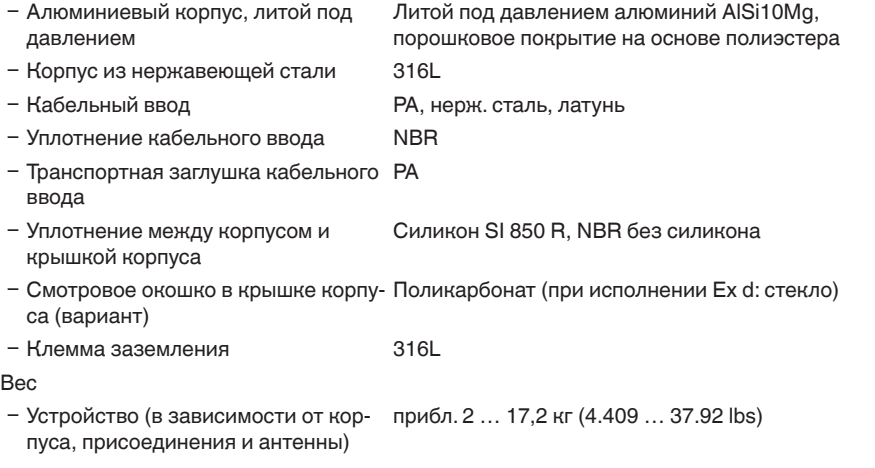

### **Моменты затяжки**

Max. момент затяжки (исполнение с оправленной металлом линзовой антенной)

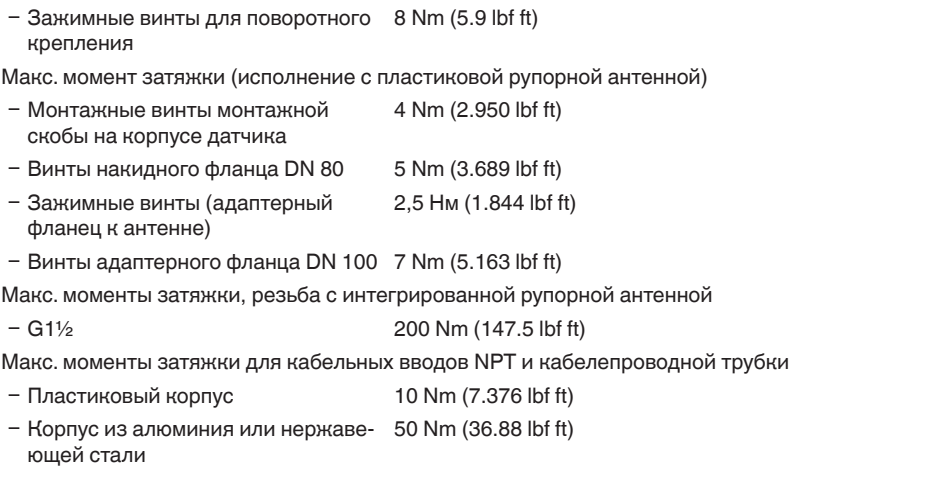

#### **Входная величина**

Измеряемая величина Измеряемой величиной является расстояние между концом антенны датчика и поверхностью продукта. Базовой плоскостью для измерения является нижняя сторона фланца.

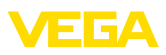

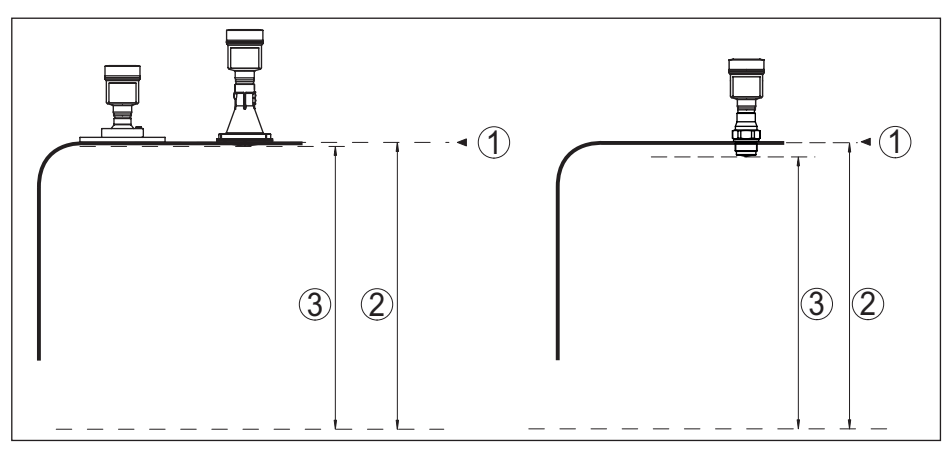

*Рис. 55: Данные для входной величины: слева - оправленная металлом линзовая антенна и пластиковая рупорная антенна, справа - резьба с интегрированной рупорной антенной*

- *1 Базовая плоскость*
- *2 Измеряемая величина, макс. диапазон измерения*
- *3 Полезный диапазон измерения (рекомендуемое минимальное расстояние см. "Точность измерения")*

#### Диапазон измерения

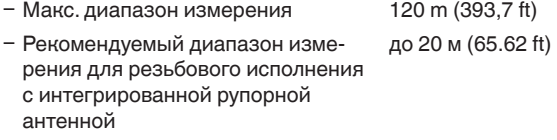

#### **Выходная величина**

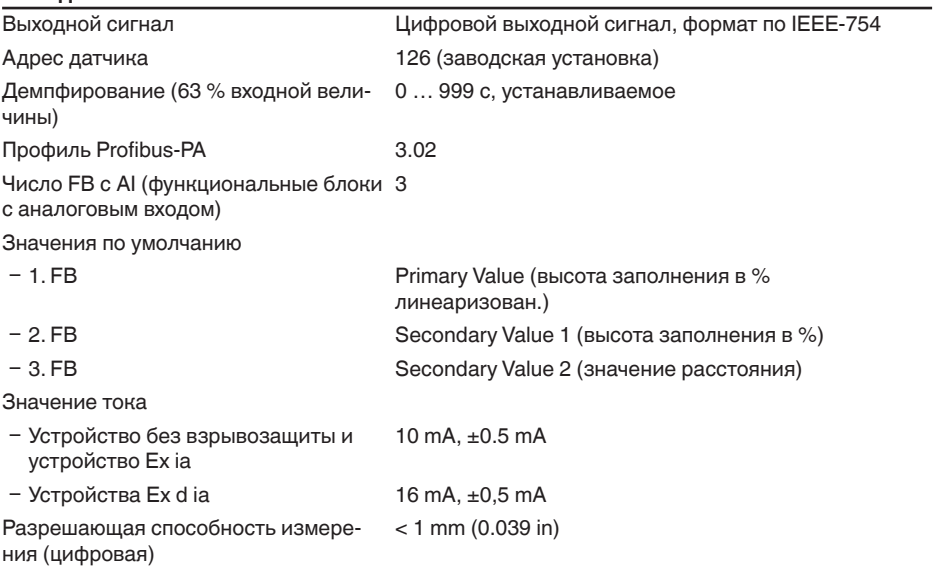

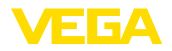

### **Точность измерения (по DIN EN 60770-1)**

Эталонные условия процесса по DIN EN 61298-1

- Температура  $+18...+30 °C (+64...+86 °F)$
- Ʋ Относительная влажность воздуха 45 … 75 %
- Ʋ Давление воздуха 860 … 1060 mbar/86 … 106 kPa (12.5 … 15.4 psig)

Эталонные условия монтажа

- Ʋ Мин. расстояние до конструкций > 200 mm (7.874 in)
- 
- 

Ʋ Отражатель Плоская пластина-отражатель, площадь 1 x 1 м (3.281 x 3.281 ft)

Ʋ Ложные отражения Наибольший сигнал помехи 20 dB меньше полезного сигнала

Погрешность измерения См. следующие диаграммы

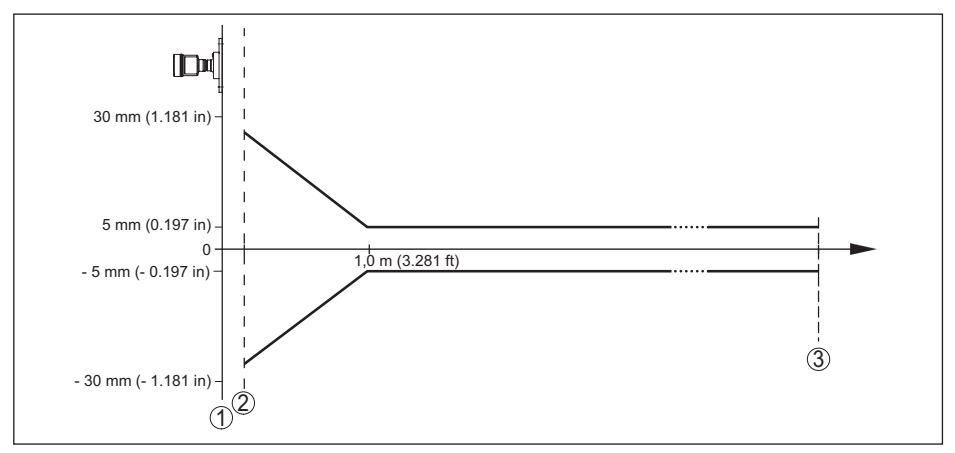

*Рис. 56: Погрешность измерения при эталонных условиях*

- *1 Базовая плоскость*
- *2 Рекомендуемое минимальное расстояние, данные см. ниже*
- *3 Конец диапазона измерения*

Рекомендуемое минимальное расстояние3)

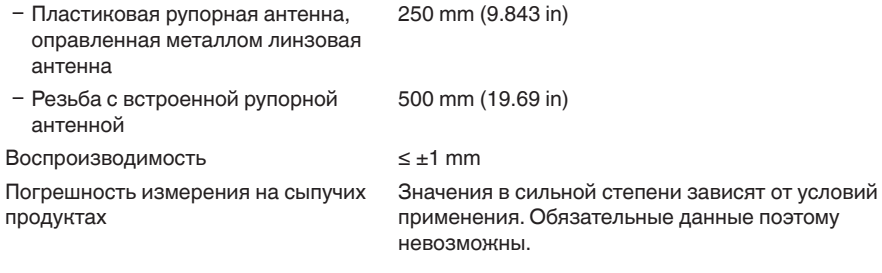

3) Зависит от отражающих свойств измеряемой среды.

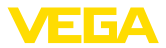

#### **Величины, влияющие на точность измерения**

Температурный дрейф - цифровой выход

±3 mm/10 K, max. 10 mm

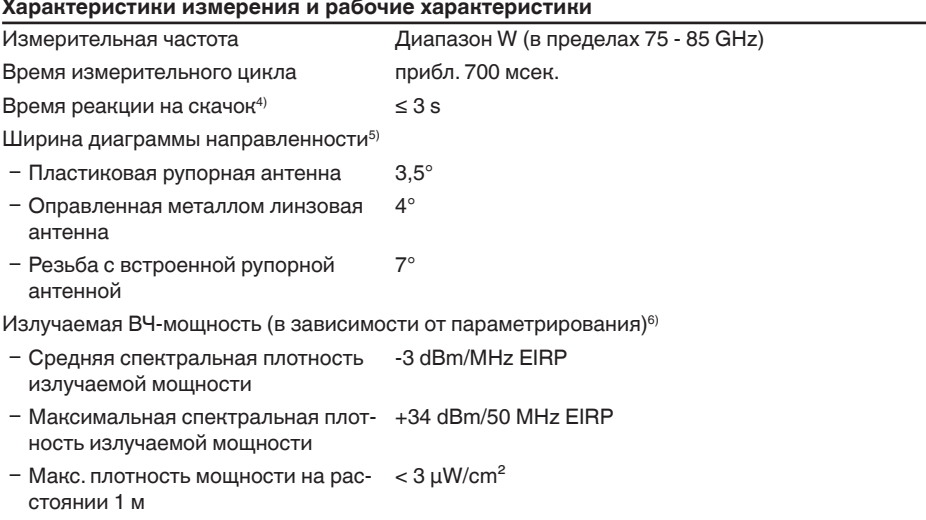

### **Условия окружающей среды**

Температура окружающей среды, хранения и транспортировки  $-40$  ...  $+80$  °C ( $-40$  ...  $+176$  °F)

#### **Условия процесса**

Для условий процесса следует учитывать данные на типовом шильдике датчика: действительно самое низкое значение.

#### **Температура процесса**

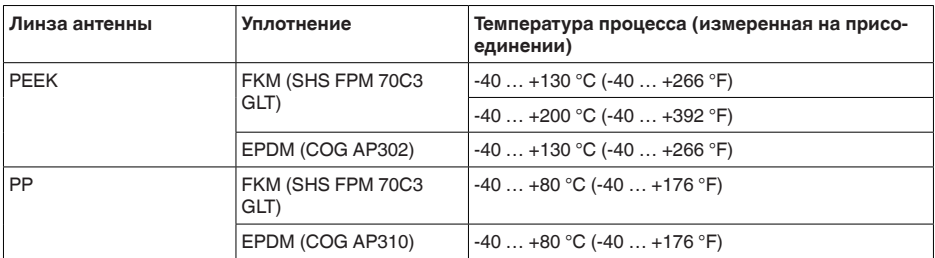

#### **Снижение номинального значения температуры окружающей среды**

 $5)$  Вне данной ширины диаграммы направленности энергия радарного сигнала снижается на 50 % (-3 dB)

6) EIRP: Equivalent Isotropic Radiated Power (Эквивалентная изотропно-излучаемая мощность).

 $4)$  Промежуток времени от скачкообразного изменения измеряемого расстояния макс. на 2 м (на сыпучих продуктах) до первого достижения выходным сигналом 90% своего установившегося значения (IEC 61298-2).

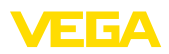

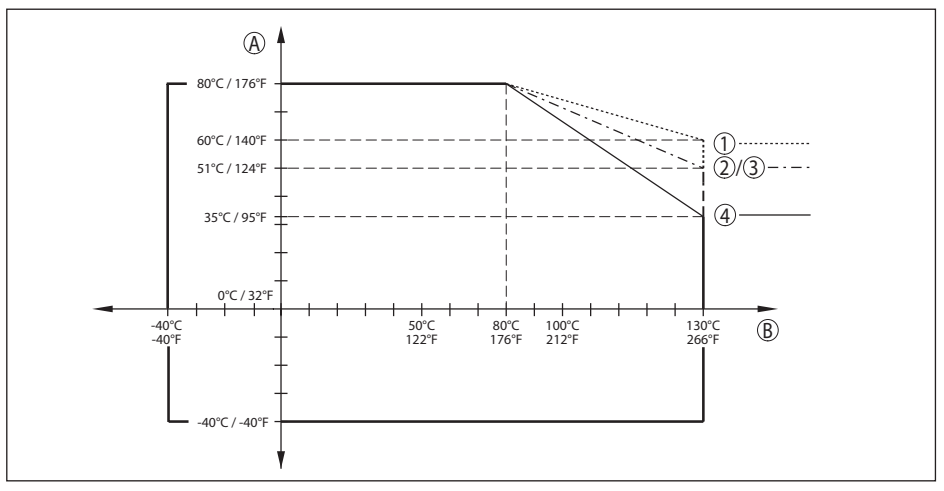

*Рис. 57: Снижение номинального значения температуры окружающей среды для исполнения с оправленной металлом линзовой антенной, при температуре процесса до +130 °C (+266 °F)*

- *A Температура окружающей среды*
- *B Температура процесса*
- *1 Алюминиевый корпус*
- *2 Пластиковый корпус*
- *3 Корпус из нержавеющей стали (точное литье)*
- *4 Корпус из нержавеющей стали (электрополированный)*

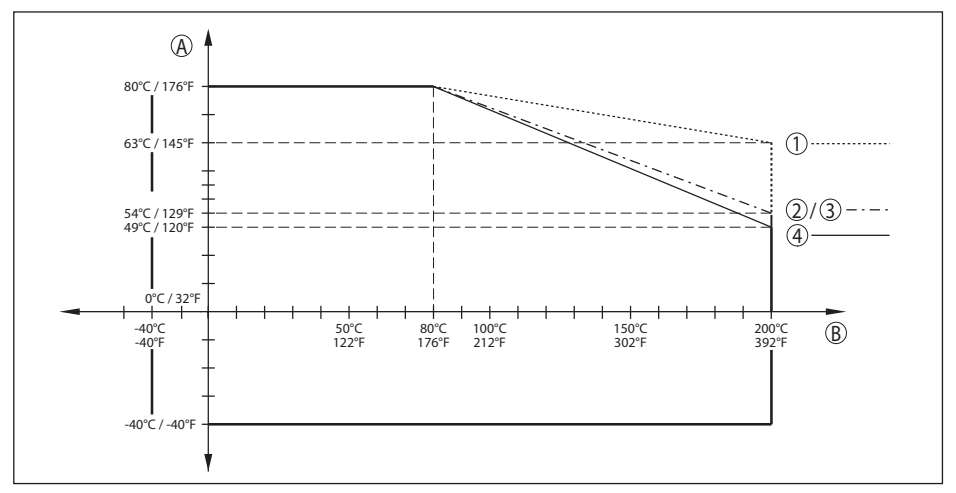

*Рис. 58: Снижение номинального значения температуры окружающей среды для исполнения с оправленной металлом линзовой антенной, при температуре процесса до +200 °C (+392 °F)*

- *A Температура окружающей среды*
- *B Температура процесса*
- *1 Алюминиевый корпус*
- *2 Пластиковый корпус*
- *3 Корпус из нержавеющей стали (точное литье)*
- *4 Корпус из нержавеющей стали (электрополированный)*

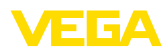

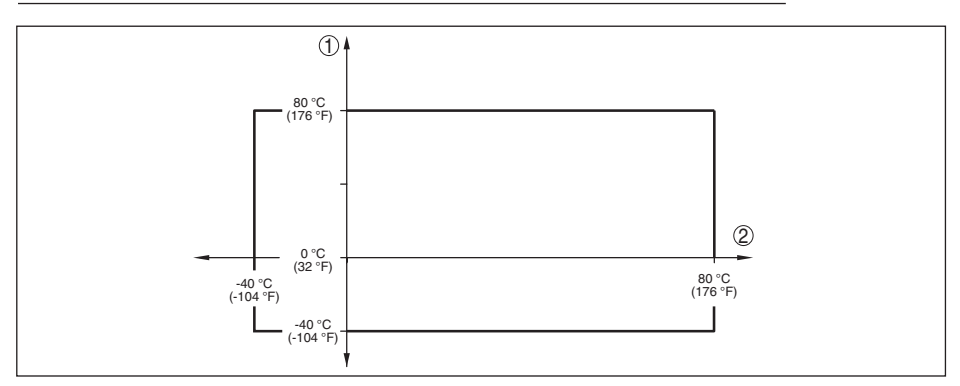

*Рис. 59: Снижение номинального значения температуры окружающей среды для исполнения с пластиковой рупорной антенной*

- *1 Температура окружающей среды*
- *2 Температура процесса*

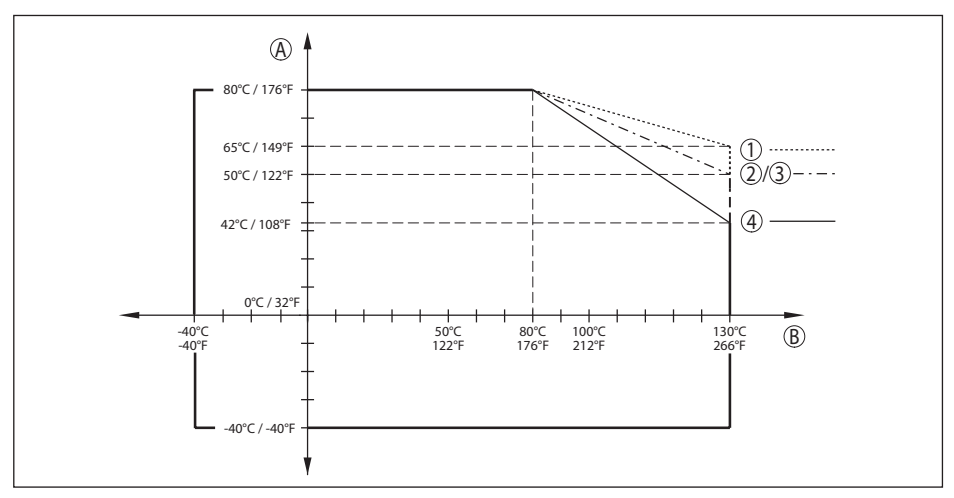

*Рис. 60: Снижение номинального значения температуры окружающей среды для исполнения с резьбой G1½ с интегрированной рупорной антенной, температура процесса до +130 °C (+266 °F)*

- *A Температура окружающей среды*
- *B Температура процесса*
- *1 Алюминиевый корпус*
- *2 Пластиковый корпус*
- *3 Корпус из нержавеющей стали (точное литье)*
- *4 Корпус из нержавеющей стали (электрополированный)*

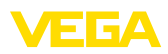

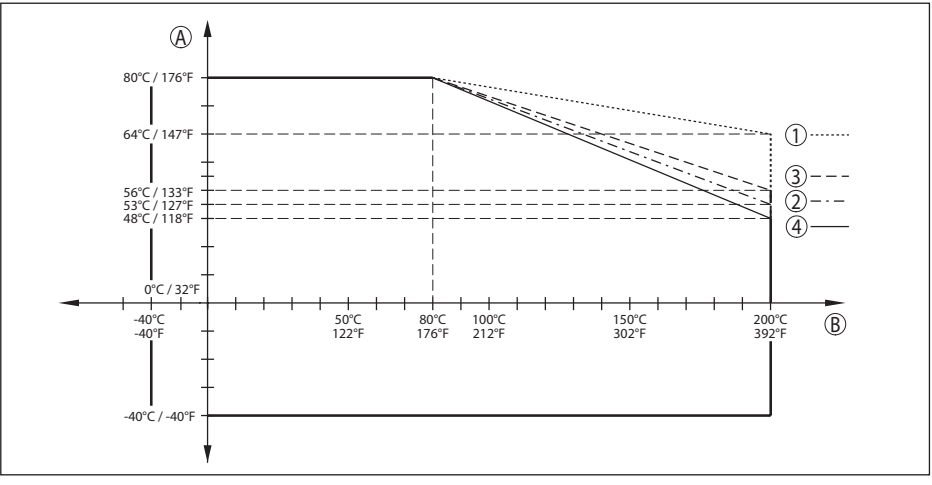

*Рис. 61: Снижение номинального значения температуры окружающей среды для исполнения с резьбой G1½ с интегрированной рупорной антенной, температура процесса до +200 °C (+392 °F)*

- *A Температура окружающей среды*
- *B Температура процесса*
- *1 Алюминиевый корпус*
- *2 Пластиковый корпус*
- *3 Корпус из нержавеющей стали (точное литье)*
- *4 Корпус из нержавеющей стали (электрополированный)*

### **Давление в емкости**

Давление в емкости

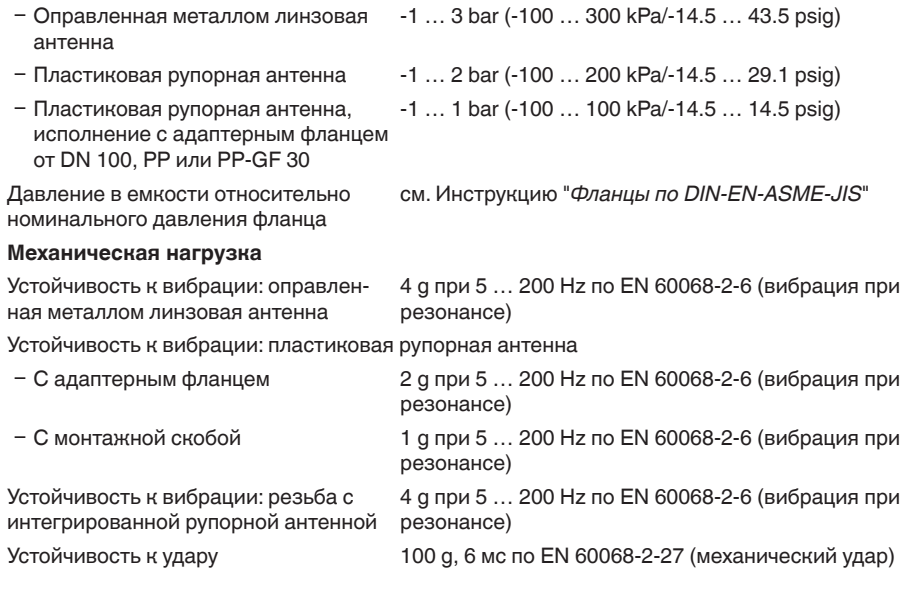

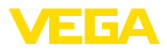

#### **Данные продувочного присоединения**

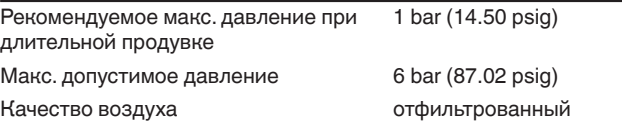

Объем воздуха, в зависимости от давления

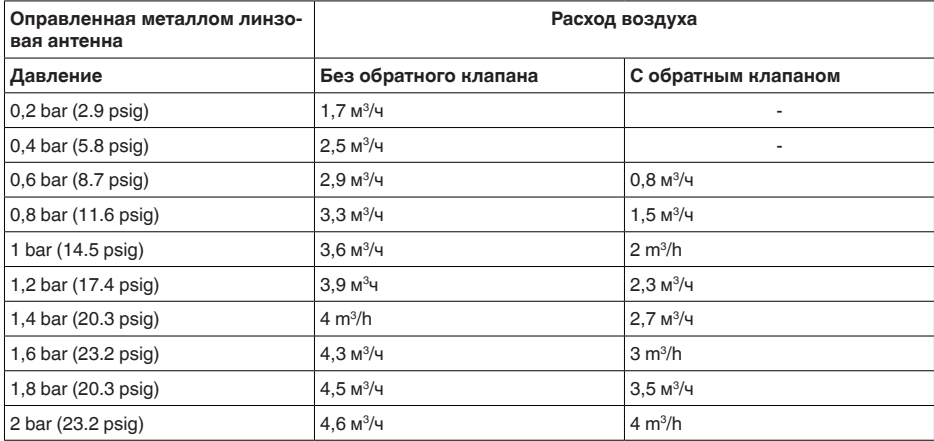

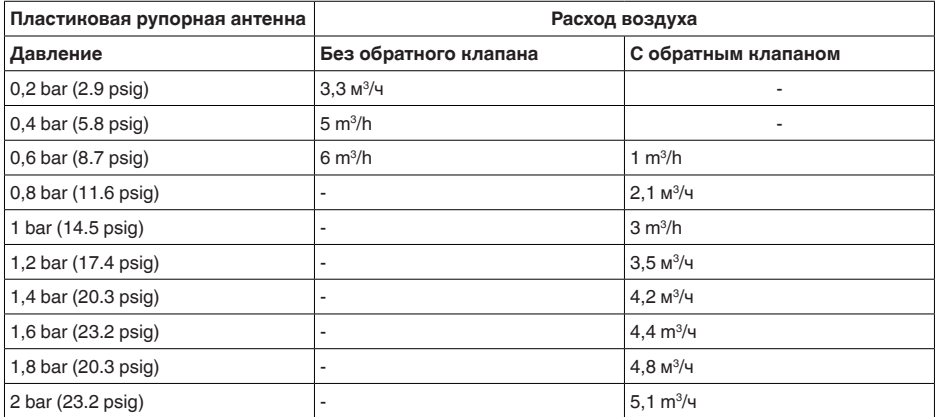

Подключение

Ʋ Резьба для ввертывания G⅛

Резьбовая пробка из нерж. стали 316Ti

ной металлом линзовой антенной

Обратный клапан (опция, при Ex-исполнении требуется обязательно) Ʋ Материал 316Ti

Ʋ Резьба для ввертывания G⅛

Ʋ Затвор, у исполнения с оправлен-

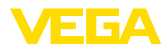

- Ʋ Уплотнение FKM (SHS FPM 70C3 GLT), EPDM (COG AP310)
- Ʋ Для подключения G⅛
- Ʋ Давление открытия 0,5 bar (7.25 psig)
- Ʋ Ступень номинального давления PN 250

#### **Электромеханические данные - исполнение IP 66/IP 67 и IP 66/IP 68; 0,2 bar**

Варианты кабельного ввода

- Ʋ Кабельный ввод M20 x 1,5; ½ NPT
- 
- 
- 

Ʋ Кабельный ввод M20 x 1,5; ½ NPT (ø кабеля см. в таблице ниже)

- $-$  Заглушка M20 x 1,5; 1/2 NPT
- $-$  Колпачок  $\frac{1}{2}$  NPT

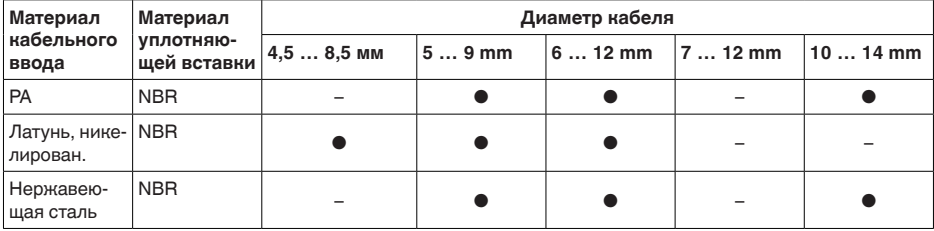

Сечение провода (пружинные клеммы)

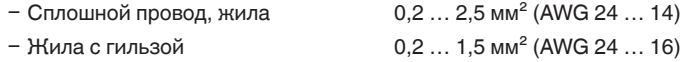

#### **Электромеханические данные - Исполнение IP 66/IP 68 (1 bar)**

Варианты кабельного ввода

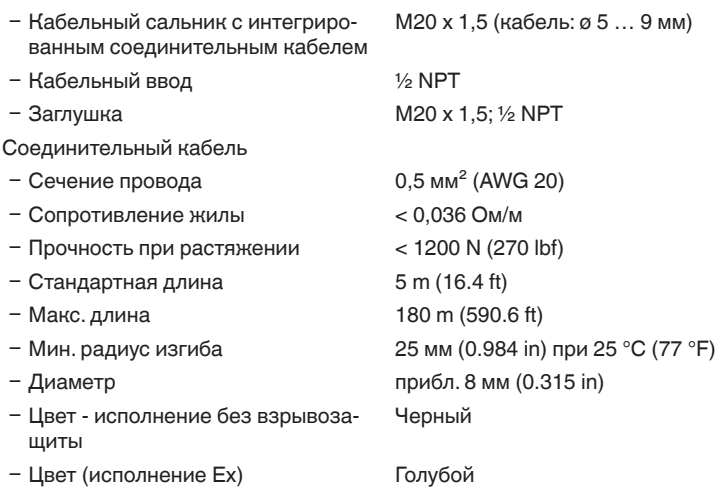

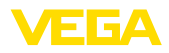

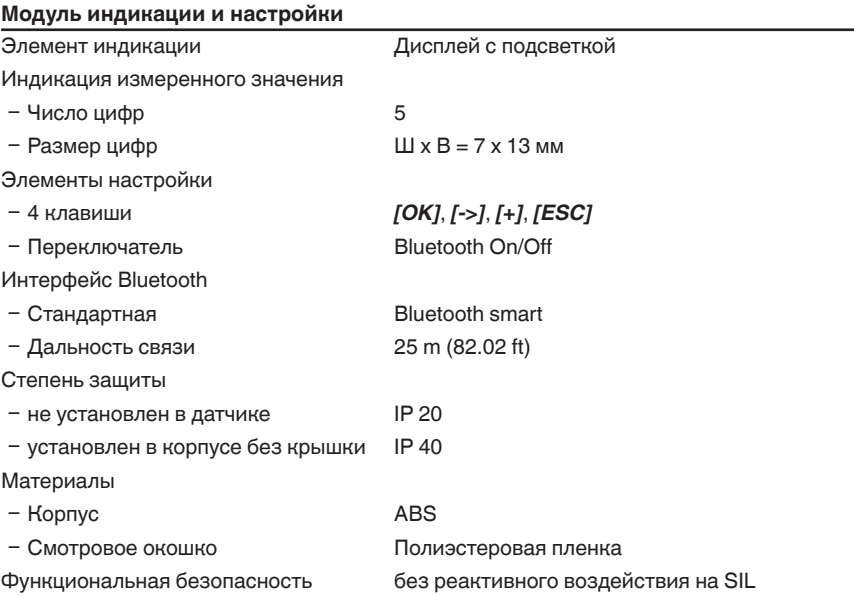

#### **Интерфейс к внешнему блоку индикации и настройки**

Передача данных Цифровая (шина I<sup>2</sup>C)

Соединительный кабель 4-проводный

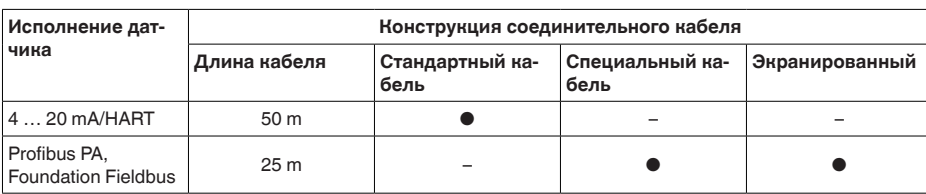

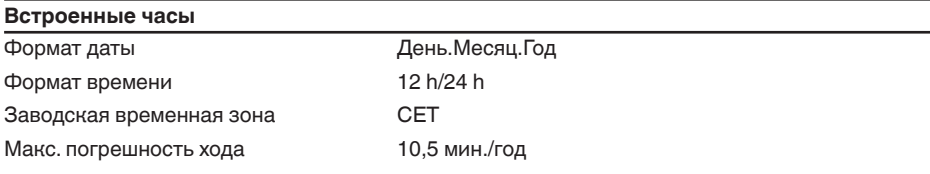

## **Доп. выходная величина - температура электроники** Выдача значений

Ʋ Аналоговая через токовый выход Ʋ Цифровая через цифровой выход (в зависимости от исполнения электроники) Диапазон -40 ... +85 °C (-40 ... +185 °F) Разрешающая способность < 0,1 K

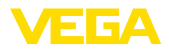

Точность ±3 K

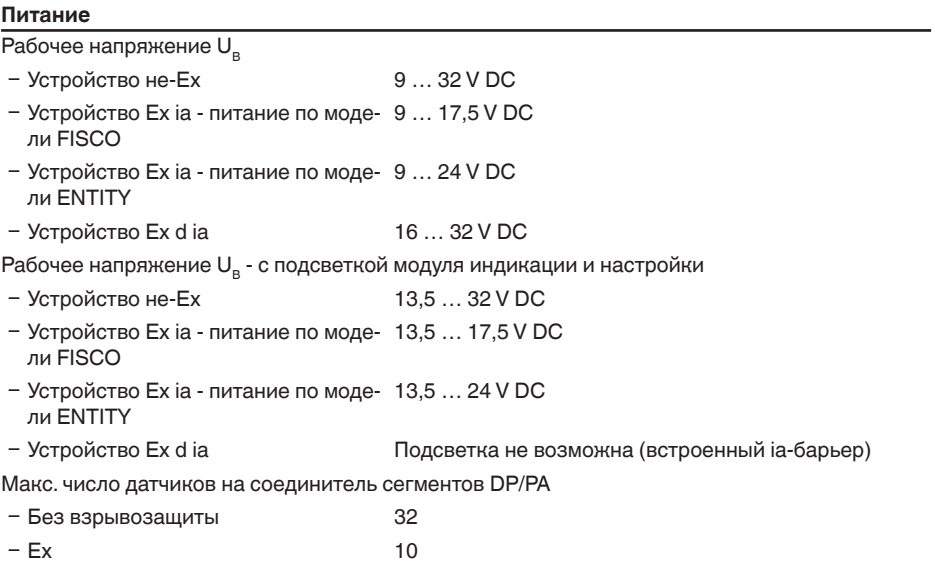

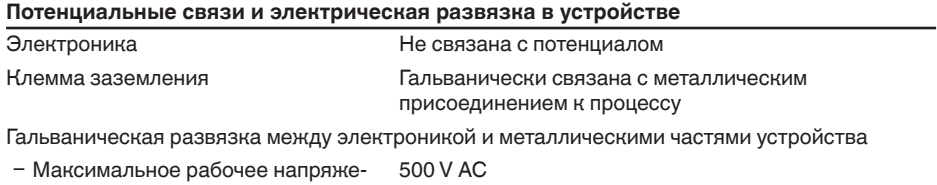

# **Защитные меры**

ние

Степень защиты

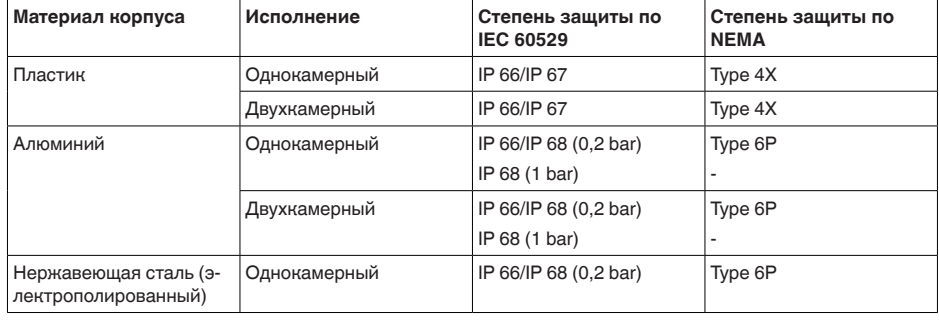

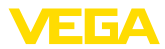

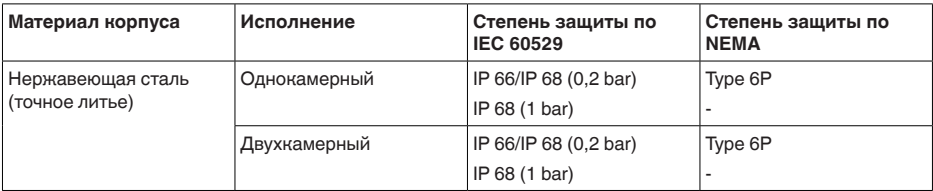

Подключение источника сетевого питания

Сети категории перенапряжений III

Высота над уровнем моря

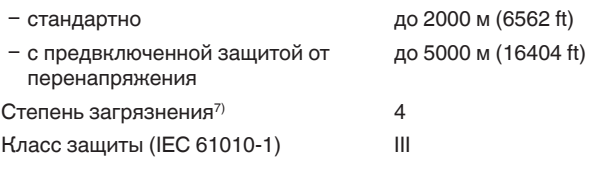

### **Сертификация**

Устройства в исполнениях с сертификацией могут иметь отличающиеся технические данные.

Для таких устройств следует учитывать соответствующую документацию, поставляемую вместе с устройством. Данную документацию также можно скачать с сайта www.vega.com, через "*Gerätesuche (Seriennummer)*" либо через Downloads.

# **11.2 Радиоастрономические станции**

Из радиотехнического разрешения для Европы следуют определенные нормы применения VEGAPULS 69 вне закрытых емкостей, см. гл. "*Радиотехническое разрешение для Европы*". Некоторые из этих норм относятся к радиоастрономическим станциям. В следующей таблице приведено географическое положение радиоастрономических станций в Европе:

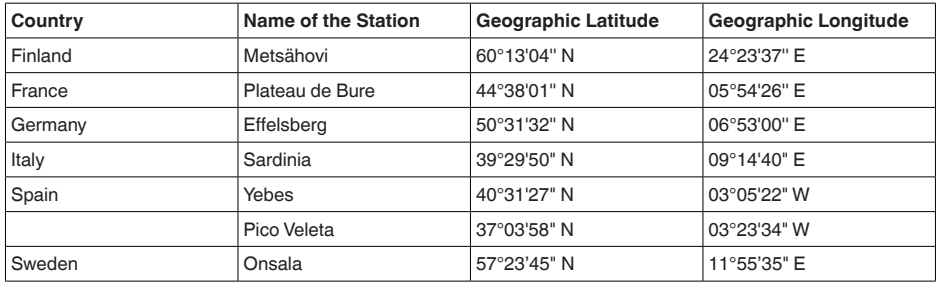

# **11.3 Коммуникация Profibus PA**

## **Файл исходных данных устройства**

Файл исходных данных устройства (GSD) содержит характеристики устройства Profibus PA. К таким характеристикам относятся, например, допустимые значения скорости передачи

 $7)$  При эксплуатации с исполненной степенью защиты оболочки

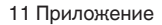

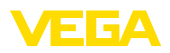

данных, а также диагностические значения и формат измеренных значений, выдаваемых устройством PA.

Для проектирования сети Profibus имеется также растровый файл. Этот файл устанавливается автоматически вместе с привязкой файла GSD. Растровый файл служит для символического отображения устройства PA в программе конфигурирования.

## **ID-номер**

Каждое устройство Profibus получает от Организации пользователей Profibus (PNO) однозначный идентификационный номер (ID-номер). Этот ID-номер содержится также в имени файла GSD. Дополнительно к файлу GSD, специфическому по производителю, PNO предоставляет также общий файл GSD, специфический по профилю. При использовании общего файла GSD необходимо с помощью соответствующего драйвера устройства DTM перенастроить датчик на идентификационный номер по профилю. Стандартно датчик работает с ID-номером по производителю. Для применения устройств с соединителем сегментов SK-2 или SK-3 специальные файлы GSD не требуются.

Следующая таблица содержит ID устройства и имя файла GSD для радарных датчиков VEGAPULS.

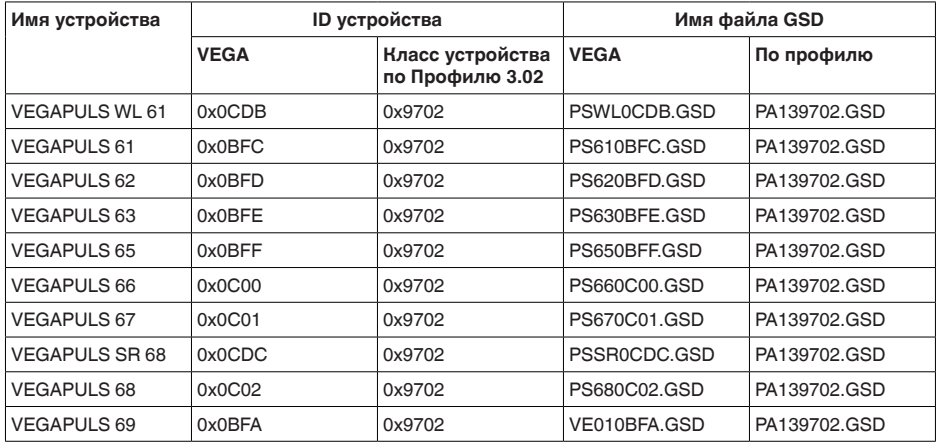

## **Циклическая передача данных**

Во время работы Мастер класса 1 (напр., ПЛК) циклически считывает данные измерений из датчика. На представленной ниже блок-схеме видно, к каким данным имеет доступ контроллер.

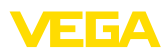

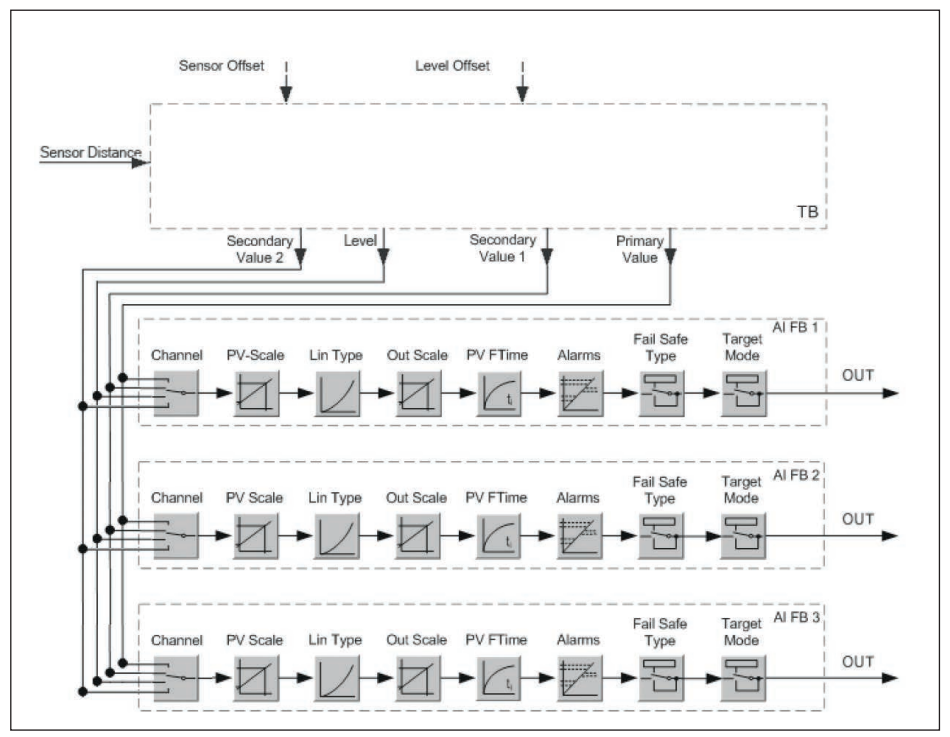

*Рис. 62: VEGAPULS 69: Block diagram with AI FB 1 … AI FB 3 OUT values*

*TB Transducer Block FB 1 … FB 3 Function Block*

# **Модули датчиков PA**

Для циклической передачи данных VEGAPULS 69 имеет следующие модули:

- AI FB1 (OUT)
	- Выходное значение AI FB1 после пересчета
- AI FB2 (OUT)
	- Выходное значение AI FB2 после пересчета
- AI FB3 (OUT)
	- Выходное значение AI FB3 после пересчета
- **•** Free Place
	- Данный модуль применяется, если какое-либо значение не должно использоваться в блоке данных, передаваемом при циклическом обмене (например, замещение температуры и дополнительного циклического значения)

Активными могут быть максимум три модуля. С помощью ПО для конфигурирования мастера Profibus посредством этих модулей можно определить структуру передаваемых циклически блоков данных. Порядок такого определения зависит от используемого ПО для конфигурирования.

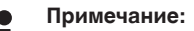

Модули имеют две версии:

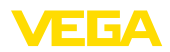

- короткую для мастеров Profibus, которые поддерживают только какой-либо байт "формата идентификатора", например Allen Bradley
- длинную для мастеров Profibus, которые поддерживают только данный байт "формата идентификатора", например Siemens S7-300/400

### **Примеры структуры передаваемого блока данных**

Далее представлены примеры того, как можно комбинировать модули и как структурируется соответствующий передаваемый блок данных.

### **Пример 1**

- AI FB1 (OUT)
- AI FB2 (OUT)
- AI FB3 (OUT)

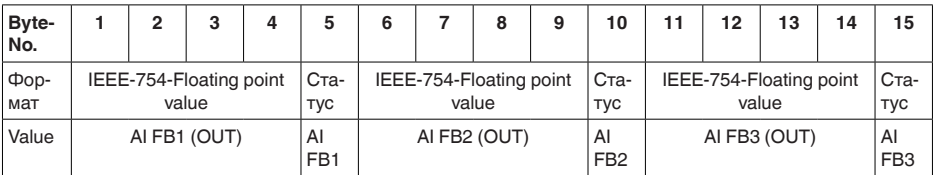

### **Пример 2**

- AI FB1 (OUT)
- Free Place
- Free Place

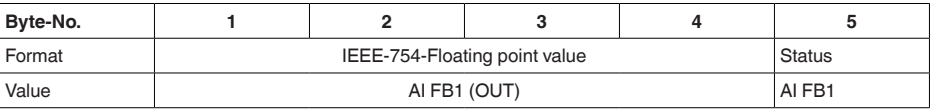

# **Примечание:**

Байты 6-15 в этом примере не заняты.

### **Формат данных выходного сигнала**

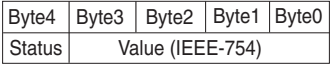

*Рис. 63: Формат данных выходного сигнала*

Байт состояния кодируется в соответствии с Профилем 3.02 "Profibus PA Profile for Process Control Devices". Состояние "Измеренное значение ОК" кодируется как 80 (шестнадцатиричное) (Bit7 = 1, Bit6 … 0 = 0)

Измеренное значение передается как 32-битовое число с плавающей запятой в формате IEEE-754.

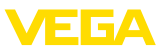

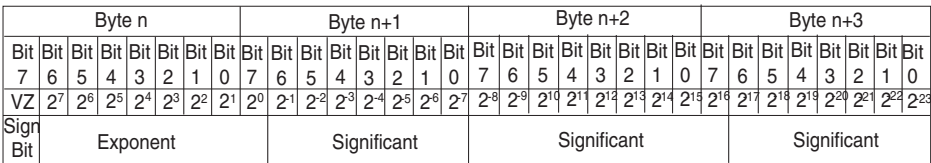

Value =  $(-1)^{VZ}$   $\bullet$  2<sup>(Exponent - 127)</sup>  $\bullet$  (1 + Significant)

*Рис. 64: Формат данных измеренного значения*

# **Кодирование байта состояния через выходное значение PA**

Дополнительную информацию о кодировании байта состояния можно найти в Device Description 3.02 на сайте www.profibus.com.

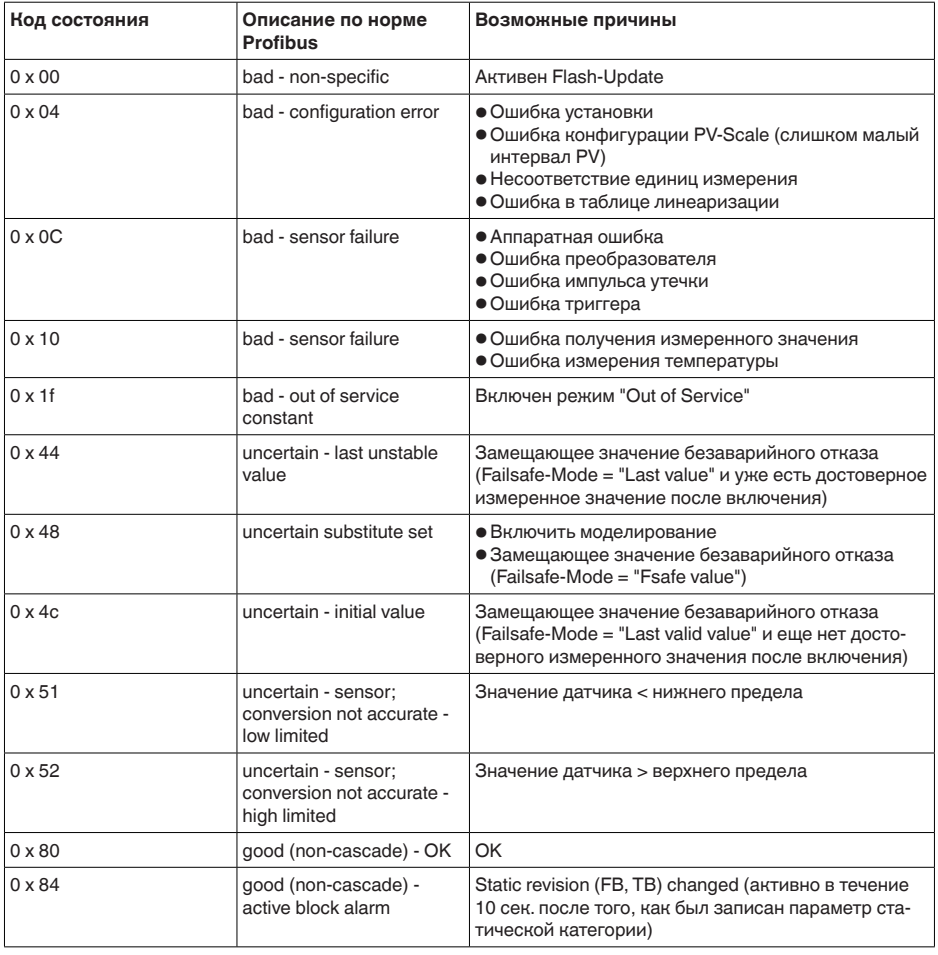

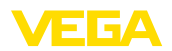

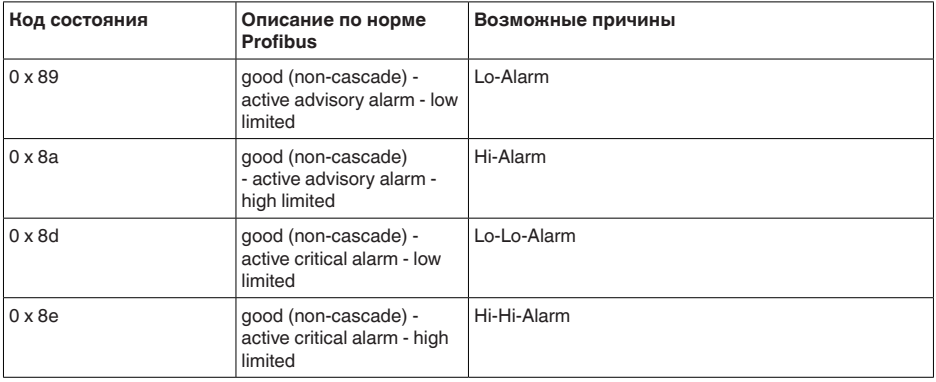

# **11.4 Размеры**

На следующих чертежах показаны только некоторые из возможных исполнений. Чертежи с размерами можно также загрузить с www.vega.com/downloads и "*Zeichnungen*" .

### **Пластиковый корпус**

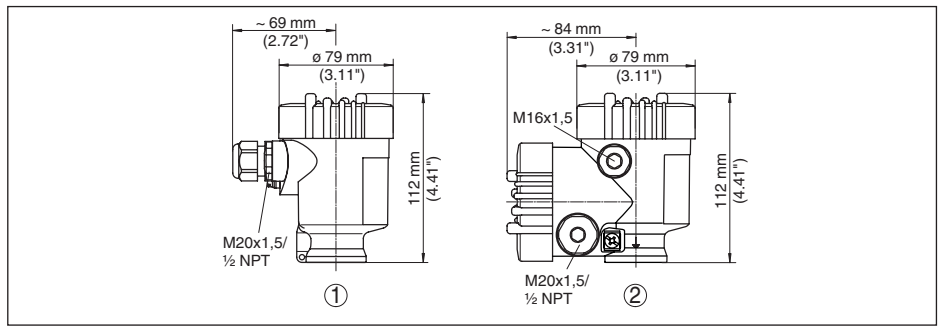

*Рис. 65: Корпуса в исполнении со степенью защиты IP 66/IP 67 (с установленным модулем индикации и настройки корпус выше на 9 мм/0.35 in)*

- *1 Пластик, 1-камерный*
- *2 Пластик, 2-камерный*

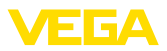

### **Алюминиевый корпус**

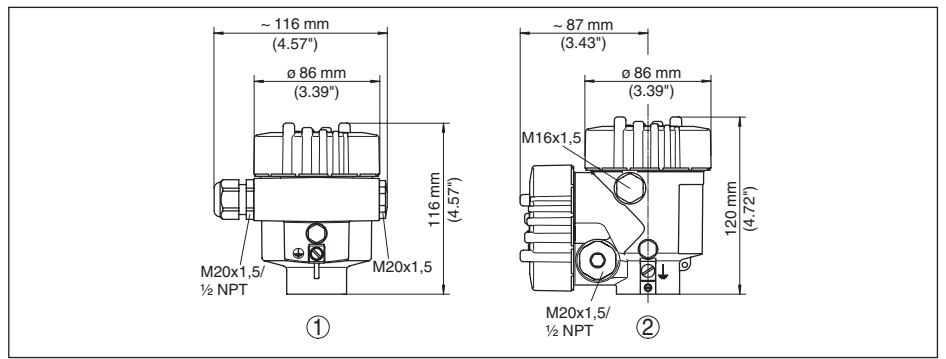

*Рис. 66: Корпуса в исполнении IP 66/IP 68 (0,2 bar) - с установленным модулем индикации и настройки корпус выше на 9 mm/0.35 in*

- *1 Алюминий, 1-камерный*
- *2 Алюминий 2-камерный*

## **Алюминиевый корпус со степенью защиты IP 66/IP 68 (1 bar)**

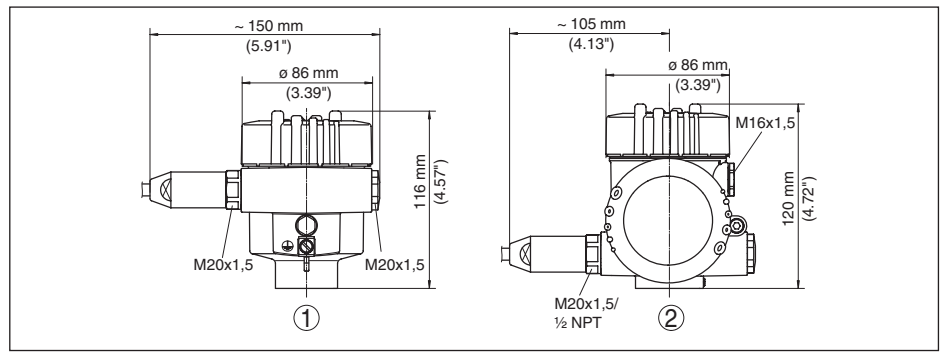

*Рис. 67: Корпуса в исполнении IP 66/IP 68 (1 bar) - с установленным модулем индикации и настройки корпус выше на 9 mm/0.35 in*

- *1 Алюминий, 1-камерный*
- *2 Алюминий 2-камерный*

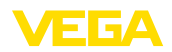

#### **Корпус из нержавеющей стали**

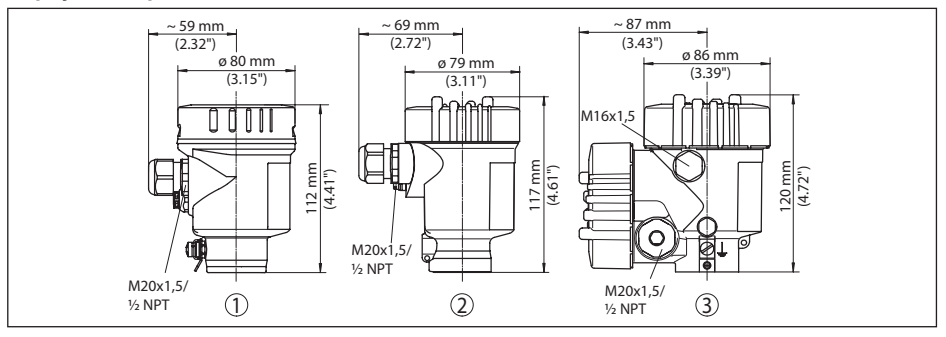

*Рис. 68: Корпуса в исполнении IP 66/IP 68 (0,2 bar) - с установленным модулем индикации и настройки корпус выше на 9 mm/0.35 in*

- *1 Нержавеющая сталь, 1-камерный (электрополир.)*
- *2 Нержавеющая сталь, 1-камерный (точное литье)*
- *3 Нержавеющая сталь, 2-камерный (точное литье)*

#### **Корпус из нержавеющей стали со степенью защиты IP 66/IP 68, 1 bar**

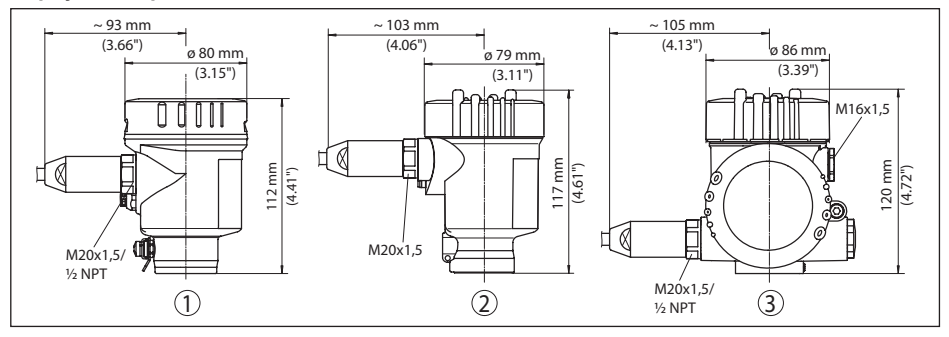

*Рис. 69: Корпуса в исполнении IP 66/IP 68 (1 bar) - с установленным модулем индикации и настройки корпус выше на 9 mm/0.35 in*

- *1 Нержавеющая сталь, 1-камерный (электрополир.)*
- *2 Нержавеющая сталь, 1-камерный (точное литье)*
- *3 Нержавеющая сталь, 2-камерный (точное литье)*

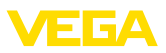

### **VEGAPULS 69, оправленная металлом линзовая антенна**

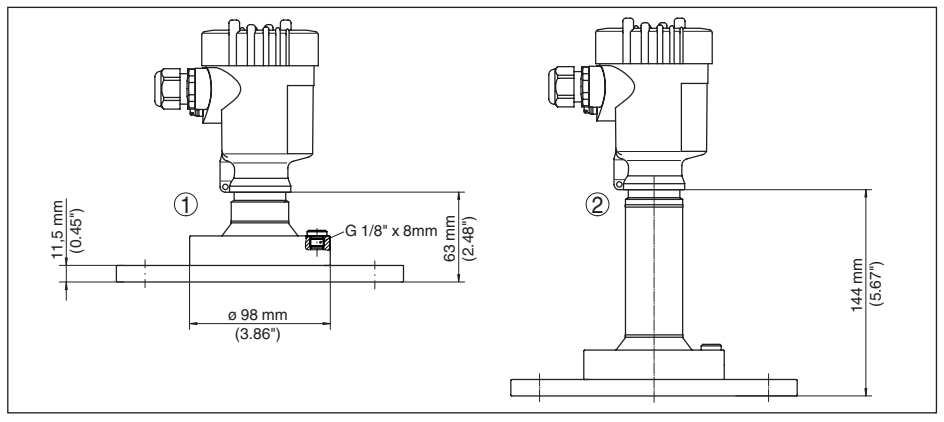

*Рис. 70: VEGAPULS 69, исполнение с оправленной металлом линзовой антенной. Толщина фланца - см. чертеж, размеры фланца по DIN/ASME/JIS.*

*1 Исполнение до 130 °C (266 °F)*

*2 Исполнение до 200 °C (392 °F)*

### **VEGAPULS 69, линзовая антенна в металлической оправе с продувочным присоединением**

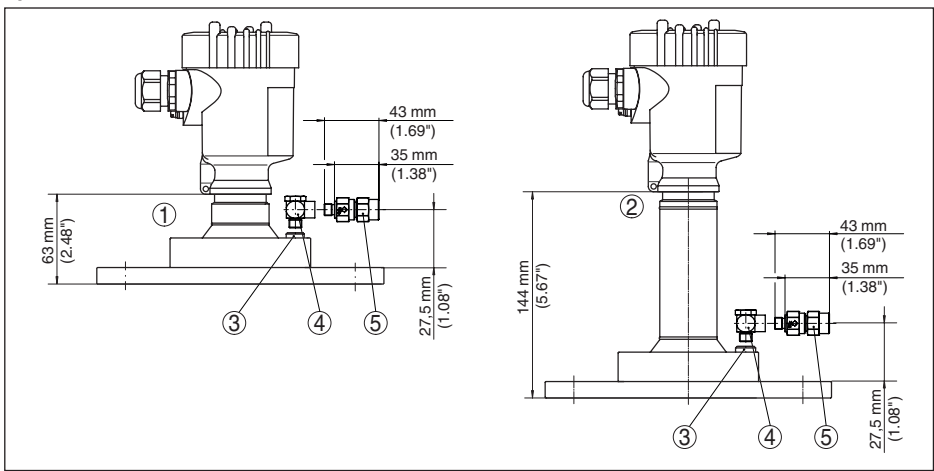

*Рис. 71: VEGAPULS 69, линзовая антенна в металлической оправе с продувочным присоединением*

- *1 Исполнение до 130 °C (266 °F)*
- *2 Исполнение до 200 °C (392 °F)*
- *3 Заглушка*
- *4 Соединительный уголок 90°*
- *5 Обратный клапан*

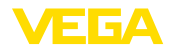

### **VEGAPULS 69, оправленная металлом линзовая антенна с поворотным креплением**

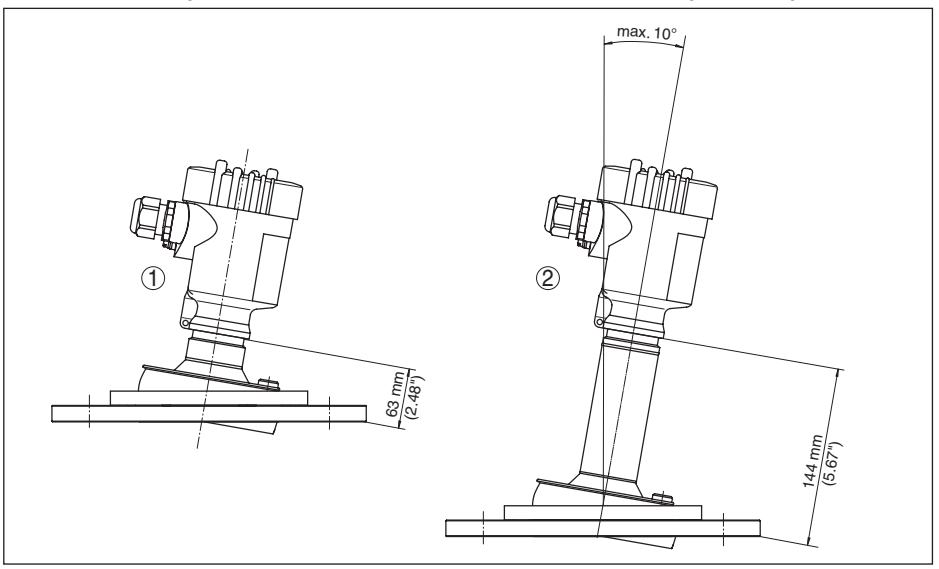

*Рис. 72: VEGAPULS 69, оправленная металлом линзовая антенна и поворотное крепление*

- *1 Исполнение до 130 °C (266 °F)*
- *2 Исполнение до 200 °C (392 °F)*

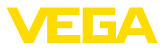

### **VEGAPULS 69, оправленная металлом линзовая антенна с поворотным креплением и продувочным присоединением**

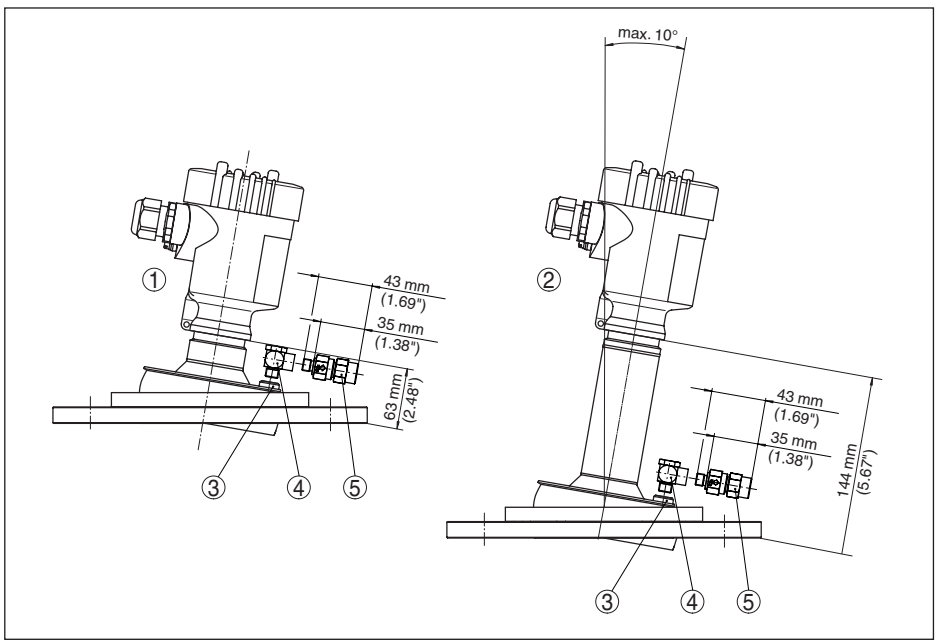

*Рис. 73: VEGAPULS 69, оправленная металлом линзовая антенна с поворотным креплением и продувочным присоединением*

- 
- *1 Исполнение до 130 °C (266 °F) 2 Исполнение до 200 °C (392 °F)*
- 
- *3 Заглушка 4 Соединительный уголок 90°*
- *5 Обратный клапан*

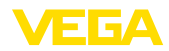

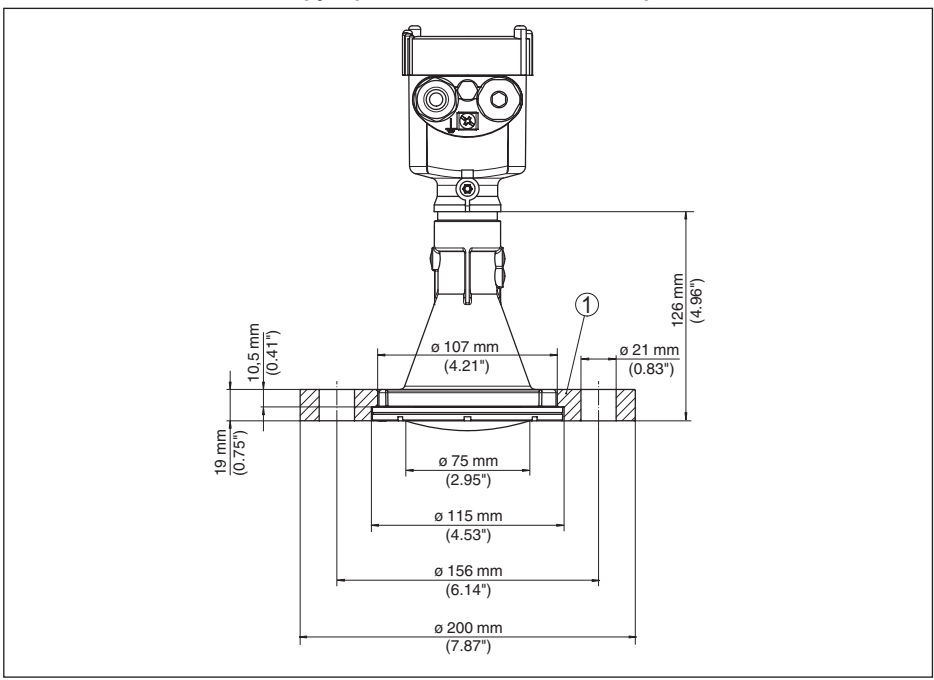

### **VEGAPULS 69, пластиковая рупорная антенна с накидным фланцем**

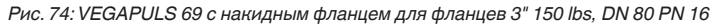

*1 Накидной фланец*

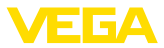

### **VEGAPULS 69, пластиковая рупорная антенна с накидным фланцем и продувочным присоединением**

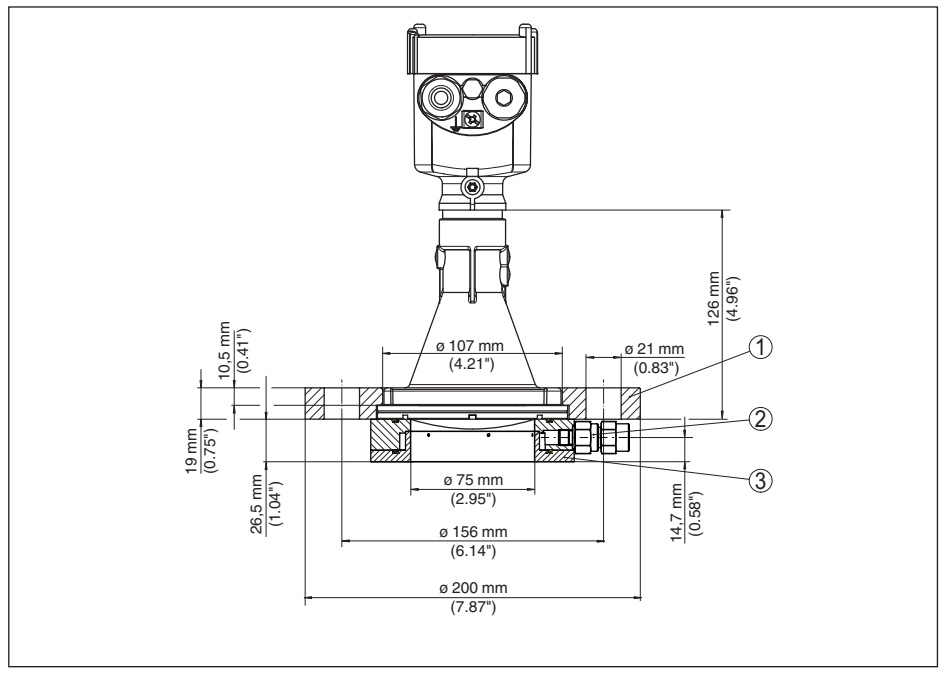

*Рис. 75: VEGAPULS 69 с накидным фланцем для фланцев 3" 150 lbs, DN 80 PN 16 м продувочным присоединением*

- *1 Накидной фланец*
- *2 Обратный клапан*
- *3 Продувочное присоединение*

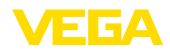

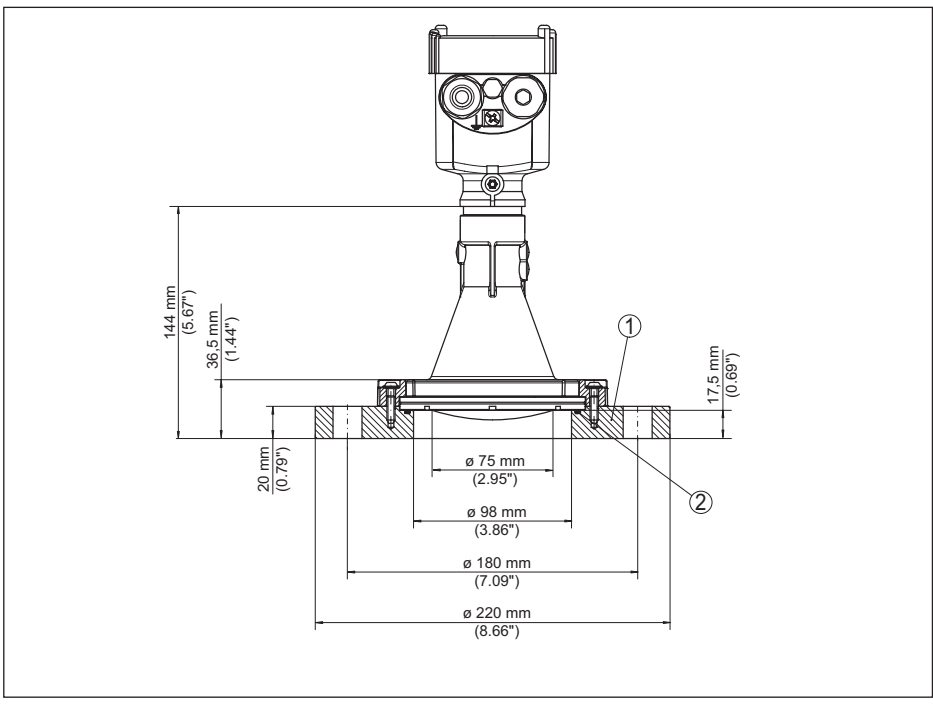

# **VEGAPULS 69, пластиковая рупорная антенна с адаптерным фланцем**

*Рис. 76: VEGAPULS 69 с адаптерным фланцем DN 100 PN 16*

- *1 Адаптерный фланец*
- *2 Уплотнение к процессу*

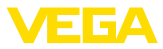

### **VEGAPULS 69, пластиковая рупорная антенна с адаптерным фланцем и продувочным присоединением**

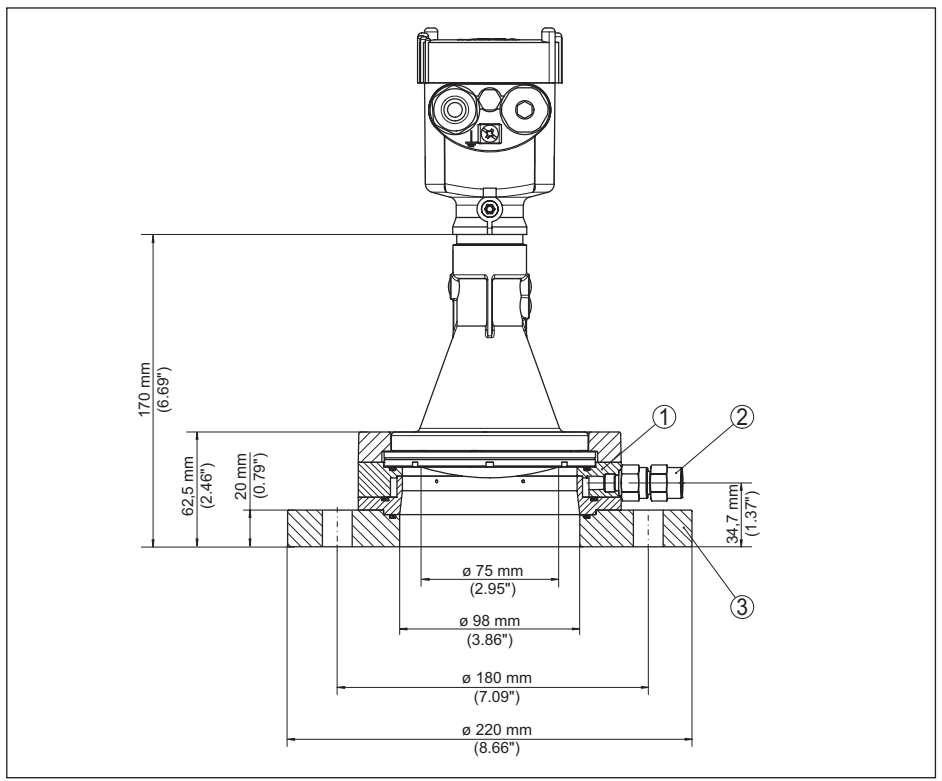

*Рис. 77: VEGAPULS 69, адаптерный фланец DN 100 PN 16 и продувочное присоединение*

- *1 Продувочное присоединение*
- *2 Обратный клапан*
- *3 Адаптерный фланец*

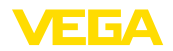

## **VEGAPULS 69, пластиковая рупорная антенна с монтажной скобой**

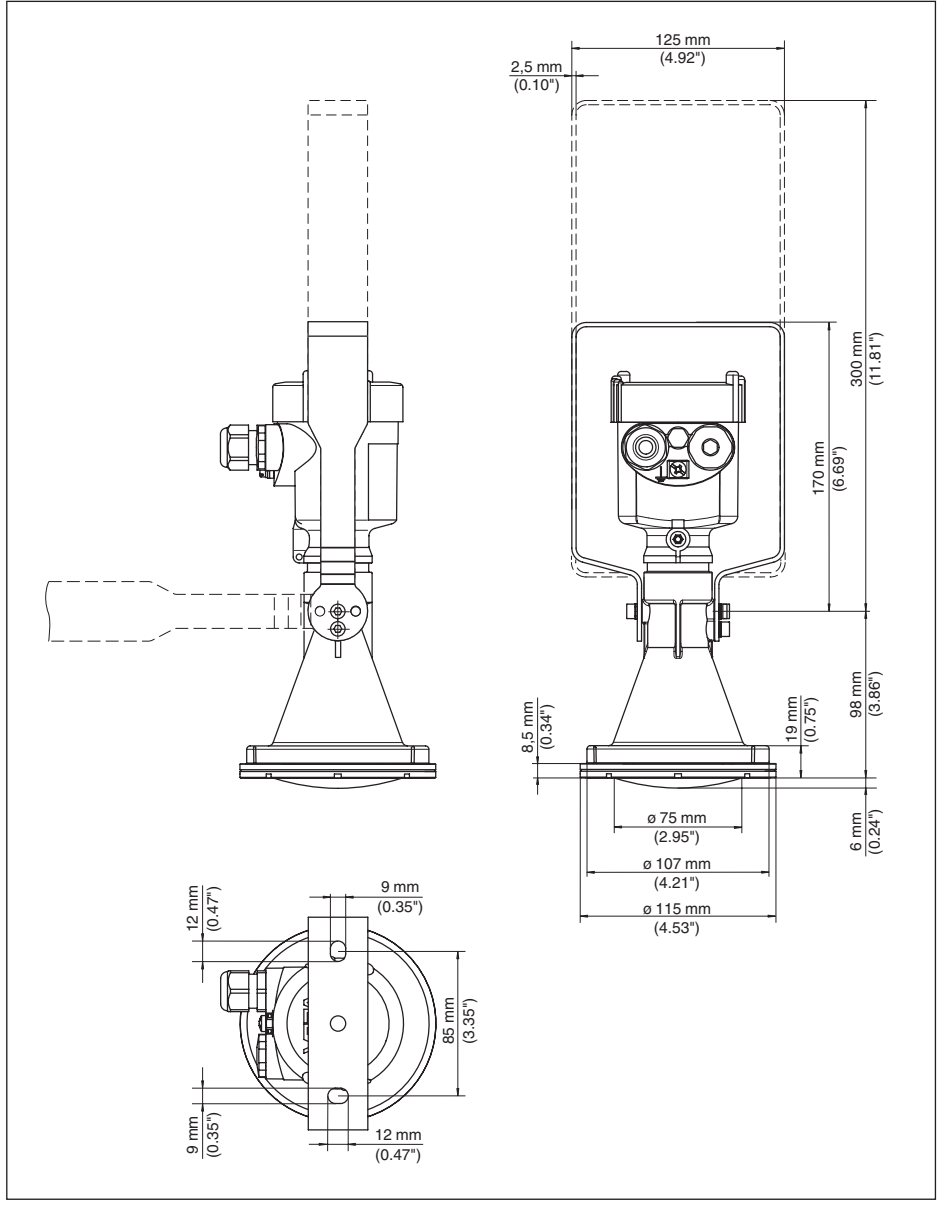

*Рис. 78: VEGAPULS 69, пластиковая рупорная антенна, монтажная скоба длиной 170 или 300 мм*

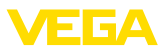

## **VEGAPULS 69, резьба с встроенной рупорной антенной**

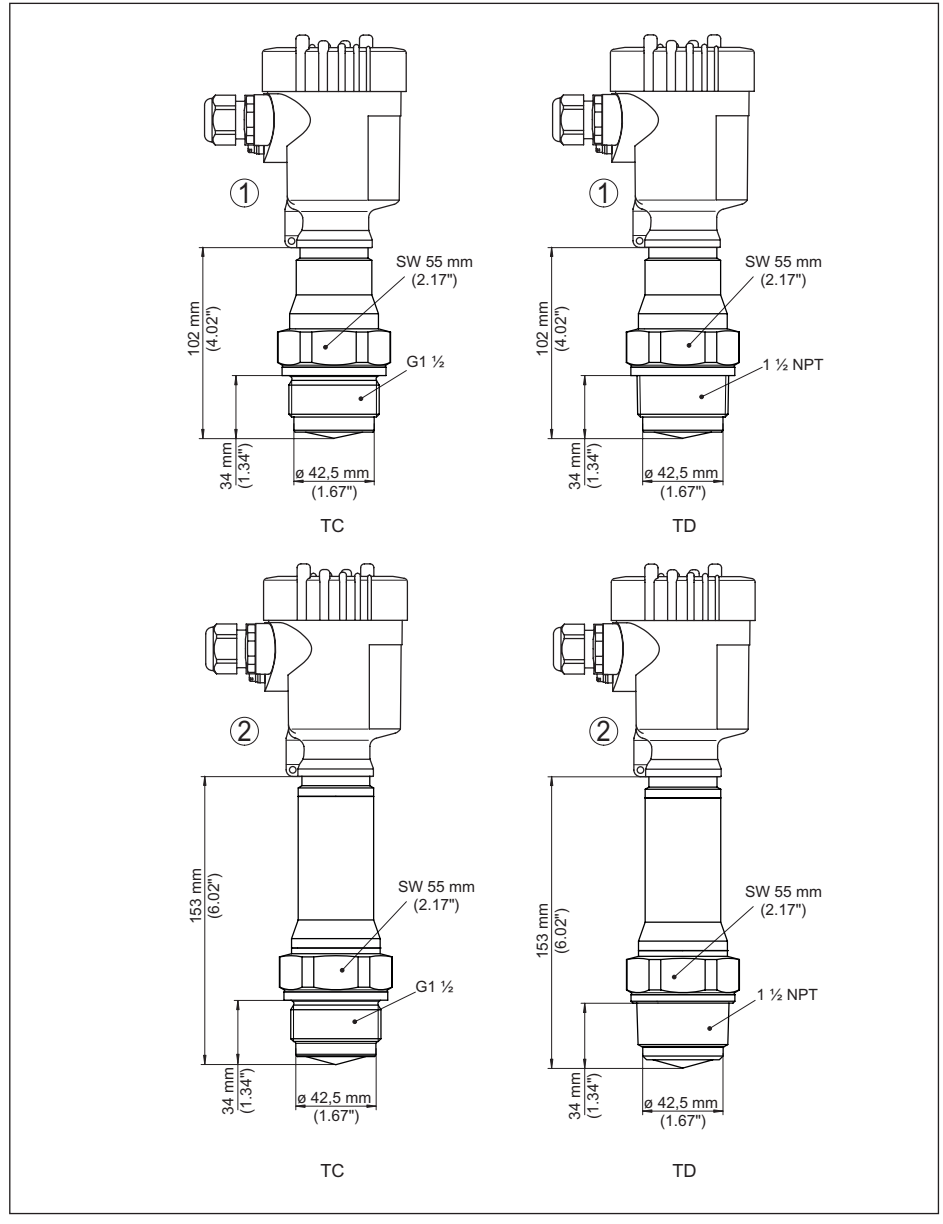

*Рис. 79: VEGAPULS 69, резьба с встроенной рупорной антенной*

- *TC G1½ (DIN 3852-A)*
- *TD 1½ NPT (ASME B1.20.1)*
- *1 Исполнение до 130 °C (266 °F)*
- *2 Исполнение до 200 °C (392 °F)*

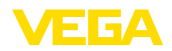

# **11.5 Защита прав на интеллектуальную собственность**

VEGA product lines are global protected by industrial property rights. Further information see www.vega.com.

VEGA Produktfamilien sind weltweit geschützt durch gewerbliche Schutzrechte.

Nähere Informationen unter www.vega.com.

Les lignes de produits VEGA sont globalement protégées par des droits de propriété intellectuelle. Pour plus d'informations, on pourra se référer au site www.vega.com.

VEGA lineas de productos están protegidas por los derechos en el campo de la propiedad industrial. Para mayor información revise la pagina web www.vega.com.

Линии продукции фирмы ВЕГА защищаются по всему миру правами на интеллектуальную собственность. Дальнейшую информацию смотрите на сайте www.vega.com.

VEGA系列产品在全球享有知识产权保护。

进一步信息请参见网站<www.vega.com。

## **11.6 Товарный знак**

Все используемые фирменные марки, а также торговые и фирменные имена являются собственностью их законного владельца/автора.

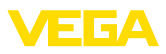

# **INDEX**

# **Symbols**

Адрес устройства 38, 44 Аппаратная адресация 38, 45 Байты состояния - выходное значение PA 92 Главное меню 44 Дата/Время 55 Демпфирование 51 Единица SV2 45 Единицы 45 Единицы пересчета 51 Запасные части 15 Значения по умолчанию 56 Изоляция емкости 29 Имя места измерения 45 Индикация кривых – Эхо-кривая 53 Индицируемое значение 52 Коды ошибок 67, 68 Конструкции в емкости 28 Копировать установки датчика 56 Линеаризация 58 Моделирование 54 Модуль PA 90 Монтаж – Скоба 17 – Фланец 18 Настройка – Система 42 Память измеренных значений 64 Память помех 57 Память событий 64 Патрубок 22, 23 Переключение языка 52 Пересчет 51 Пиковые значения 53 Погрешность измерения 69 Подсветка дисплея 53 Поляризация 20 Принцип действия 13 Программная адресация 39, 45 Ремонт 73 Сброс 55 Сервисная горячая линия 72 Специальные параметры 59 Статус устройства 53 Структура передаваемого блока данных 91 Типовой шильдик 11 Установка 49, 50 – Единица 45 Устранение неисправностей 69

Файл исходных данных устройства 88 Формат данных выходного сигнала 91 Циклическая передача данных 89 Электрическое подключение 33 Эхо-кривая – Начальная установка 54

# **C**

Channel 50

# **E**

EDD (Enhanced Device Description) 63

## **N**

NAMUR NE 107 65, 68 – Failure 66

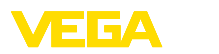

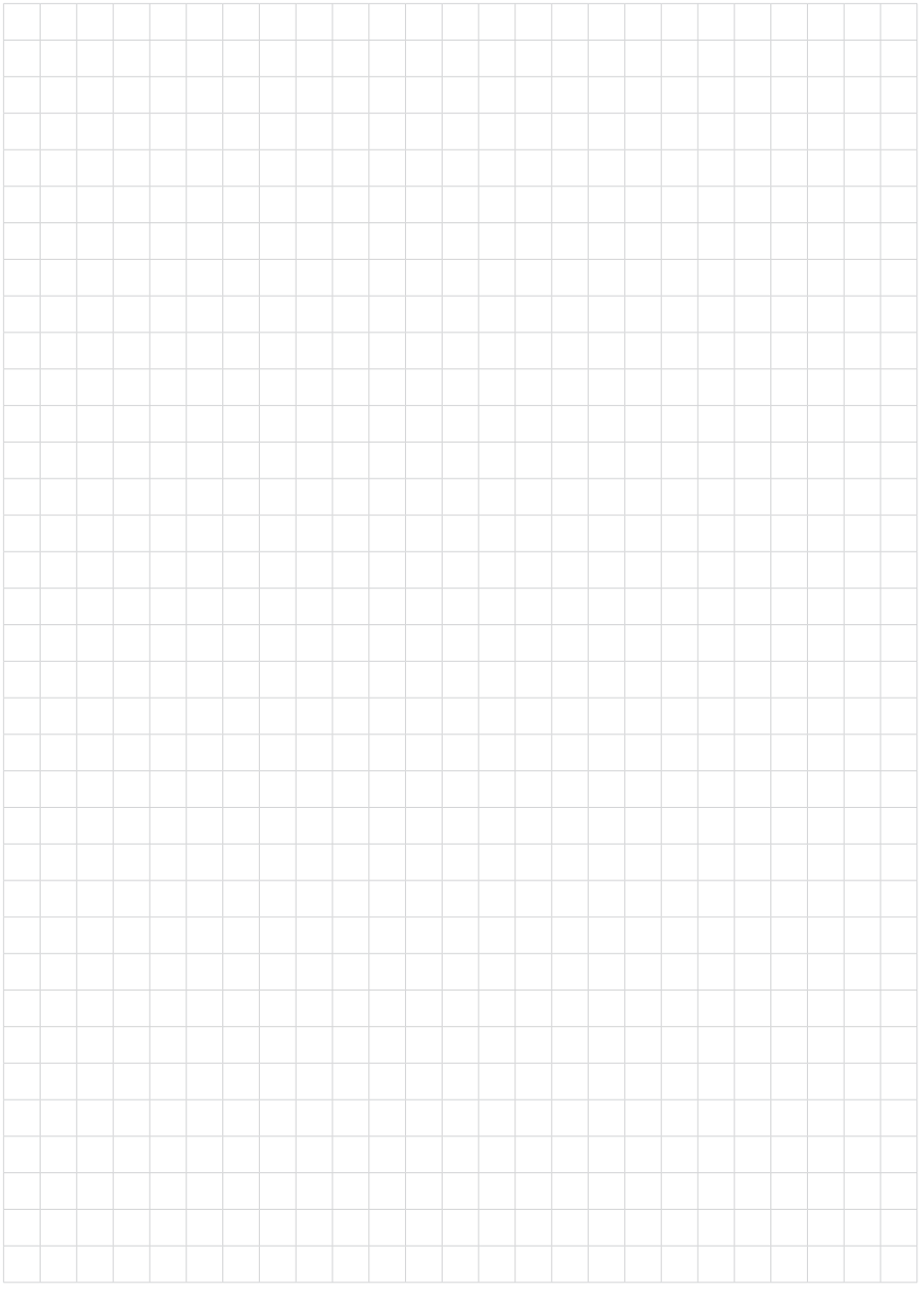

Дата печати:

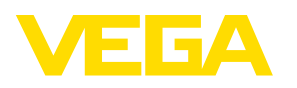

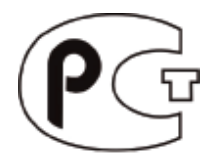

Вся приведенная здесь информация о комплектности поставки, применении и условиях эксплуатации датчиков и систем обработки сигнала соответствует фактическим данным на момент. Возможны изменения технических данных

© VEGA Grieshaber KG, Schiltach/Germany 2017

 $\epsilon$ 

VEGA Grieshaber KG Am Hohenstein 113 77761 Schiltach Germany

Phone +49 7836 50-0 Fax +49 7836 50-201 E-mail: info.de@vega.com www.vega.com